# LIFEBOOK S760

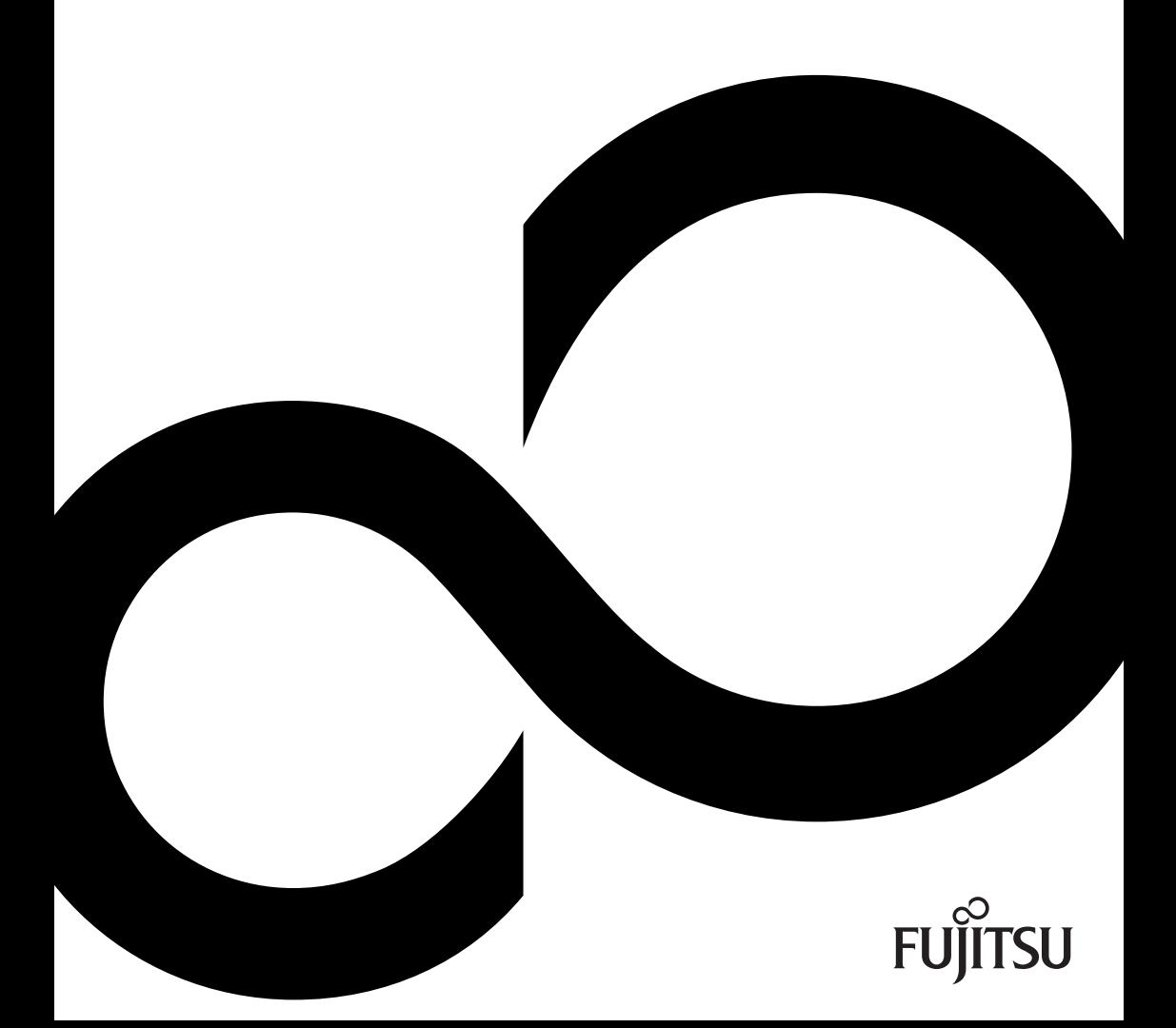

### Máte...

... technické dotazy nebo problémy?

Obraťte se prosím na:

- naši linku technické podpory/servisní oddělení (viz seznam servisních oddělení nebo na Internetu: ["http://ts.fujitsu.com/support/servicedesk.html"\)](http://ts.fujitsu.com/support/servicedesk.html)
- svého distributora
- svého prodejce

Aktuální informace k našim výrobkům, rady, aktualizace atd. naleznete na internetu: ["http://ts.fujitsu.com"](http://ts.fujitsu.com)

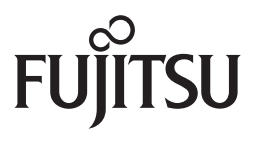

**Copyright**

© Fujitsu Technology Solutions 2009 2009/11

**Published by**

Fujitsu Technology Solutions GmbH Mies-van-der-Rohe-Straße 8 80807 München, Germany

**Contact**

http://ts.fujitsu.com/support

All rights reserved, including intellectual property rights. Technical data subject to modifi cations and delivery subject to availability. Any liability that the data and illustrations are complete, actual or correct is excluded. Designations may be trademarks and/or copyrights of the respective manufacturer, the use of which by third parties for their own purposes may infringe the rights of such owner. For further information see http://ts.fujitsu.com/terms\_of\_use.html

Order-No. Fujitsu Technology Solutions: A26391-K300-Z200-1-2D19

# **LIFEBOOK S760**

Návod k použití

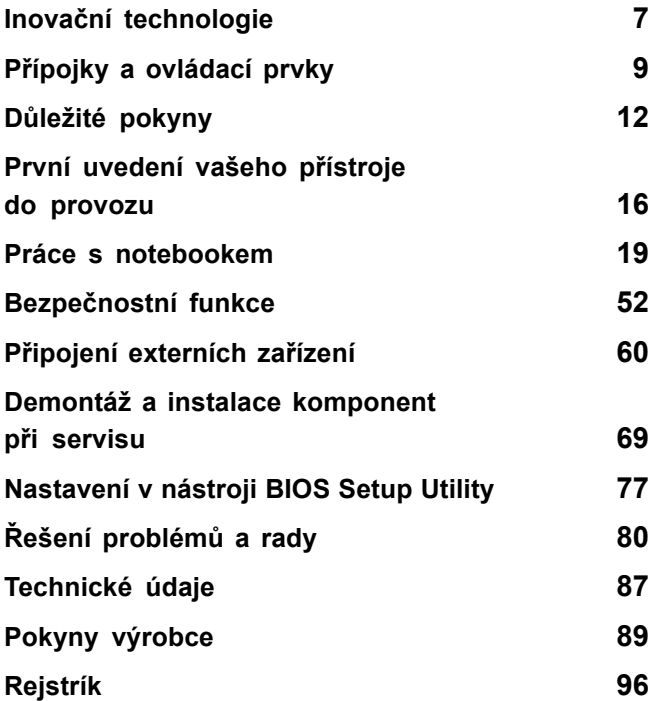

Microsoft, MS, Windows XP, Windows Vista a Windows 7 jsou registrované ochranné známky společnosti Microsoft Corporation.

Acrobat Reader je obchodní značka společnosti Adobe Systems Incorporated.

MultiMediaCard je registrovaná obchodní značka Infineon Technologies AG.

Sony a Memory Stick jsou obchodní značky Sony Electronics, Inc.

Vše ostatní jsou ochranné známky nebo registrované ochranné známky příslušného majitele a jsou uznávané jako chráněné.

Copyright © Fujitsu Technology Solutions GmbH 2009 Veškerá práva jsou vyhrazena, zejména však ta, která se týkají překladu, dotisku, reprodukce kopírováním nebo podobných postupů a vztahují se i na části textu.

Protiprávní jednání je vázáno náhradou škody.

Veškerá práva jsou vyhrazena, zejména v případě udělení patentu nebo zápisu GM.

Možnosti dodání a technické změny jsou vyhrazeny.

# **Obsah**

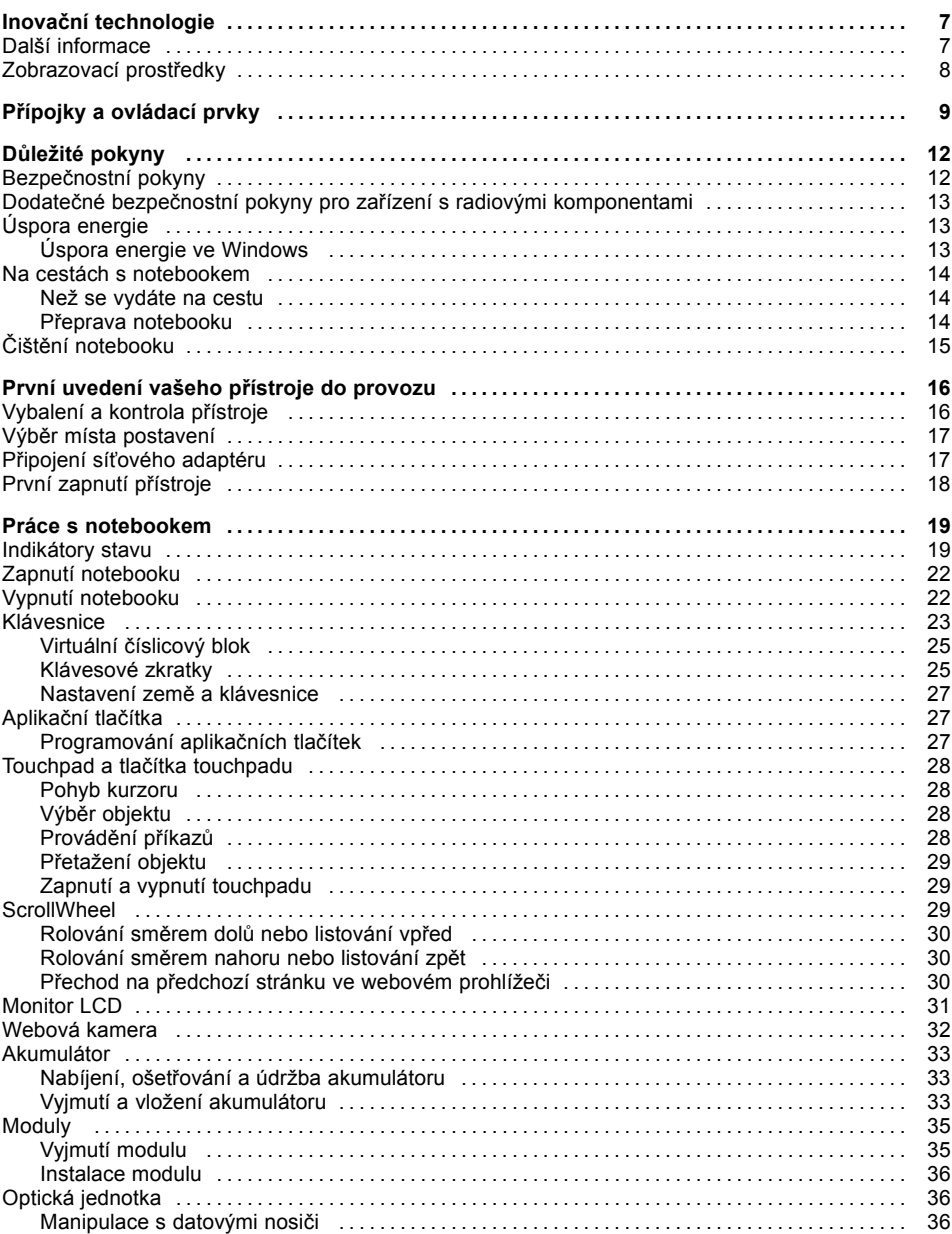

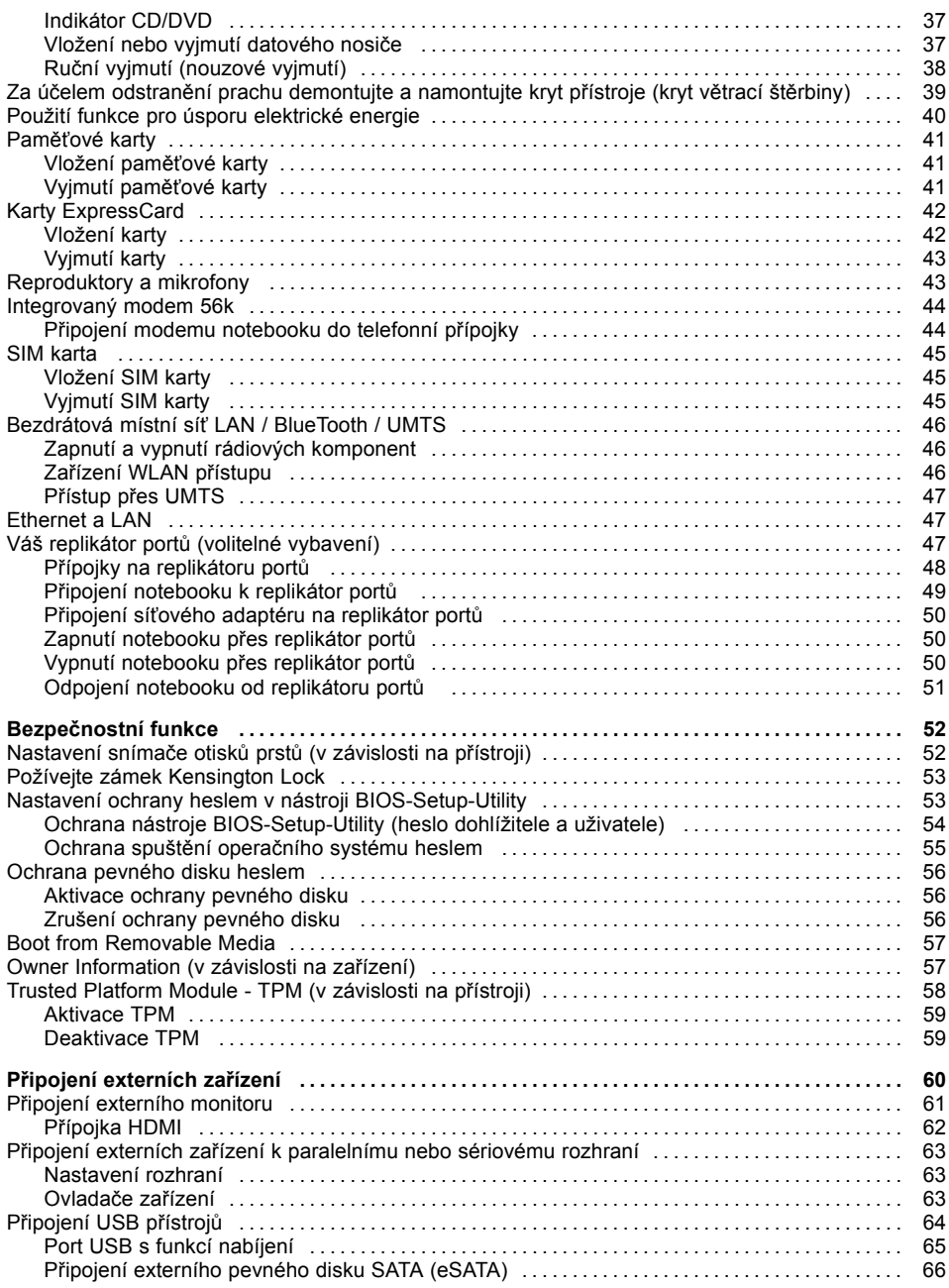

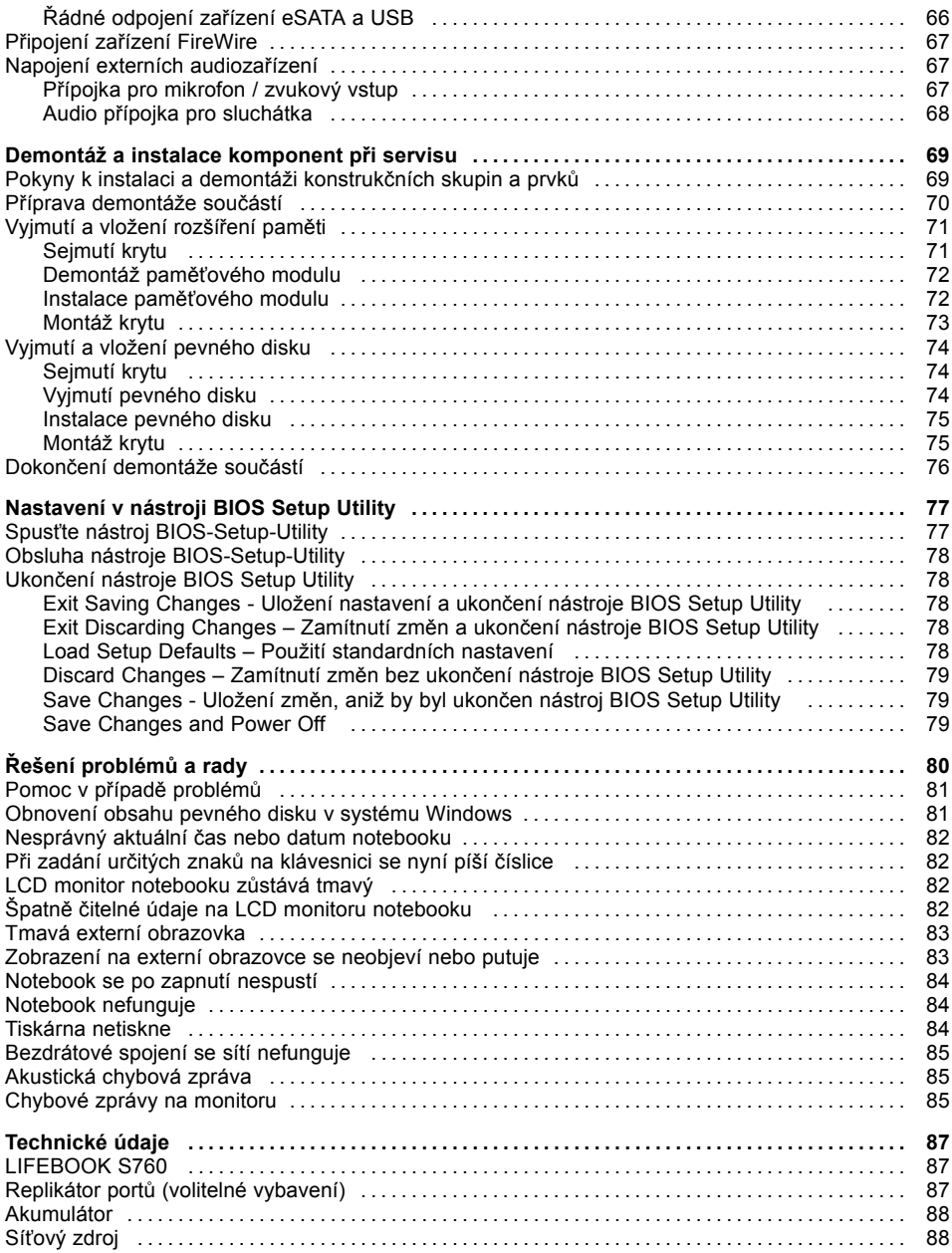

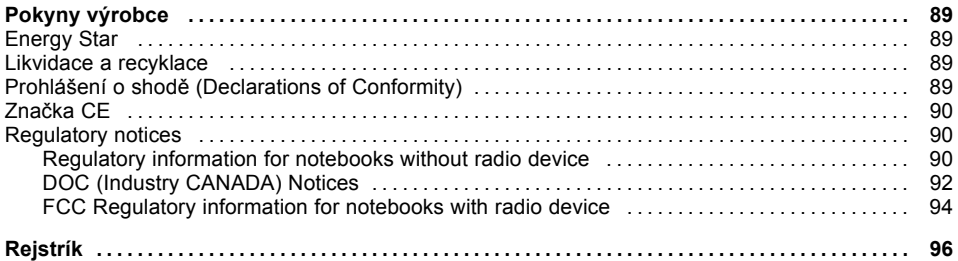

# <span id="page-10-0"></span>**Inovační technologie**

... a ergonomický design činí z vašeho přístroje spolehlivého společníka s vysokou úrovní uživatelské přívětivosti.

Zavedení operačního systému je velmi rychlé a přístroj je tak rychle připraven k práci. Díky vysoké kapacitě akumulátoru notebook nabízí obzvláště dlouhou provozní dobu.

Pomocí uživatelsky přívětivého nástroje "BIOS Setup Utility" lze ovládat hardware vašeho notebooku a chránit váš systém před nepovolaným přístupem tím, že použijete výkonné funkce ochrany prostřednictvím hesla.

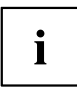

Informace k přípojkám a ovládacím prvkům vašeho notebooku naleznete v kapitole "Přípojky a [ovládací](#page-12-0) prvky", Strany [3](#page-12-0).

## **Další informace**

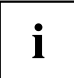

Ovladače pro váš přístroj naleznete na naší internetové stránce. V provedení z výroby tento přístroj nepodporuje jiné operační systémy. Fujitsu Technology Solutions nepřevezme žádné ručení při použití jiných operačních systémů.

Části tohoto návodu týkající se softwaru se vztahují na produkty společnosti Microsoft, pakliže jsou tyto produkty součástí dodávky vašeho přístroje.

Při instalaci jiných softwarových produktů respektujte návody na obsluhu od výrobce.

## <span id="page-11-0"></span>**Zobrazovací prostředky**

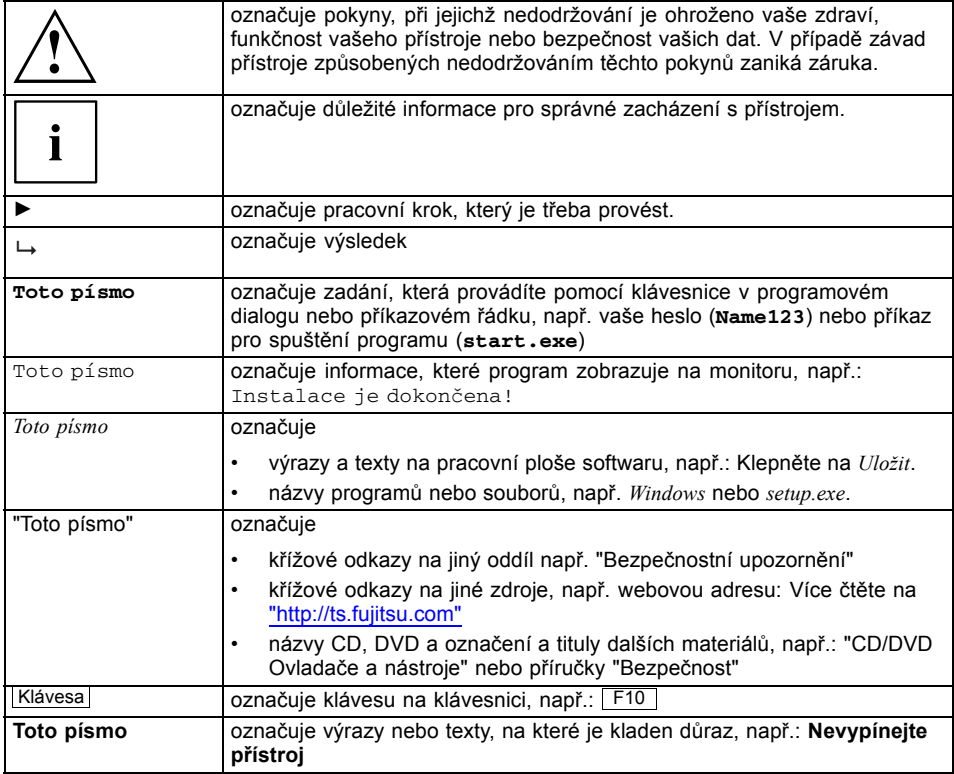

# <span id="page-12-0"></span>**Přípojky a ovládací prvky**

V této kapitole jsou představeny jednotlivé hardwarové součásti vašeho zařízení. Získáte přehled o indikátorech a přípojkách zařízení. Před zahájením práce s přístrojem se s těmito prvky seznamte.

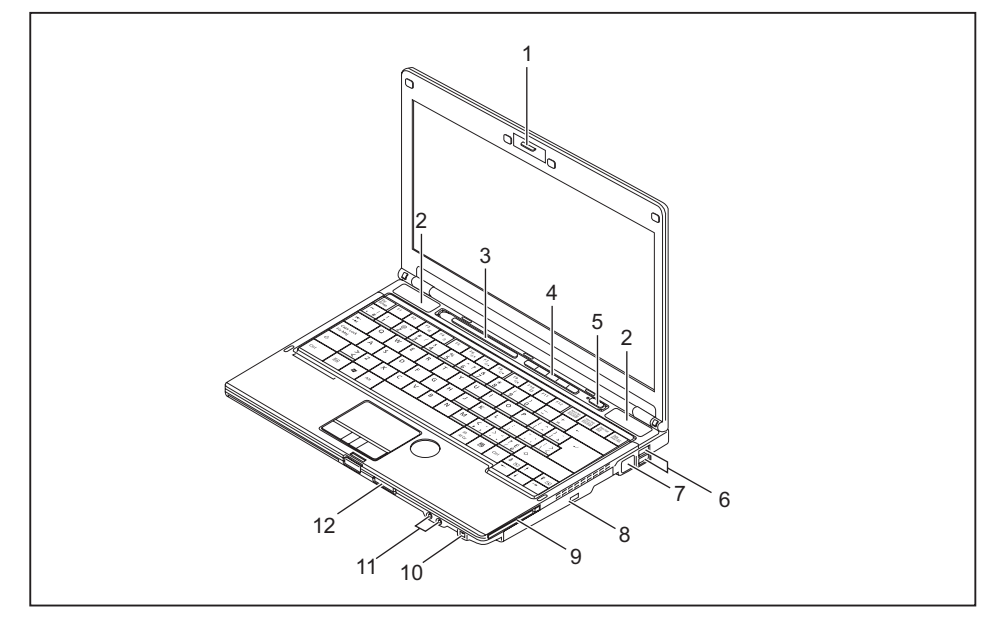

- 1 = Webová kamera
- 2 = Reproduktor
- 3 = Indikátory stavu
- 4 = Aplikační tlačítka
- 5 = Vypínač
- 6 = USB přípojky (jedna přípojka s funkcí nabíjení)
- 7 =Přípojka pro modem
- 8 = Šachta modulu s optickou jednotkou
- 9 = Slot na karty ExpressCard
- 10 = Přípojka FireWire
- 11 = Audiopřípojky pro sluchátka a mikrofon
- 12 = Slot na paměťové karty

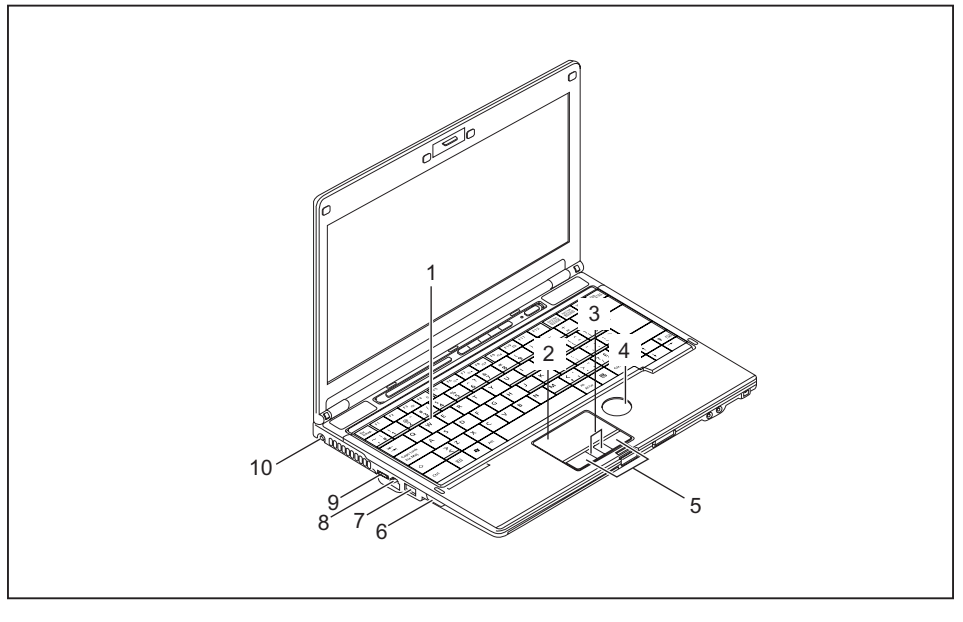

- 1 = Klávesnice
- 2 = Touchpad
- 3 = Snímač otisku prstů
- 4 = ScrollWheel
- 5 = Tlačítka touchpadu
- 6 = Vypínač bezdrátových součástí
- 7 = Port USB
- 8 =Přípojka pro místní síť
- 9 =Přípojka HDMI
- 10 = Zástrčka pro stejnosměrné napětí (DC IN)

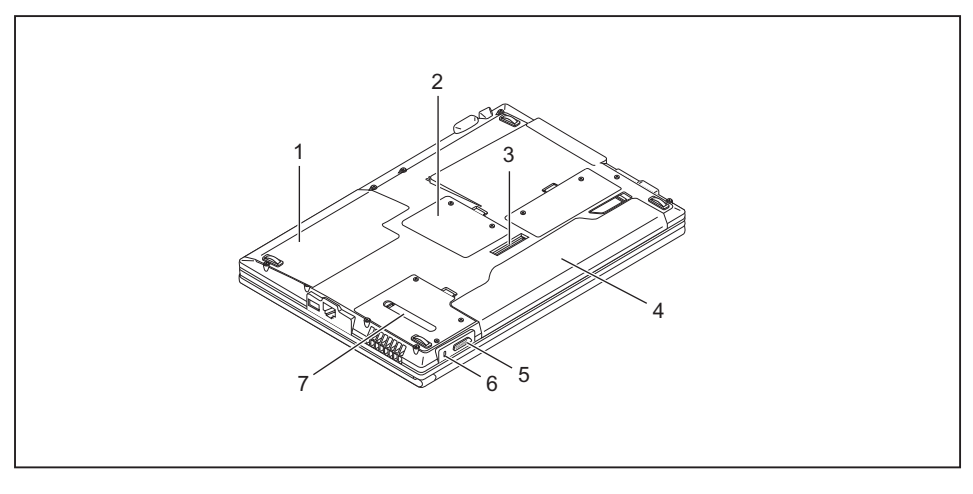

- 1 = Servisní část pro pevný disk
- 2 = Pozice pro paměť
- 3 =Přípojka pro replikátor portů
- 4 =Přihrádka pro akumulátor se slotem pro SIM kartu pod akumulátorem
- 5 =Přípojka pro VGA monitor
- 6 =Přípravek pro zámek Kensington
- 7 = Kryt větracích otvorů

# <span id="page-15-0"></span>**Důležité pokyny**

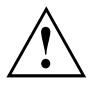

V této kapitole naleznete bezpečnostní pokyny, kterých musíte při zacházení s notebookem bezpodmínečně dbát. Ostatní pokyny Vám poskytují užitečné informace k Vašemu notebooku.

## **Bezpečnostní pokyny**

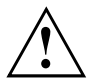

Dodržujte bezpodmínečně bezpečnostní pokyny uvedené v příručce "Bezpečnost" a následující bezpečnostní pokyny.

Věnujte pozornost odstavcům v příručce, které jsou označeny tímto symbolem.

Při připojování a odpojování kabelů dodržujte pokyny uvedené v tomto návodu k obsluze.

Než uvedete notebook do provozu a poprvé jej zapnete, respektujte pokyny pro okolní podmínky v kapitole ["Technické](#page-90-0) údaje", Strany [81](#page-90-0) a kapitolu ["První](#page-19-0) uvedení vašeho přístroje do provozu", Strany [10](#page-19-0).

Při čištění dodržujte pokyny uvedené v části "Čištění [notebooku",](#page-18-0) Strany [9](#page-18-0).

Dbeite na doplňující bezpečnostní pokyny pro přístroj s komponenty pro bezdrátový přenos v příručce "Bezpečnost".

Věnujte pozornost pokynům v kapitole ["Demontáž](#page-72-0) a instalace komponent při servisu", Strany [63](#page-72-0).

Tento notebook odpovídá příslušným bezpečnostním předpisům pro zařízení informační techniky. Pokud máte dotazy ohledně toho, jestli můžete notebook postavit v určitém prostředí, obraťte se prosím na vaši prodejnu nebo na naši Hotline/Service Desk.

### <span id="page-16-0"></span>**Dodatečné bezpečnostní pokyny pro zařízení s radiovými komponentami**

Pokud je ve vašem notebooku integrováno bezdrátové zařízení (Wireless LAN/ Bluetooth, UMTS), musíte při zacházení s notebookem bezpodmínečně dodržovat tato bezpečnostní upozornění:

- Pokud jste v letadle nebo jedete autem, bezdrátová zařízení vypněte.
- Vypněte bezdrátová zařízení, pokud jste v nemocnici, na operačním sále nebo v blízkosti lékařských elektronických systémů. Přenášené rádiové vlny by mohly negativně ovlivňovat funkci lékařských přístrojů.
- Vypněte bezdrátová zařízení, když zařízení přenesete do blízkosti zápalných plynů nebo do prostředí ohroženého výbuchem (např. čerpací stanice, lakovna), neboť by přenášené radiové vlny mohly vyvolat explozi nebo požár.

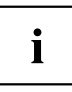

Informace o zapnutí a vypnutí bezdrátových zařízení najdete v kapitole "Zapnutí a vypnutí rádiových [komponent",](#page-49-0) Strany [40](#page-49-0)

## **Úspora energie**

Notebook vypínejte, když jej nepotřebujete. Externí, připojené přístroje vypínejte, jestliže je nepoužíváte. Když využijete funkce pro úsporu elektrické energie, spotřebuje notebook méně energie. Takto můžete s notebookem déle pracovat, než bude nutné nabít akumulátor.

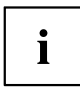

Zvýší se energetická účinnost a sníží zatížení životního prostředí. Ušetříte náklady a chráníte životní prostředí.

#### **Úspora energie ve Windows**

► Využijte možných funkcí pro úsporu elektrické energie, které jsou popsány v kapitole "Použití funkce pro úsporu [elektrické](#page-43-0) energie", Strany [34](#page-43-0).

### <span id="page-17-0"></span>**Na cestách s notebookem**

Při cestování s notebookem respektujte následující pokyny.

#### **Než se vydáte na cestu**

- ► Zálohujte důležitá data na pevném disku.
- ► Bezdrátovou komponentu z důvodů bezpečnosti dat vypněte. Při bezdrátovém přenosu dat by mohly data přijímat i nepovolané třetí osoby.

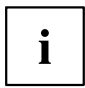

Pokyny pro aktivování zakódovaných dat naleznete v dokumentaci k vašim bezdrátovým komponentám.

► Jestliže chcete notebook používat během letu, zeptejte se letecké společnosti, zda je to povoleno.

#### **Když cestujete do zahraničí**

- ► Při cestě do ciziny se ujistěte, zda síťový adaptér lze připojit k místnímu síťovému napětí. Pokud to není možné, obstarejte si pro váš notebook vhodný síťový adaptér. Nepoužívejte žádné jiné transformátory napětí!
- ► Zkontrolujte, zda je místní síťové napětí slučitelné s dodaným síťovým kabelem. Pokud tomu tak není, kupte síťový kabel, který splňuje místní požadavky.
- ► U příslušného úřadu země, kam chcete cestovat, si zjistěte, zda tam smíte provozovat notebook s instalovanou bezdrátovou komponentou (viz také "Značka CE", [Strany](#page-93-0) [84](#page-93-0)).

#### **Přeprava notebooku**

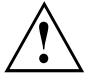

Chraňte notebook před silnými otřesy a před extrémními teplotami (např. následkem slunečního záření do auta).

- ► Pokud je váš přístroj vybaven optickou jednotkou, vyjměte všechny datové nosiče (např. CD, DVD) z jednotek.
- ► Vypněte notebook.
- ► Vytáhněte elektrickou zástrčku síťového adaptéru a všech externích přístrojů ze zásuvky.
- ► Odpojte kabel síťového adaptéru a datové kabely všech externích přístrojů.
- ► Monitor LCD zavřete.
- ► Pro přepravu používejte vhodný kufřík na notebook, který chrání před nárazy a údery.

## <span id="page-18-0"></span>**Čištění notebooku**

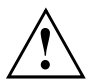

Vnitřní prostor skříně přístroje smí čistit pouze autorizovaný odborný personál.

Používejte pouze speciální čisticí prostředky pro počítače. Běžné čisticí prostředky pro domácnost a politury by mohly poškodit popis klávesnice a notebooku, povrchovou úpravu nebo vlastní notebook.

Dbejte na to, aby se do vnitřku notebooku nedostala žádná kapalina.

Monitor LCD je velmi citlivý na poškrábání! Povrch monitoru čistěte jen velmi měkkou, mírně navlhčenou utěrkou.

- ► Vypněte notebook.
- ► Aby se zabránilo nechtěnému zapnutí přístroje, vytáhněte síťovou zástrčku síťového adaptéru ze zásuvky a vyjměte akumulátor (viz kapitola "Vyjmutí a vložení [akumulátoru",](#page-36-0) Strany [27\)](#page-36-0).
- Povrch skříně můžete očistit suchou utěrkou. Při silném znečištění použijte vlhkou utěrku, kterou jste namočili do vody s jemným prostředkem na mytí nádobí a dobře vyždímali. Klávesnici a touchpad, pokud je použit, můžete čistit dezinfekčními utěrkami.

Dbejte na to, aby se dovnitř přístroje nedostala vlhkosti!

# <span id="page-19-0"></span>**První uvedení vašeho přístroje do provozu**

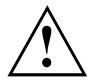

Věnujte pozornost kapitole "Důležité [pokyny",](#page-15-0) Strany [6](#page-15-0).

Jestliže je Váš notebook vybaven operačním systémem Windows, jsou potřebné ovladače hardwaru a dodaný software již předem nainstalovány.

Před prvním zapnutím připojte přístroj na síťové napětí přes síťový adaptér, viz "Připojení síťového [adaptéru",](#page-20-0) Strany [11](#page-20-0). Síťový adaptér musí být k síti připojen během celého instalačního procesu.

Při prvním zapnutí Vašeho notebooku bude provedena zkouška systému. Mohou se zobrazit různá hlášení. Monitor může po krátkou dobu zůstat tmavý nebo blikat.

Postupujte podle pokynů na monitoru.

Přístroj nesmíte během procesu prvního uvedení do provozu v žádném případě vypnout.

Při dodání se akumulátor nachází v přihrádce notebooku nebo je přiložen samostatně. Když chcete s notebookem pracovat v akumulátorovém režimu, musí být akumulátor nabitý.

Při mobilním použití zásobuje zabudovaný akumulátor notebook potřebnou energií. Dobu provozu můžete zvýšit, když využijete funkce pro úsporu elektrické energie.

Způsob, jakým máte k vašemu přístroji připojit externí zařízení (např. myš, tiskárnu), je popsán v provozním návodu k vašemu přístroji.

## **Vybalení a kontrola přístroje**

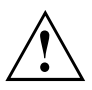

Pokud zjistíte škody vzniklé při přepravě, informujte neprodleně Vaši prodejnu!

- ► Vybalte všechny díly.
- ► Prohlédněte přístroj, jestli se při přepravě zjevně nepoškodil.

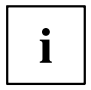

Uschovejte originální balení pro případné odeslání.

### <span id="page-20-0"></span>**Výběr místa postavení**

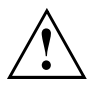

Předtím, než přístroj postavíte, měli byste pro něj měli vybrat vhodné místo. Respektujte přitom následující pokyny:

- Nikdy přístroj ani síťový adaptér nestavte na podložku, která není odolná vůči teplu. Následkem může být poškození podložky.
- Přístroj nikdy nestavte na měkký podklad (např. koberec, čalouněný nábytek, postel). Tím by se mohlo blokovat větrání a to by mohlo mít za následek škody z přehřátí.
- Během normálního provozu se spodní strana přístroje zahřívá. Delší kontakt s pokožkou může být nepříjemný nebo může dokonce způsobit popáleniny.
- Postavte přístroj na pevnou, rovnou a neklouzavou podložku. Upozorňujeme, že pryžové nohy přístroje mohou zanechávat otisky na snadno poškoditelném povrchu.
- Kolem přístroje a síťového adaptéru musí být volný prostor nejméně 100 mm, aby bylo zaručeno řádné větrání.
- Nikdy nezakrývejte větrací otvory přístroje.
- Přístroj by neměl být vystavován extrémním okolním podmínkám. Chraňte přístroj před prachem, vlhkostí a horkem.

### **Připojení síťového adaptéru**

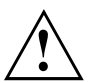

Dodržujte bezpečnostní pokyny v přiložené příručce "Bezpečnost".

Síťové vedení, které tvoří součást dodávky, odpovídá požadavkům země, ve které jste přístroj zakoupili. Dbejte na to, aby bylo síťové vedení povoleno pro zemi, ve které je používáno.

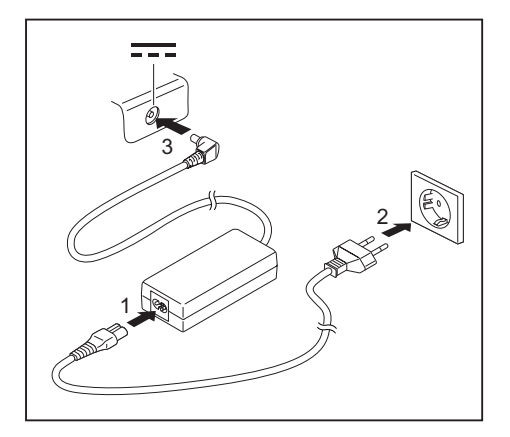

- ► Připojte síťový kabel (1) na síťový adaptér.
- ► Připojte síťový kabel (2) do zásuvky.
- ► Připojte kabel síťového adaptéru (3) do zásuvky stejnosměrného napětí (DC IN) přístroje.

## <span id="page-21-0"></span>**První zapnutí přístroje**

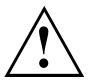

U zařízení s vypínačem pro bezdrátové komponenty: Před zapnutím zařízení přepněte vypínač pro bezdrátové komponenty do polohy "ON".

Když přístroj zapínáte poprvé, instaluje a konfiguruje se software, který Vám byl dodán. Vzhledem k tomu, že se tento proces nesmí přerušit, měli byste pro něj naplánovat určitou dobu a připojit notebook přes síťový adaptér na síťové napětí.

► Zapněte váš přístroj.

Během instalace se přístroj smí znovu spustit jen na výzvu!

Aby Vám bylo usnadněno uvedení Vašeho přístroje do provozu, je již operační systém na pevném disku předem nainstalován.

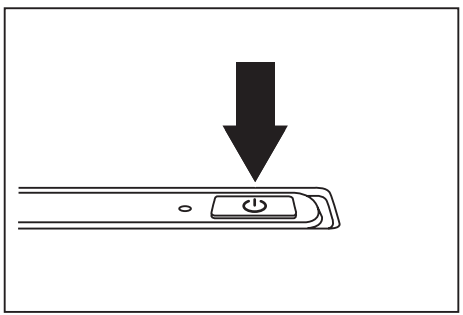

► V průběhu instalace sledujte pokyny na obrazovce.

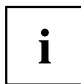

Jestliže je na vašem přístroji nainstalován operační systém Windows, pak naleznete další informace o systému a také ovladače, pomocné programy, aktualizace, příručky atd. ve vašem přístroji nebo na našich internetových stránkách ["http://ts.fujitsu.com/support"](http://ts.fujitsu.com/support).

## <span id="page-22-0"></span>**Práce s notebookem**

V této kapitole jsou popsány základy obsluhy Vašeho notebooku. Způsob, jakým máte na notebook připojit externí přípoje (např. myš, tiskárnu), je popsán v kapitole "Připojení [externích](#page-63-0) zařízení", Strany [54.](#page-63-0)

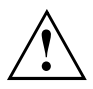

Věnujte pozornost pokynům v kapitole "Důležité [pokyny",](#page-15-0) Strany [6](#page-15-0).

## **Indikátory stavu**

Indikátory stavu informují o stavech napájení proudem, jednotek a funkcí klávesnice.

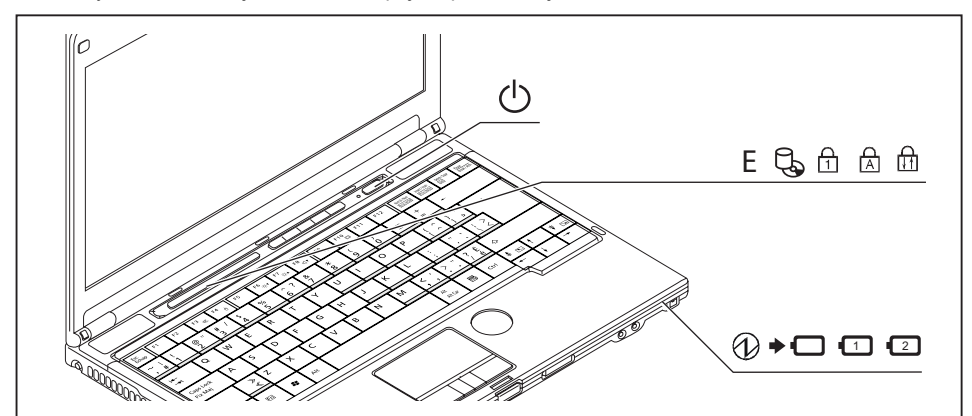

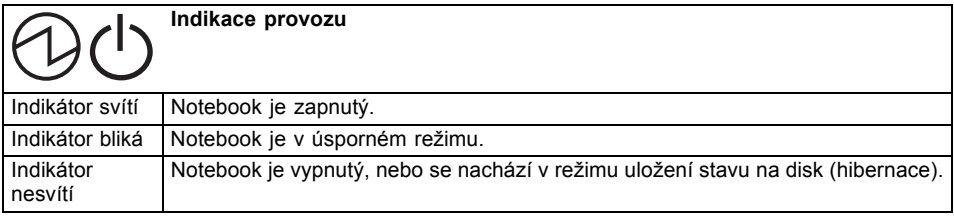

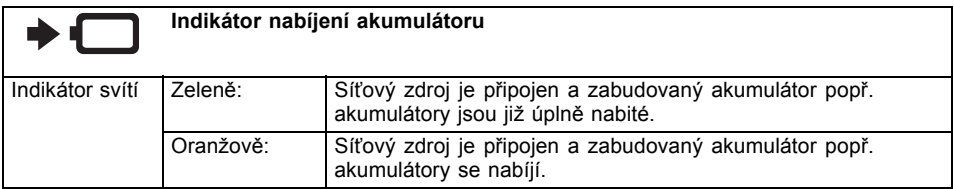

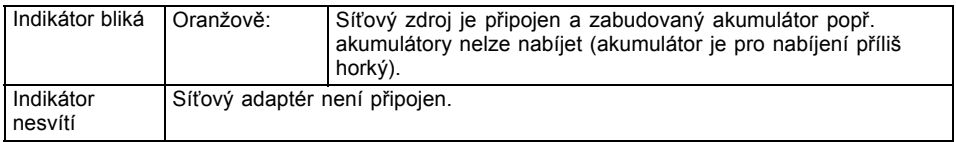

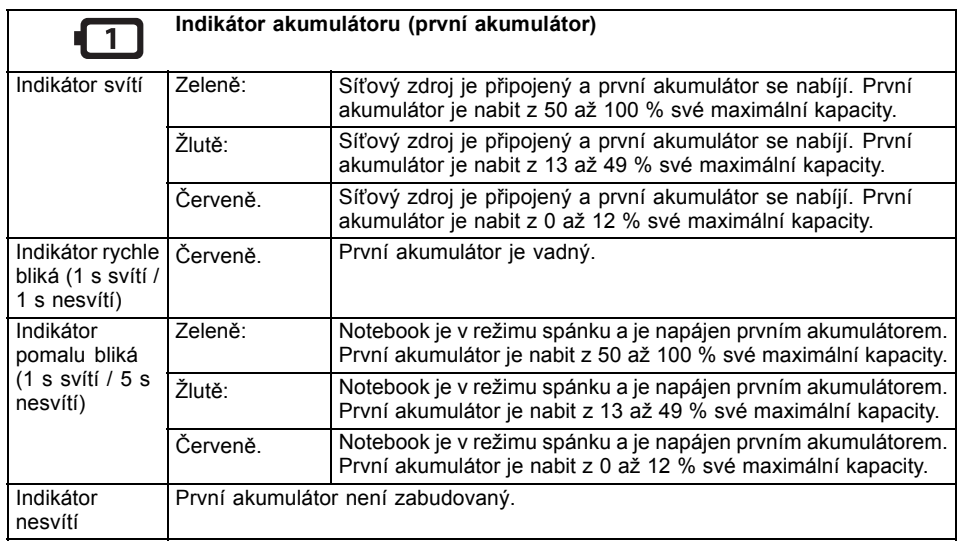

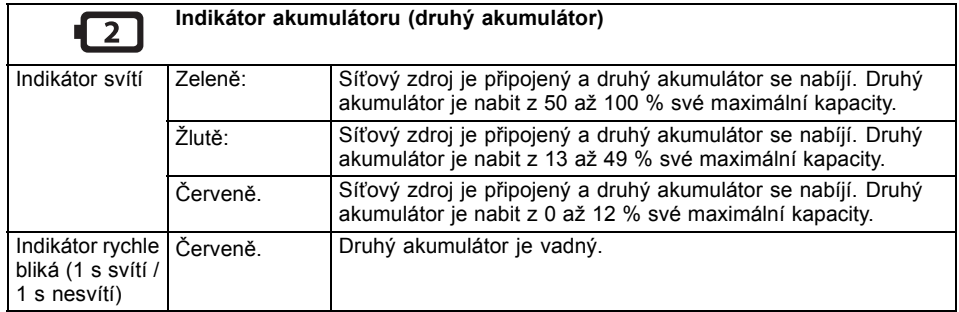

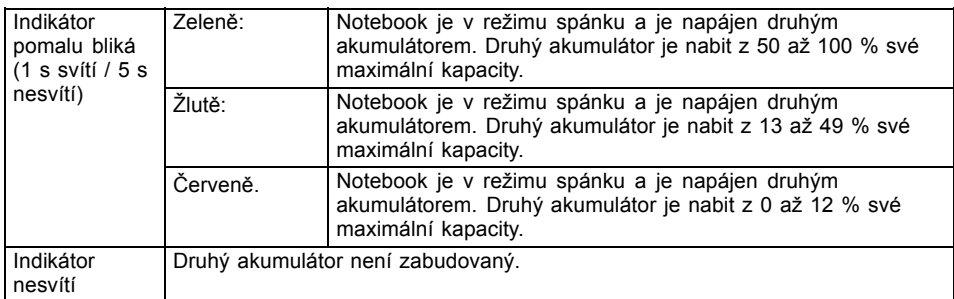

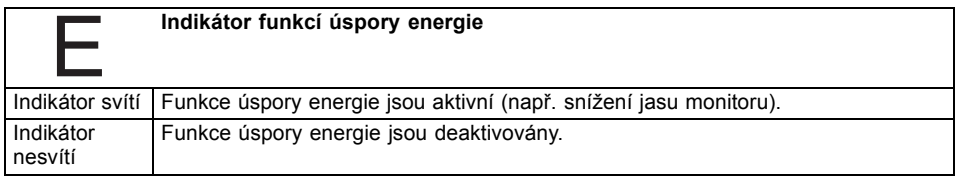

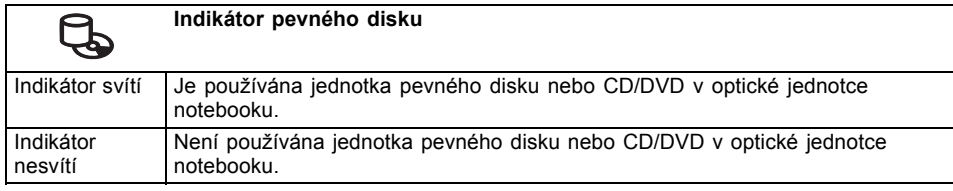

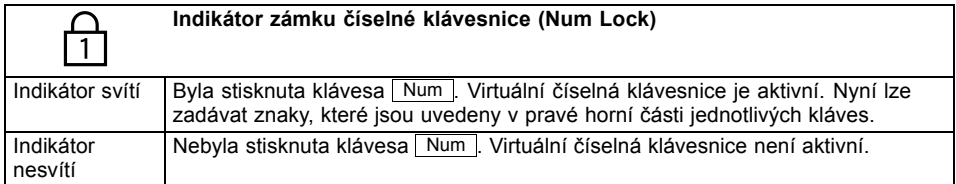

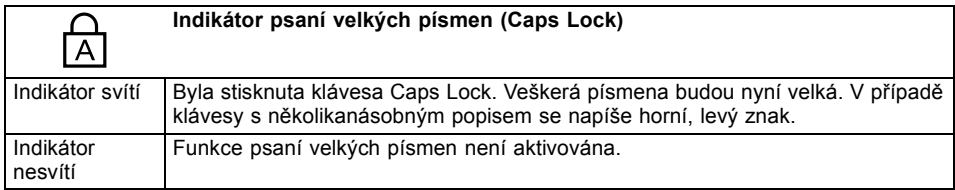

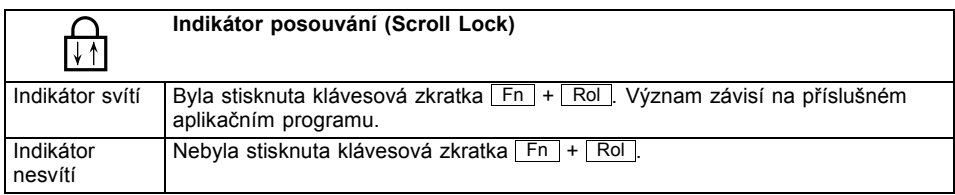

## <span id="page-25-0"></span>**Zapnutí notebooku**

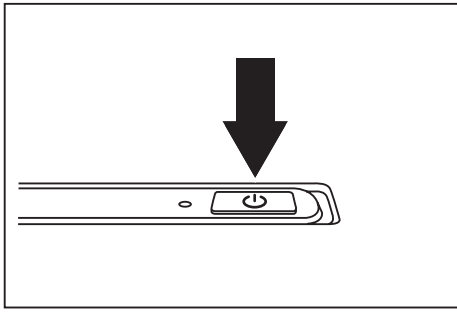

Rozsvítí se indikátor provozu notebooku.

## **Vypnutí notebooku**

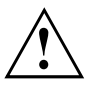

Nežli přístroj vypnete, uložte veškerá data a zavřete všechny aplikace. V opačném případě se vystavujete nebezpečí ztráty dat.

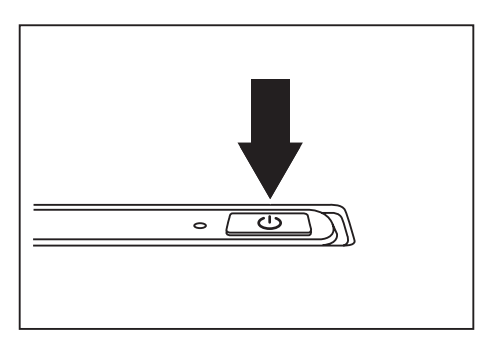

► Vypněte řádně operační systém (např. systém Windows v nabídce *Start* funkcí *Start – Vypnout – OK*).

Odklopte LCD obrazovku nahoru.

spínač/vypínač na dobu přibližně 1 sekundy.

► Pro zapnutí notebooku stiskněte

- ► Pokud by se notebook nevypnul sám od sebe, držte asi po dobu pěti sekund stisknutý zapínač/vypínač.
- ► Zavřete LCD monitor.

### <span id="page-26-0"></span>**Klávesnice**

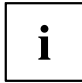

Klávesnice notebooku se při normálním používání postupně opotřebovává. Především označení kláves je vystaveno velkému zatížení. Během doby používání notebooku se může označení kláves opotřebovat.

Klávesnice je uzpůsobena tak, aby byly k dispozici všechny funkce rozšířené klávesnice. Některé funkce rozšířené klávesnice jsou vytvořeny pomocí klávesových zkratek.

Následující popis kláves platí pro operační systém Windows. Další funkce kláves jsou popsány v příručce k vašemu uživatelskému programu.

Na následujícím obrázku je znázorněno, jak u kláves s několikanásobným popisem napíšete určitý znak. Příklad se vztahuje na situaci, kdy není aktivována klávesa pro psaní velkých písmen (Caps Lock).

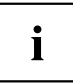

Obrázek se může odlišovat od vaší varianty přístroje.

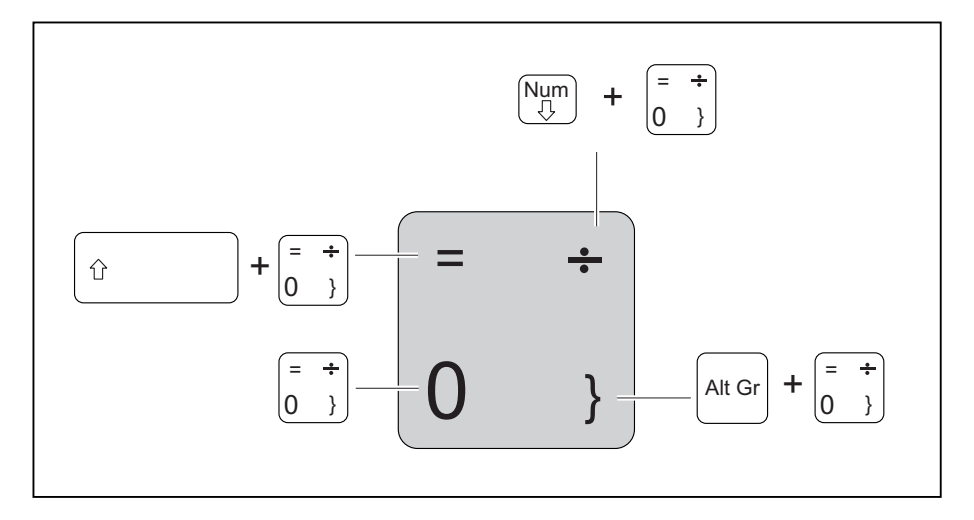

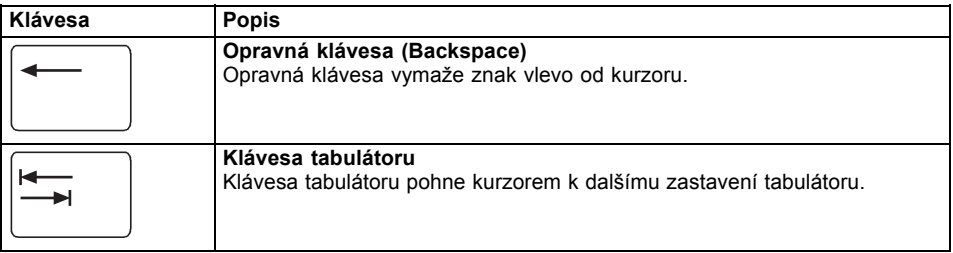

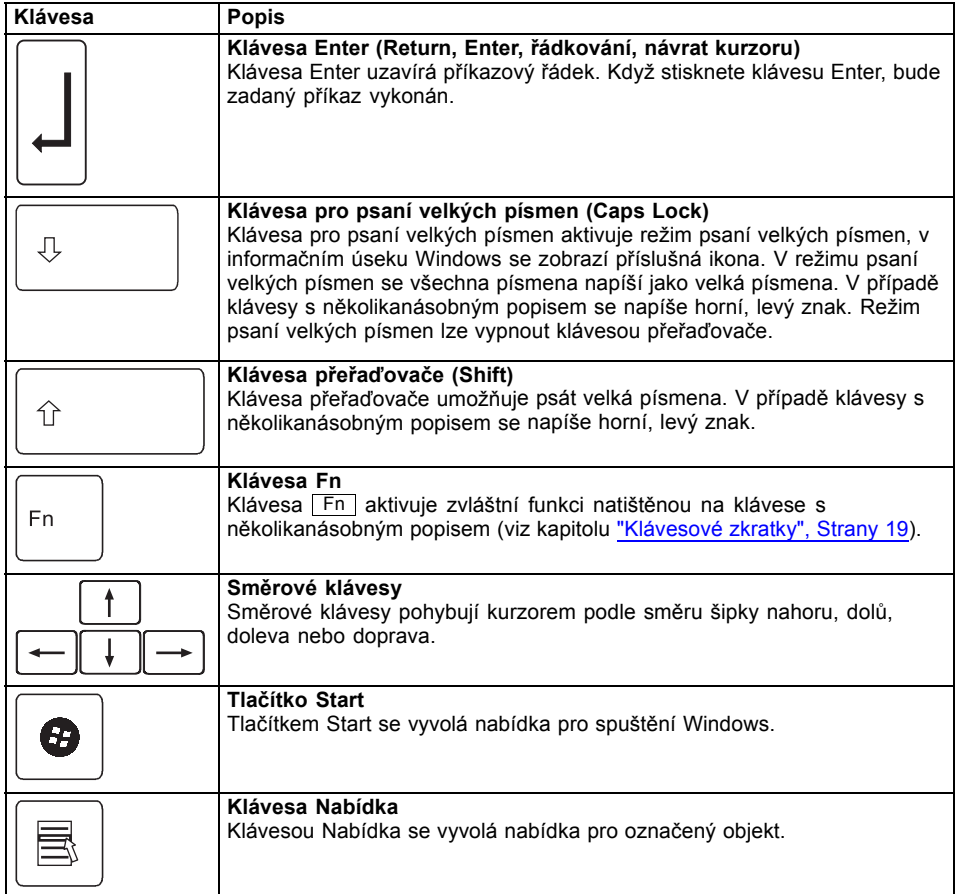

#### <span id="page-28-0"></span>**Virtuální číslicový blok**

Abyste pro určité aplikace mohli používat klávesy číslicového bloku, existuje virtuální číslicový blok. Na klávesnici rozpoznáte klávesy virtuálního číslicového bloku podle číslic a symbolů nahoře vpravo na příslušných klávesách. Když virtuální číslicový blok zapnete, můžete psát znaky, které stojí na klávesách nahoře vpravo.

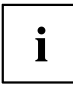

Obsazení kláves na následujícím obrázku se může odlišovat od klávesnice vaší varianty přístroje.

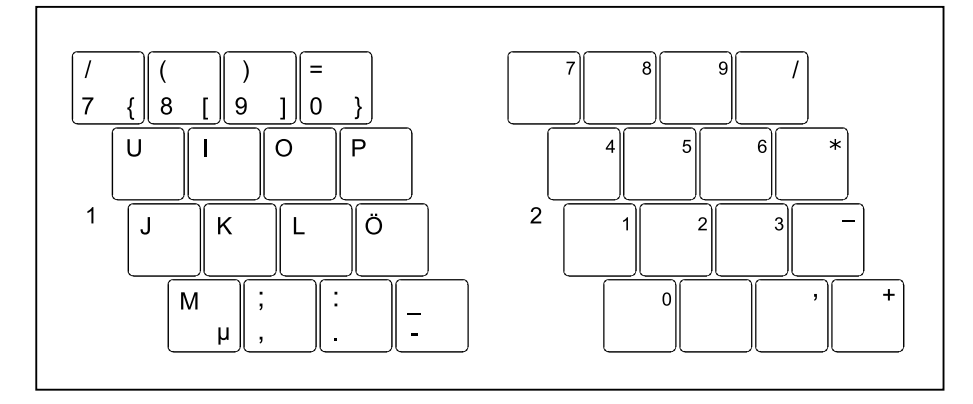

- 1 = Platné znaky, když není aktivována klávesa Num
- 2 = Platné znaky, když je aktivována klávesa Num

Informace o indikátorech stavu naleznete v kapitole ["Indikátory](#page-22-0) stavu", Strany [13.](#page-22-0)

#### **Klávesové zkratky**

Následující popis klávesových zkratek platí pro operační systém Windows. V jiných operačních systémech a u některých ovladačů zařízení mohou být některé z následujících klávesových zkratek nefunkční.

Klávesové zkratky se zadávají následovně:

- ► První klávesu klávesové zkratky podržte stisknutou.
- ► Současně stiskněte klávesu nebo klávesy potřebné pro funkci.

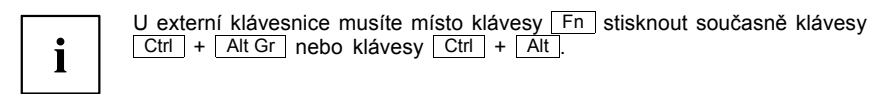

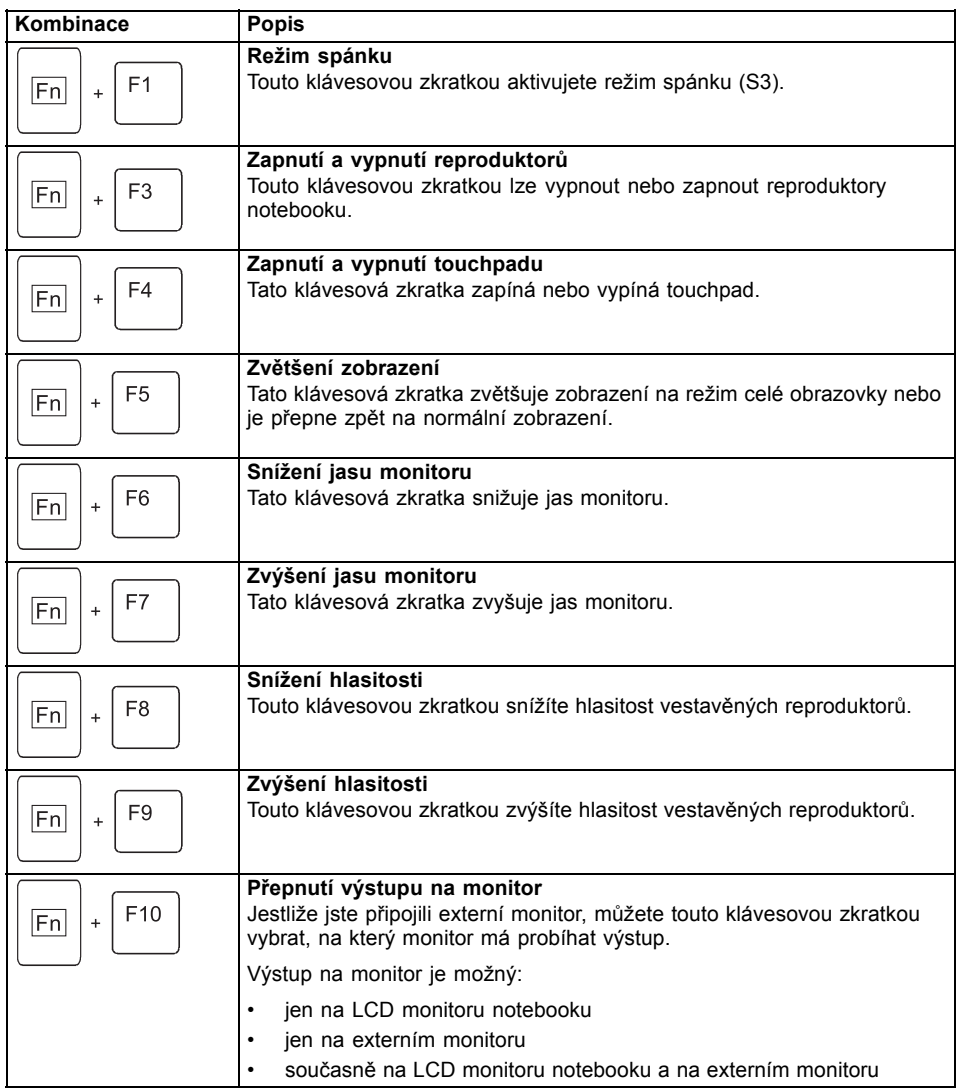

<span id="page-30-0"></span>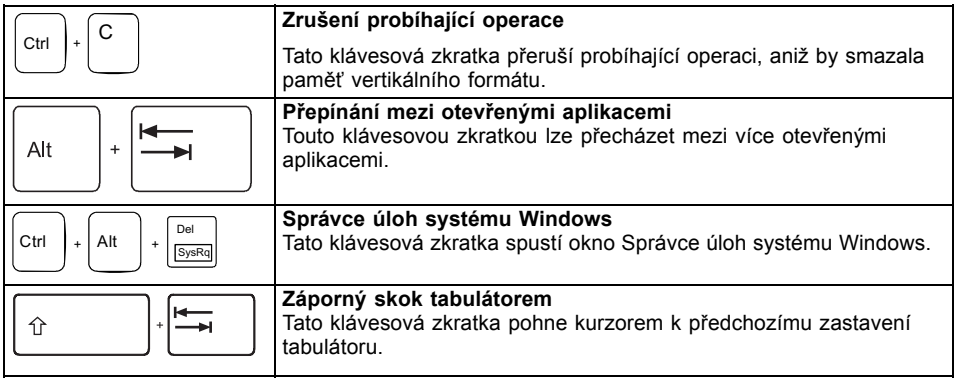

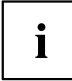

Klávesové zkratky s klávesami Windows naleznete v návodu k vašemu operačnímu systému.

#### **Nastavení země a klávesnice**

Jestliže chcete změnit nastavení země a klávesnice, postupujte následovně:

► Nastavení proveďte v nabídce *Start – (Nastavení) – Ovládací panely – Čas, jazyk a region* .

## **Aplikační tlačítka**

Váš notebook je vybaven pěti aplikačními tlačítky.

Pomocí těchto tlačítek lze spustit příslušné, dříve definované aplikace.

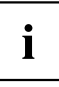

Těmto tlačítkům lze přiřadit libovolné aplikace, viz "Programování aplikačních tlačítek", Strany 21.

#### **Programování aplikačních tlačítek**

Pomocí software *Application Panel* můžete aplikační tlačítka obsadit různými funkcemi.

#### **Windows XP:**

Funkci *Application Panel* naleznete v *nabídce Start - (Nastavení) - Ovládací panely - Další možnosti ovládacích panelů - Application Panel.*

#### **Windows Vista a Windows 7:**

Funkci *Application Panel* naleznete v *nabídce Start - Programy - Lifebook Application Panel*.

## <span id="page-31-0"></span>**Touchpad a tlačítka touchpadu**

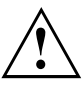

Dbejte na to, aby se touchpad nedostal do styku s nečistotami, kapalinami ani mastnotou.

Touchpadu se nikdy nedotýkejte špinavými prsty.

Na touchpad ani na jeho tlačítka nepokládejte těžké předměty.

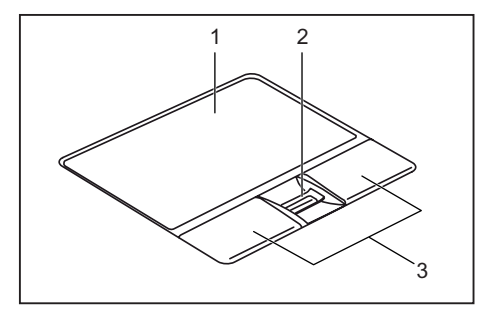

 $1 =$  touchpad

2 = snímač otisků prstů s posuvníky

3 = tlačítka touchpadu

Pomocí touchpadu lze na displeji pohybovat kurzorem.

Tlačítka touchpadu slouží k výběru a provádění příkazů. Odpovídají tlačítkům běžné myši.

Ť

Touchpad můžete také deaktivovat klávesovou zkratkou, abyste neúmyslně nepohybovali kurzorem na monitoru (viz kapitola ["Klávesové](#page-28-0) zkratky", Strany [19\)](#page-28-0).

#### **Pohyb kurzoru**

- ► Pohybujte prstem po touchpadu.
- $\mapsto$  Kurzor se pohybuje.

#### **Výběr objektu**

- ► Umístěte kurzor na požadovaný objekt.
- ► Ťukněte na touchpad nebo jednou stiskněte levé tlačítko.
- Objekt je vybrán.

### **Provádění příkazů**

- ► Umístěte kurzor na požadované pole.
- ► Ťukněte na touchpad nebo poklepejte levým tlačítkem.
- $\mapsto$  Příkaz je proveden.

#### <span id="page-32-0"></span>**Přetažení objektu**

- ► Vyberte požadovaný objekt.
- ► Přidržte levé tlačítko a pohybem prstu po touchpadu přesuňte objekt na požadované místo.
- $\mapsto$  Objekt je posunut.

#### **Zapnutí a vypnutí touchpadu**

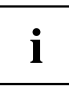

Touchpad lze zapnout a vypnout klávesovou zkratkou, viz ["Klávesové](#page-28-0) zkratky", Strany [19](#page-28-0).

## **ScrollWheel**

ScrollWheel (1) je inovativní, komfortní ovládací plocha. Pomocí zařízení ScrollWheel můžete jedním jediným pohybem prstu rolovat nahoru nebo dolů v aktivním okně (např. na internetové stránce) nebo listovat v dokumentu vpřed a zpět. Umožňuje vám tak příjemné zobrazování a čtení internetových stránek, dokumentů a obsahů oken.

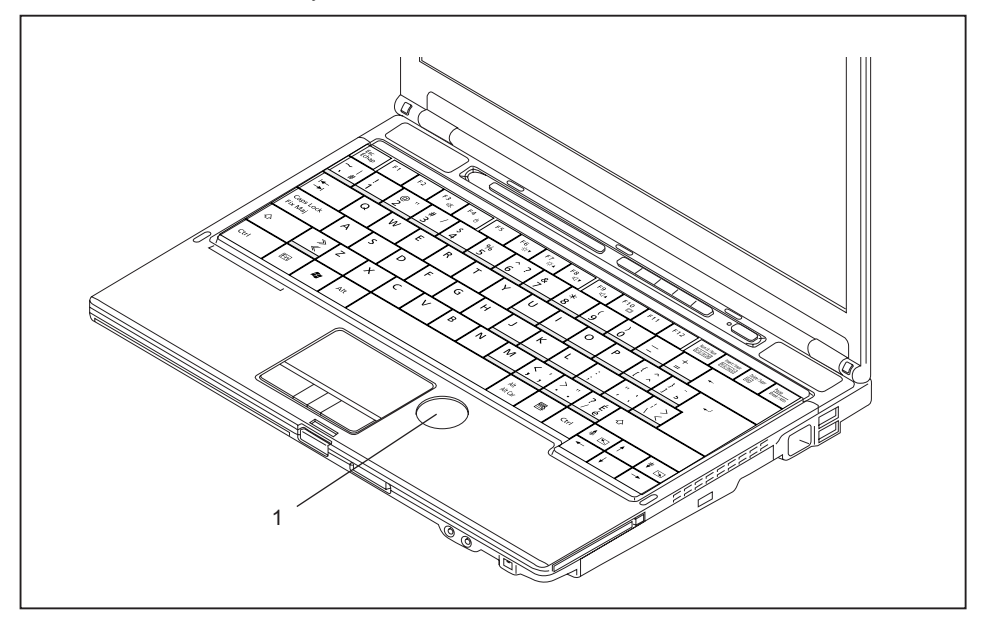

#### <span id="page-33-0"></span>**Rolování směrem dolů nebo listování vpřed**

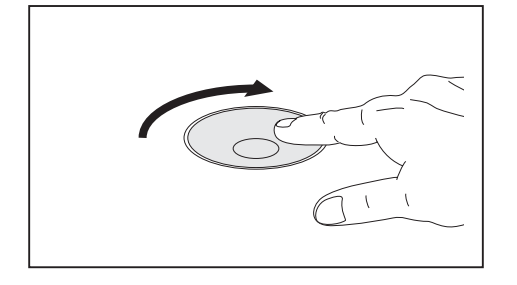

- ► Umístěte kurzor do požadovaného okna.
- ► Pohněte na zařízení ScrollWheel prstem ve směru hodinových ručiček.
- Rolujete směrem dolů nebo listujete vpřed.

#### **Rolování směrem nahoru nebo listování zpět**

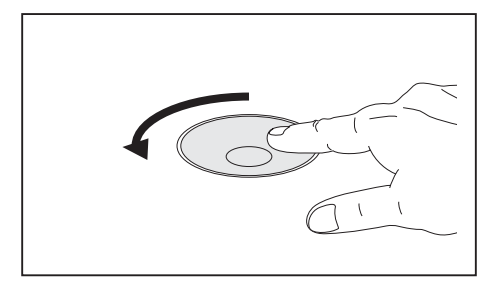

- ► Umístěte kurzor do požadovaného okna.
- ► Pohněte na zařízení ScrollWheel prstem proti směru hodinových ručiček.
- Rolujete směrem nahoru nebo listujete zpět.

#### **Přechod na předchozí stránku ve webovém prohlížeči**

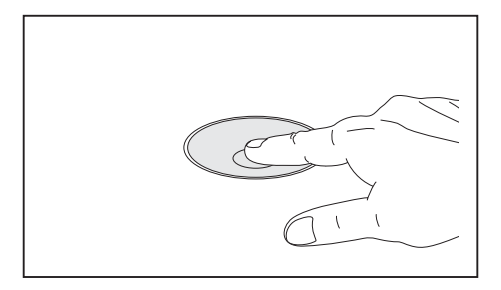

- ► Klepněte do středu zařízení ScrollWheel.
- Webový prohlížeč přejde na předchozí zobrazenou stránku.

### <span id="page-34-0"></span>**Monitor LCD**

V noteboocích firmy Fujitsu Technology Solutions GmbH jsou instalovány vysoce kvalitní monitory TFT. Monitory TFT jsou z technických důvodů vyráběny pro určité rozlišení. Optimální a ostrý obraz může poskytnout jen rozlišení určené pro daný monitor TFT. Rozlišení monitoru, které se neshoduje se specifikacemi, může být příčinou neostrého obrazu.

Rozlišení LCD monitoru vašeho notebooku je při expedici nastaveno optimálně.

Při dnešním stavu výrobní techniky není možné zaručit zcela bezchybné zobrazení na obrazovce. Může se vyskytovat několik málo trvale světlých nebo tmavých pixelů (prvků obrazu). Maximálně přípustný počet takovýchto vadných pixelů stanovuje mezinárodní norma ISO 9241-3 (třída II).

#### **Příklad:**

Obrazovka s rozlišením 1280 x 800 má 1280 x 800 = 1024000 pixelů. Každý pixel se skládá ze tří subpixelů (červeného, zeleného a modrého), takže celkový počet subpixelů je zhruba 3 miliony. Podle ISO 9241-3 (třída II) smí být vadné maximálně 2 světlé a 2 tmavé pixely a dodatečně 5 světlých a 10 tmavých subpixelů nebo jejich odpovídající mix (1 světlý subpixel se počítá jako 2 tmavé subpixely).

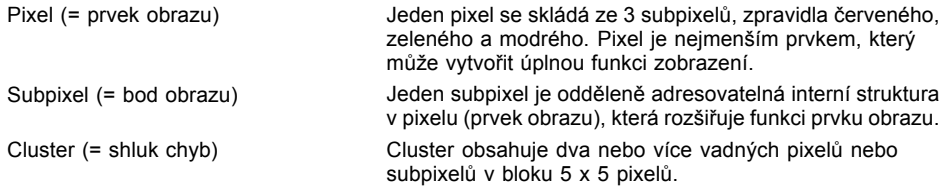

#### **Osvětlení pozadí**

Monitory TFT pracují s osvětlením pozadí. Světelná intenzita osvětlení pozadí se během životnosti notebooku může snížit. Světlost monitoru lze však individuálně nastavit.

#### **Synchronizace zobrazení na LCD monitoru a externím monitoru**

Podrobné informace naleznete v kapitole ["Klávesové](#page-28-0) zkratky", Strany [19](#page-28-0), oddíl "Přepnutí výstupu na monitor".

## <span id="page-35-0"></span>**Webová kamera**

S vaší webovou kamerou lze podle použitého softwaru nahrávat obrázky nebo videoklipy nebo se účastnit webového chatu.

- Kvalita obrazu závisí na světelných podmínkách a použitém softwaru.
- Webovou kameru lze provozovat vždy jen s jednou aplikací (např. s programem telefonování po Internetu nebo programem pro videokonference, který podporuje webovou kameru).
- Při používání webové kamery se podklad notebooku nesmí hýbat.
- Webová kamera se automaticky přizpůsobí aktuálním světelným podmínkám. Proto během úpravy na osvětlení může LCD monitor blikat.

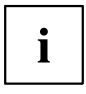

Další informace o používání webové kamery a o dalších možnostech nastavení vaší webové kamery naleznete v nápovědě programu, který webovou kameru podporuje.

Pokud chcete u vaší webové kamery provést funkční test, je vám na ["http://ts.fujitsu.com/support/"](http://ts.fujitsu.com/support/) k dispozici příslušný testovací software.
# **Akumulátor**

Při mobilním použití zásobuje zabudovaný akumulátor notebook potřebnou energií. Životnost akumulátoru můžete zvýšit tím, že budete o akumulátor řádně pečovat. Průměrná životnost akumulátoru je zhruba 500 nabíjecích a vybíjecích cyklů.

Když budete používat funkce úspory energie, které jsou k dispozici, můžete životnost akumulátoru prodloužit.

## **Nabíjení, ošetřování a údržba akumulátoru**

Akumulátor notebooku lze nabíjet jen tehdy, když okolní teplota činí 5 °C až max. 35 °C.

Akumulátor nabijete tak, že notebook připojíte k síťovému adaptéru (viz "Připojení síťového [adaptéru",](#page-20-0) Strany [11\)](#page-20-0).

Životnost akumulátoru můžete prodloužit, když jej před nabitím úplně vybijete. Proto ponechte notebook zapnutý v akumulátorovém režimu. Při nízkém stavu baterie se ozve výstražný tón. Jestliže nepřipojíte síťový adaptér během pěti minut od výstražného tónu, notebook se automaticky vypne.

### **Kontrola stavu nabití**

Ke kontrole kapacity akumulátoru ve Windows náleží "Měřič stavu nabití akumulátoru", který se nachází v příkazové liště. Když umístíte kurzor na ikonu akumulátoru, zobrazí se stav nabití akumulátoru.

### **Skladování akumulátoru**

Akumulátor se musí skladovat za teploty v rozmezí 0 °C až +30 °C v suchém prostředí. Čím nižší je teplota skladování, tím nižší je samočinné vybití.

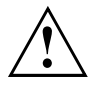

Když budete skladovat akumulátor po delší dobu (déle než dva měsíce), měl by být akumulátor nabit přibližně na úroveň 30 %. K prevenci úplného vybití a následného trvalého poškození akumulátoru kontrolujte stav jeho nabití v pravidelných intervalech.

Abyste optimálně využili nabíjecí kapacity akumulátoru, musíte akumulátor úplně vybít a poté zase nabít.

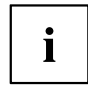

Pokud akumulátory nebudete delší dobu používat, akumulátory z notebooku vyjměte. Nenabíjejte akumulátory v přístroji!

## **Vyjmutí a vložení akumulátoru**

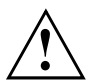

Používejte jen akumulátory, které byly pro tento notebook schváleny společností Fujitsu Technology Solutions.

Při vkládání a vyjímání akumulátoru nepoužívejte násilí.

Dbejte na to, aby se do zdířek akumulátoru nedostaly žádné cizí předměty.

Akumulátor nikdy neskladujte po delší dobu ve zcela vybitém stavu. Může to vést k tomu, že akumulátor již nebude možno v budoucnu opětovně nabít.

### **Vyjmutí akumulátoru**

► Připravte notebook k vyjmutí akumulátoru; viz kapitola "Příprava [demontáže](#page-73-0) součástí", Strany [64](#page-73-0).

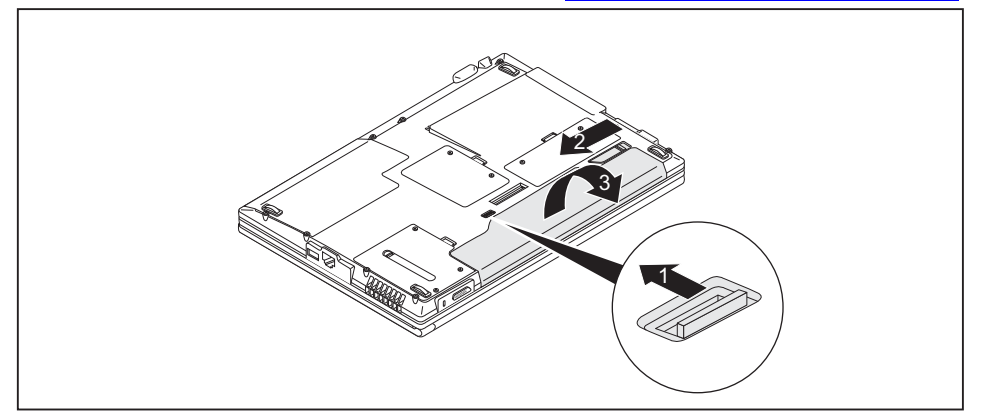

- ► Posuňte odjištění ve směru šipky (1) a přidržte je.
- ► Posuňte odjištění ve směru šipky (2).
- ► Vyjměte akumulátor z přihrádky pro akumulátor (3).

### **Vložení akumulátoru**

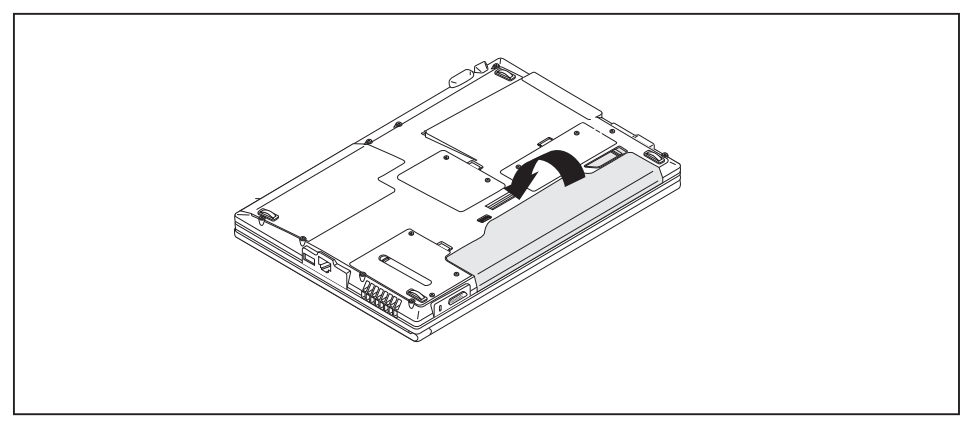

- ► Vložte akumulátor na svislo.
- Zaklapněte akumulátor do přihrádky tak, až citelně zaklapne.
- ► Dokončete vyjmutí akumulátoru; viz kapitola "Dokončení [demontáže](#page-79-0) součástí", Strany [70](#page-79-0).

# **Moduly**

Konstrukce vašeho notebooku vám umožní flexibilní použití akumulátorů notebooku a jednotek. V šachtě modulů vašeho notebooku lze provozovat následující moduly.

- druhý akumulátor
- optická jednotka
- Prázdná zásuvná pozice (Weight Saver)

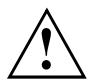

Používejte pouze moduly, které jsou určeny pro váš notebook.

Při vkládání a vyjímání modulu nepoužívejte násilí.

Dbejte na to, aby se do šachty modulu nedostaly žádné cizí předměty.

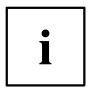

Moduly můžete vyměňovat během provozu. To znamená, že nemusíte notebook vypínat.

Pro výměnu modulu klepněte jednoduše na příslušný symbol v hlavním panelu a poté na *Ukončit* popř. *Zvolit - Ukončit*.

Následně můžete modul bez obav vyjmout.

## **Vyjmutí modulu**

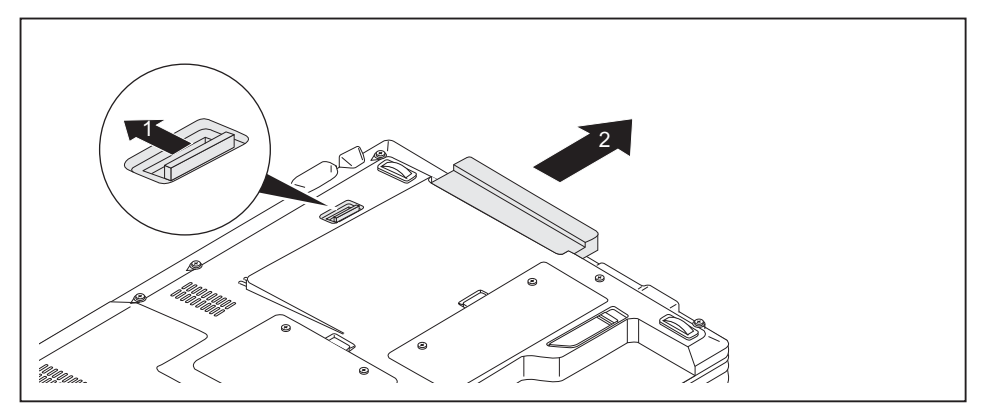

- ► Posuňte pojistku (1) ve směru šipky a přidržte ji.
- ► Nyní vytáhněte modul (2) ze šachty modulu.

### **Instalace modulu**

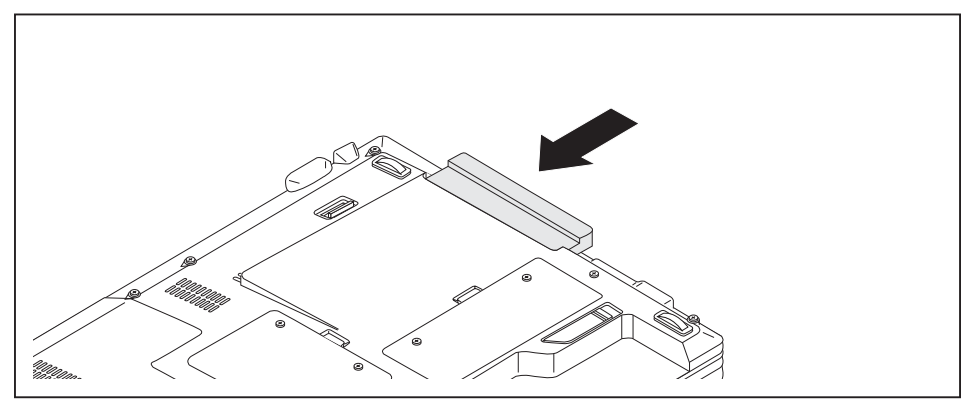

- ► Vložte modul do šachty modulu připojovacími kontakty dopředu.
- ► Zasuňte modul do šachty modulu, až znatelně zaskočí.

# **Optická jednotka**

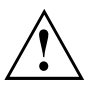

Tento produkt obsahuje diodu emitující světlo, klasifikace podle IEC 825 1:1993: LASER TŘÍDY 1, a proto se nesmí otevírat.

### **Manipulace s datovými nosiči**

Při zacházení s datovými nosiči respektujte následující pokyny:

- Nikdy se nedotýkejte povrchu datového nosiče. Datový nosič smíte uchopit pouze za okraj!
- Datový nosič stále uchovávejte v obalu. Takto zabráníte, aby se datový nosič zaprášil, poškrábal nebo se jinak poškodil.
- Chraňte datový nosič před prachem, mechanickými vibracemi a přímým slunečním zářením!
- Neskladujte datový nosič na příliš teplých nebo vlhkých místech.

V jednotce lze používat datové nosiče s průměrem 8 nebo 12 cm.

U datového nosiče nižší kvality může dojít k vibracím a chybám načítání.

### **Indikátor CD/DVD**

Indikátor CD/DVD bliká, pokud je vložen datový nosič. Indikátor zhasne, když je jednotka připravena k načítání. Indikátor svítí, když probíhá přístup k jednotce. Pokud indikátor svítí, nesmí se datový nosič v žádném případě vyjímat.

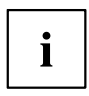

Pokud indikátor CD/DVD po vložení datového nosiče nezhasne, ale nadále bliká, je jednotce odmítán přístup na datový nosič.

Buď je datový nosič poškozen nebo znečištěn nebo používáte datový nosič, který jednotka nemůže načíst.

## **Vložení nebo vyjmutí datového nosiče**

Notebook musí být zapnutý.

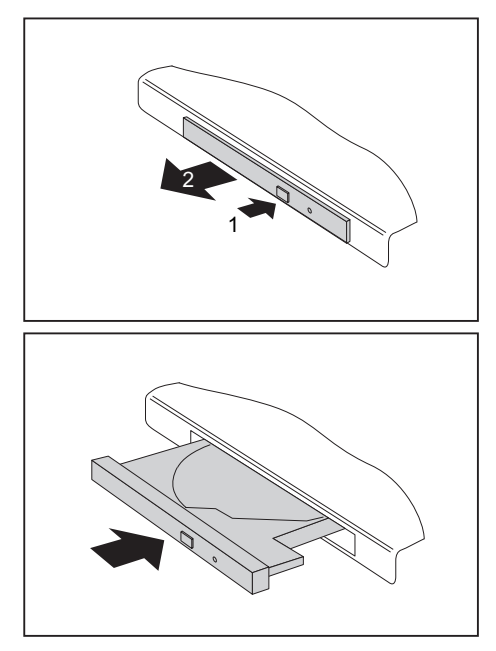

- ► Stiskněte tlačítko pro vložení/vyjmutí (1).
- Přihrádka jednotky optických disků se otevře.
- ► Opatrně přihrádku jednotky optických disků (2) zcela vytáhněte.

► Vložte do přihrádky jednotky optických disků datový nosič popsanou stranou nahoru.

### **nebo**

- ► Vyjměte vložený datový nosič.
- ► Přihrádku jednotky optických disků opět zavřete tak, aby slyšitelně zapadla.

# **Ruční vyjmutí (nouzové vyjmutí)**

Jestliže dojde k výpadku proudu nebo se poškodí jednotka, lze vyjmout CD/DVD ručně.

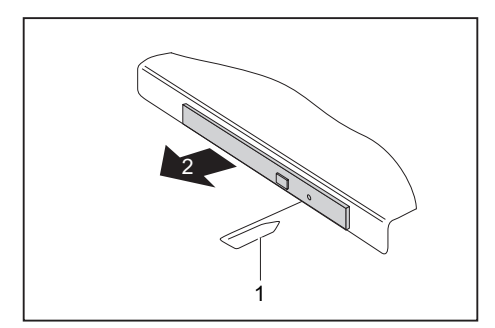

- ► Vypněte notebook.
- ► Tužkou nebo drátem (např. kancelářskou sponkou) zatlačte do otvoru (1).
- Jednotka optických disků se otevře. Nyní lze přihrádku (2) z jednotky vysunout.

# **Za účelem odstranění prachu demontujte a namontujte kryt přístroje (kryt větrací štěrbiny)**

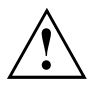

Pro zajištění optimálního chladícího výkonu komponent vašeho notebooku byste měli po delším používání vyčistit větrací štěrbiny chladiče.

To zajistí optimální výkon ventilátoru. Optimálního výkonu čištění dosáhnete pomocí malého ručního vysavače.

V případě potřeby použijte pro odstranění prachu z větracích štěrbin suchý štětec. Dbejte na to, abyste nepoškodili větrací lamely. Nepoužívejte k čištění žádné tvrdé předměty.

► Připravte notebook k vyjmutí akumulátoru; viz kapitola "Příprava [demontáže](#page-73-0) součástí", Strany [64](#page-73-0).

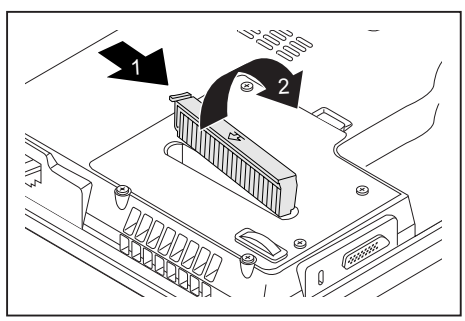

- ► Držte stisknutou pojistku krytky prachové komory (1) a odstraňte ji z místa montáže (2).
- ► Vyčistěte prachovou komoru suchým štětcem.

- 1
- ► Vložte kryt prachové komory šikmo do montážní pozice (1) jak je zobrazeno a dbejte přitom na to, aby citelně zaskočil.
- ► Dokončete vyjmutí akumulátoru; viz kapitolu "Dokončení [demontáže](#page-79-0) součástí", Strany [70](#page-79-0).

# **Použití funkce pro úsporu elektrické energie**

Když využijete možných funkcí pro úsporu elektrické energie, spotřebuje notebook méně energie. Takto můžete déle pracovat v akumulátorovém režimu, než bude nutné opět nabít akumulátor.

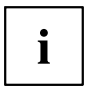

Zvýší se energetická účinnost a sníží zatížení životního prostředí. Když budete možností pro úsporu energie optimálně využívat, můžete dosáhnout značné úspory a současně chránit životní prostředí.

Když monitor LCD sklopíte, přepne se notebook bez ohledu na nastavení ve Windows automaticky do úsporného režimu.

### **Doporučujeme Vám následující nastavení:**

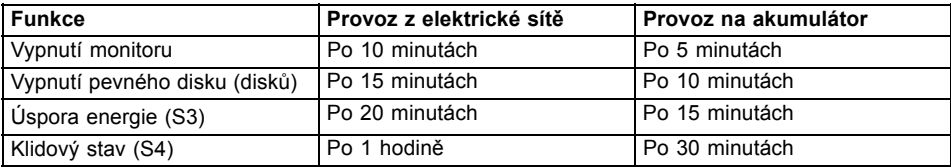

- ► Nastavte funkce úspory energie v Ovládacích panelech.
- ► Nastavte spořič obrazovky v Ovládacích panelech.

### **nebo**

► Pravým tlačítkem myši klepněte na pracovní plochu. V nabídce *Individuální nastavení – Spořič obrazovky* nastavíte spořič obrazovky.

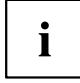

Jestliže k některému bodu výběru budete potřebovat další informace, můžete si pro většinu nastavení klávesou F<sup>1</sup> nechat zobrazit nápovědu Microsoft.

### **Když se notebook nachází v úsporném režimu, musíte si bezpodmínečně uvědomit následující:**

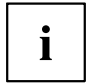

Otevřená data jsou v úsporném režimu uchovávána v hlavní paměti nebo ve stránkovacím souboru na pevném disku.

Notebook nikdy nevypínejte, když se nachází v úsporném režimu. Jestliže je vestavěný akumulátor téměř prázdný, měli byste otevřené soubory zavřít a nepřejít do úsporného režimu.

### **Když notebook nebudete delší dobu potřebovat**

- ► Pokud je to nutné, ukončete úsporný režim pohybem myši, stisknutím klávesy nebo zapnutím notebooku.
- ► Ukončete všechny otevřené programy a poté notebook zcela vypněte.

# **Paměťové karty**

Váš notebook je vybaven integrovanou čtečkou paměťových karet.

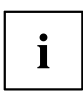

Při manipulaci s paměťovými kartami dbejte pokynů výrobce.

## **Vložení paměťové karty**

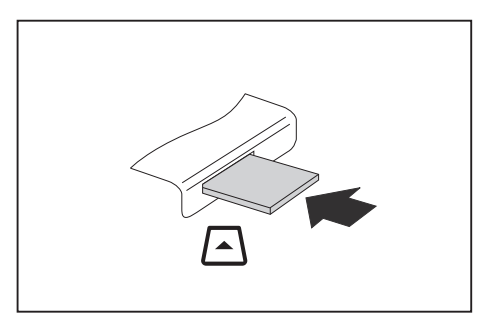

- ► Zasuňte paměťovou kartu opatrně do slotu. Zářez musí směrovat nahoru. Nepoužívejte násilí, protože by se jinak mohly poškodit citlivé kontaktní plochy.
- Paměťová karta může podle typu trochu ze slotu vyčnívat.

## **Vyjmutí paměťové karty**

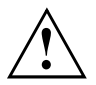

Kartu vyjímejte vždy řádně tak, jak je níže popsáno, aby nedošlo ke ztrátě dat.

Pomocí příslušné ikony na příkazové liště lze paměťovou kartu zastavit.

- ► Levým tlačítkem myši klepněte na ikonu.
- ► Vyberte paměťovou kartu, kterou chcete zastavit a odebrat.
- ► Stiskněte klávesu Enter.
- V poli dialogu bude uvedeno, že nyní lze paměťovou kartu bez problémů vyjmout.

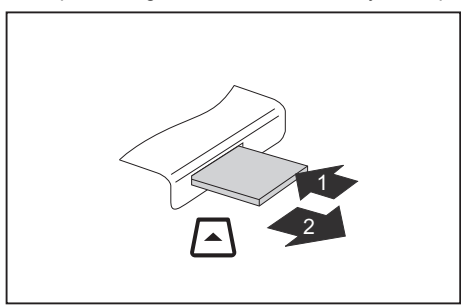

- ► U přístrojů s aretací karty: Zatlačte na paměťovou kartu (1).
- Paměťová karta je odblokována a lze ji vyjmout.
- ► Tahem vyjměte paměťovou kartu ze zdířky (2).

# **Karty ExpressCard**

Slot na karty ExpressCard umožňuje používat karty ExpressCard/34 nebo ExpressCard/54.

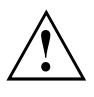

Přečtěte si dokumentaci ke kartám ExpressCard a postupujte podle pokynů výrobce.

Při vkládání a vyjmutí karty ExpressCard nepoužívejte násilí.

Dbejte na to, aby se do slotu karty ExpressCard nedostaly žádné cizí předměty.

## **Vložení karty**

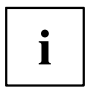

Uchovávejte zástupný objekt pro slot na bezpečném místě. Až kartu opět vyjmete, musíte vložit zástupný objekt opět zpátky. Tak zabráníte proniknutí cizích těles do slotu.

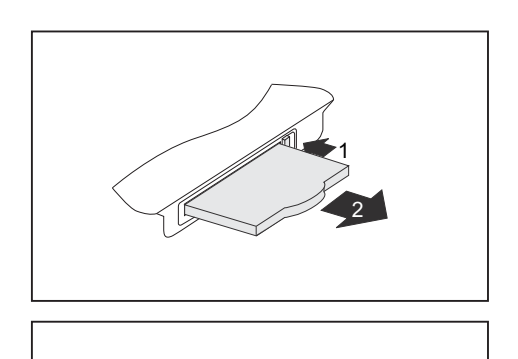

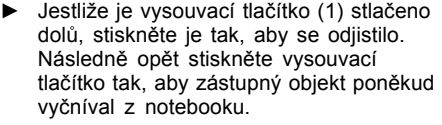

- ► Vytáhněte zástupný objekt za kartu ze slotu (2).
- ► Vložte kartu do vedení slotu připojovacími kontakty dopředu.
- ► Zasuňte kartu opatrně do slotu až na doraz resp. až znatelně zaskočí. Nepoužívejte násilí.

Karta může podle typu ze slotu trochu vyčnívat.

Ť

Informace o instalaci potřebných ovladačů naleznete v dokumentaci ke kartě.

### **Vyjmutí karty**

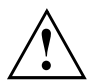

Pro zabránění ztrátě dat kartu vyjímejte vždy řádně tak, jak je popsáno níže.

Pomocí příslušné ikony na příkazové liště lze kartu zastavit:

- ► Klikněte levým tlačítkem myši na symbol pro bezpečné odebrání hardwaru.
- ► Vyberte kartu, kterou chcete zastavit a odebrat.
- ► Stiskněte klávesu Enter.
- V dialogovém okně bude uvedeno, že lze nyní kartu bez problémů vyjmout.

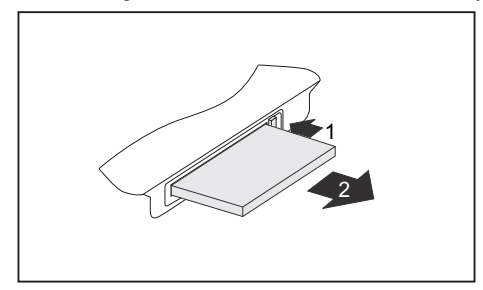

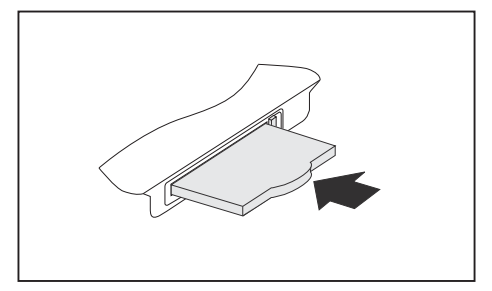

- ► Jestliže je vysouvací tlačítko stlačeno dolů, musíte nechat vysouvací tlačítko nejprve z pláště notebooku vyskočit. Zatlačte na vysouvací tlačítko, až vyskočí. Zatlačte na vysouvací tlačítko (1) tak, aby karta poněkud vyčnívala z notebooku.
- ► Tahem vyjměte kartu ze slotu (2).
- ► Do vedení slotu vložte místo karty zástupný objekt.
- ► Zasuňte zástupný objekt za kartu do slotu až na doraz. Nepoužívejte násilí.

# **Reproduktory a mikrofony**

Informace o přesné poloze reproduktorů a mikrofonu naleznete v kapitole "Přípojky a [ovládací](#page-12-0) prvky", Strany [3](#page-12-0).

Informace o nastavení hlasitosti a o zapínání a vypínání reproduktorů prostřednictvím klávesových zkratek naleznete v kapitole ["Klávesové](#page-28-0) zkratky", Strany [19](#page-28-0).

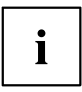

Pokud připojíte externí mikrofon, interní mikrofon se vypne.

Pokud připojíte sluchátka nebo externí reproduktory, interní reproduktory se vypnou.

Další informace o připojování sluchátek a mikrofonu naleznete v kapitole "Připojení [externích](#page-63-0) zařízení", Strany [54](#page-63-0).

# **Integrovaný modem 56k**

Integrovaný modem 56k podporuje veškeré aplikace používané při datové komunikaci, jako např.:

- Provoz modemu: Vysokorychlostní stahování až 56 000 b/s (V.9x). Zpětně kompatibilní s modemy verze 34.
- Provoz faxu: Zasílání a příjem až 14 400 b/s
- jednoduché upravení země pomocí programu

Modem odpovídá směrnici ES 91/263/EHS (směrnice o telekomunikačních koncových zařízeních) a byl přezkoušen v souladu se směrnicí TBR-21.

Modem lze provozovat v následujících zemích:

Tónová volba: Belgie, Dánsko, Finsko, Francie, Irsko, Island, Itálie, Lucembursko, Německo, Nizozemsko, Norsko, Portugalsko, Rakousko, Řecko, Španělsko, Švédsko, Švýcarsko a Velká Británie.

Pulzní volba: Belgie, Francie, Itálie a Nizozemsko.

Dodatečně také v: Polsku, Slovinsku, Jihoafrické republice a Maďarsku.

### **Připojení modemu notebooku do telefonní přípojky**

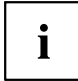

Při používání modemu může dojít k nekompatibilitě s místním telefonním systémem. Důsledkem může být špatný výkon nebo úplný výpadek modemu.

Zkontrolujte, zda není třeba použít zvláštní telefonní adaptér pro danou zemi (nabízen jako volitelné vybavení).

Kabel pro modem a telefonní adaptér pro příslušnou zemi nejsou zahrnuty v rozsahu dodávky. Lze je zakoupit ve specializované prodejně.

Dbejte prosím na to, že když je modem připojený do vaší telefonní přípojky, je telefonní nebo datové vedení obsazené a váš telefon nelze používat. Po ukončení internetové relace nebo faxového provozu vytáhněte zástrčku modemu z telefonní přípojky a opět připojte telefonní vedení.

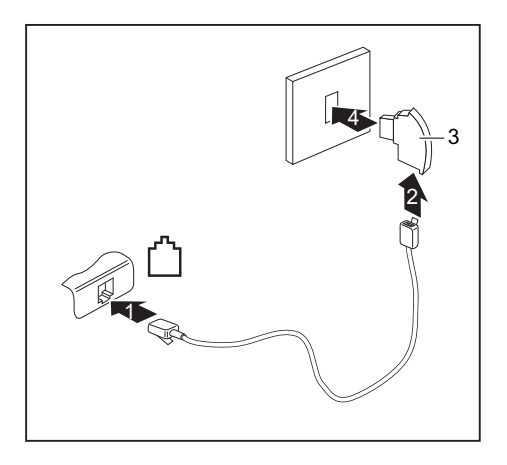

- ► Připojte kabel modemu do přípojky pro modem notebooku (1).
- ► Připojte kabel modemu (2) k telefonnímu adaptéru pro příslušnou zemi (3).
- ► Připojte kabel modemu do vaší telefonní přípojky (4).

# **SIM karta**

SIM karta (Subscriber Identity Module) je čipová karta, která se vkládá do mobilního telefonu nebo do notebooku a společně se zabudovaným modulem UMTS umožňuje přístup k mobilní telefonní síti.

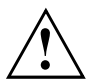

Při manipulaci se SIM kartami dbejte pokynů operátora.

Slot na SIM karty se nachází v přihrádce pro akumulátor a je přístupný pouze při vyjmutém akumulátoru.

## **Vložení SIM karty**

- ► Připravte vložení SIM karty; viz kapitola "Příprava [demontáže](#page-73-0) součástí", Strany [64.](#page-73-0)
- ► Případně otevřete zajištění SIM karty.

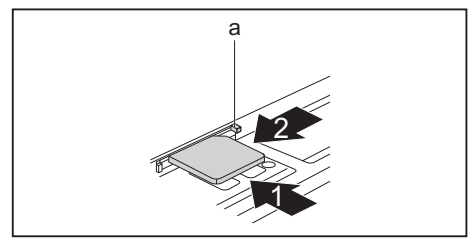

- **a** ► Zasuňte SIM kartu do slotu (1) tak, jak je symbolicky znázorněno v přihrádce pro akumulátor, až zapadne.
	- ► Posuňte zajištění (a) SIM karty ve směru šipky (2).
- ► Dokončete vložení; viz kapitola "Dokončení [demontáže](#page-79-0) součástí", Strany [70](#page-79-0).

## **Vyjmutí SIM karty**

► Připravte vyjmutí SIM karty; viz kapitola "Příprava [demontáže](#page-73-0) součástí", Strany [64.](#page-73-0)

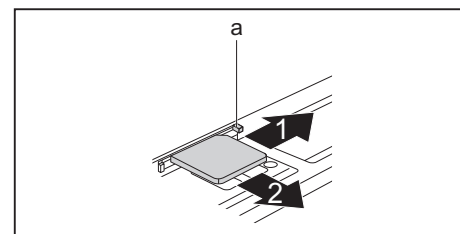

- ► Posuňte zajištění (a) SIM karty ve směru šipky (1).
- ► Zatlačte na okraj SIM karty tak, aby se SIM karta poněkud vysunula ze slotu.
- ► Tahem vyjměte SIM kartu ve směru šipky (2) ze slotu.
- ► Dokončete vyjmutí; viz kapitola "Dokončení [demontáže](#page-79-0) součástí", Strany [70](#page-79-0).

# **Bezdrátová místní síť LAN / BlueTooth / UMTS**

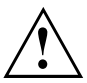

Montáží komponenty pro bezdrátový přenos neschválené firmou Fujitsu Technology Solutions GmbH pozbývají platnosti schválení udělená tomuto přístroji (CE!).

### **Zapnutí a vypnutí rádiových komponent**

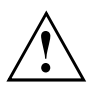

Před prvním zapnutím vašeho zařízení se musí vypínač pro bezdrátové komponenty nacházet v poloze "ON".

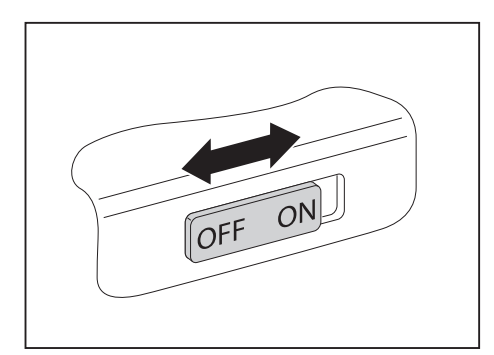

► Pro zapnutí rádiových komponent posuňte vypínač do polohy "ON".

**nebo**

► Pro vypnutí rádiových komponent posuňte vypínač do polohy "OFF".

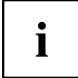

Pokud vypnete rádiové komponenty, vypne se modul Bluetooth, UMTS a vysílací díl bezdrátové místní sítě (anténa).

Rádiové komponenty můžete také jednotlivě deaktivovat v nástroji *BIOS Setup*. Předpokladem je, že jste buď nezadali žádné heslo správce nebo, pokud bylo heslo správce zadáno, je znáte.

Dbejte na doplňující bezpečnostní pokyny pro přístroj s komponenty pro bezdrátový přenos v příručce "Bezpečnost".

Bližší informace o používání bezdrátové místní sítě najdete v online nápovědě k vašemu softwaru pro bezdrátovou místní síť.

Bližší informace o používání funkce Bluetooth najdete v na CD k vašemu softwaru pro Bluetooth.

Další informace o technologii UMTS získáte u svého poskytovatele služeb.

## **Zařízení WLAN přístupu**

• Předpoklad: WLAN je k dispozici a uživatel má odpovídající přístupová data.

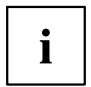

Informace o zřízení přístupu k bezdrátové síti naleznete v dokumentaci k vašemu operačnímu systému.

## **Přístup přes UMTS**

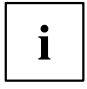

Příslušenství pro příjem UMTS můžete získat ve specializované prodejně nebo prostřednictvím vašeho prodejce Fujitsu Technology Solutions.

Informace o vytvoření spojení se sítí UMTS naleznete v dokumentaci k použitému hardwaru.

Vaše zařízení můžete prostřednictvím UMTS připojit k Internetu. Využijte k tomu jeden z následujících druhů připojení:

- integrovaný modul UMTS (v závislosti na variantě modelu)
- USB adaptér (USB klíčenka se SIM kartou vašeho mobilního operátora)
- UMTS ExpressCard (pro vložení do slotu ExpressCard vašeho zařízení)
- mobilní koncové zařízení (např. mobilní telefon se spojením pomocí zařízení Bluetooth nebo kabelu)

# **Ethernet a LAN**

Interní síťový modul vašeho notebooku podporuje síť Ethernet LAN. Pomocí něj můžete vytvořit spojení s místní sítí (LAN = Local Area Network).

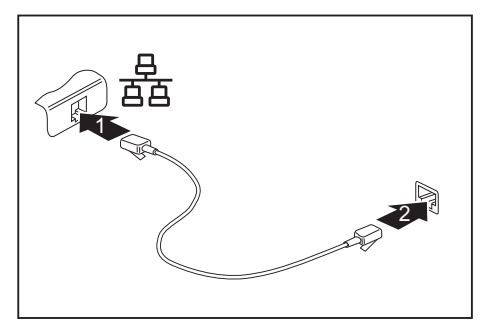

- Připojte síťový kabel do přípojky LAN notebooku (1).
- ► Připojte síťový kabel do vaší síťové přípojky (2).

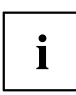

Váš administrátor sítě Vám může poradit při konfiguraci a používání spojení LAN.

Síťový kabel není zahrnut do rozsahu dodávky. Takový kabel lze zakoupit ve specializované prodejně.

# **Váš replikátor portů (volitelné vybavení)**

Replikátor portů je zařízení, jehož pomocí můžete váš notebook rychle připojit k periferním zařízením, jako je monitor, tiskárna atd.

Replikátor portů disponuje proto mimo jiné standardními přípojkami pro monitor, zvuk, myš a klávesnici.

Pro umožnění práce s periferními zařízeními stačí pouze notebook zadokovat.

## **Přípojky na replikátoru portů**

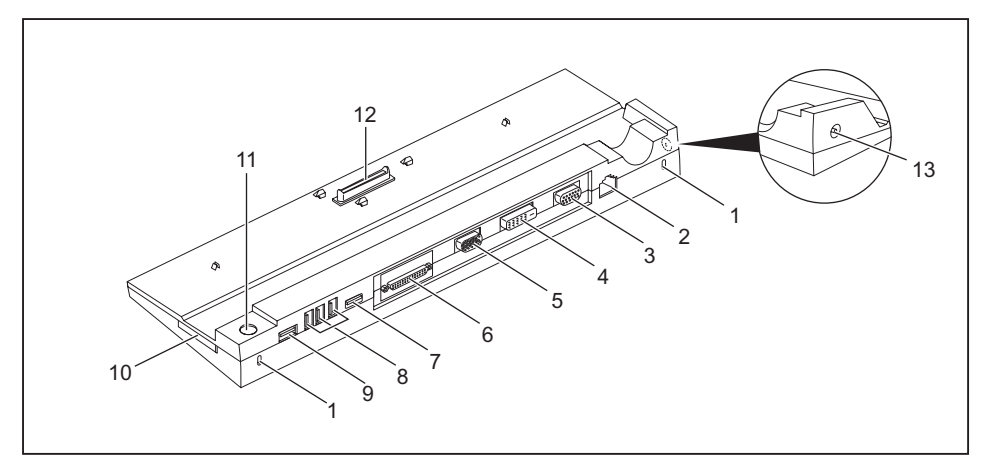

- 1 =Přípravek pro zámek Kensington
- 2 =Přípojka pro místní síť
- 3 =Přípojka pro VGA monitor
- 4 =Přípojka DVI-D
- 5 = Sériové rozhraní
- 6 = Paralelní rozhraní
- 7 = Port eSATA
- 8 = Porty USB
- 9 = Port USB
- 10 = Západka
- 11 = Vypínač
- 12 = Konektor replikátoru portů pro připojení k dokovací stanici na spodní straně notebooku
- 13 = Zástrčka pro stejnosměrné napětí (DC IN)

## **Připojení notebooku k replikátor portů**

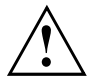

Když při provozu připojíte notebook k replikátoru portů, mohou se vyskytnout problémy. Doporučujeme vám notebook předtím vypnout.

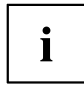

Je-li notebook připojen k replikátoru portů, musíte k replikátoru portů připojit také síťový adaptér.

Pokud je notebook připojený k replikátoru portů, nedoporučujeme provozovat notebook se zavřenou LCD obrazovkou. Přehřívání, které tak vzniká, může způsobit snížení výkonu a zvýšenou aktivitu vestavěných ventilátorů.

- ► Vypněte notebook.
- ► Vytáhněte elektrickou zástrčku síťového adaptéru ze zásuvky.
- ► Vytáhněte kabel síťového adaptéru ze zásuvky na stejnosměrné napětí (DC IN) notebooku.

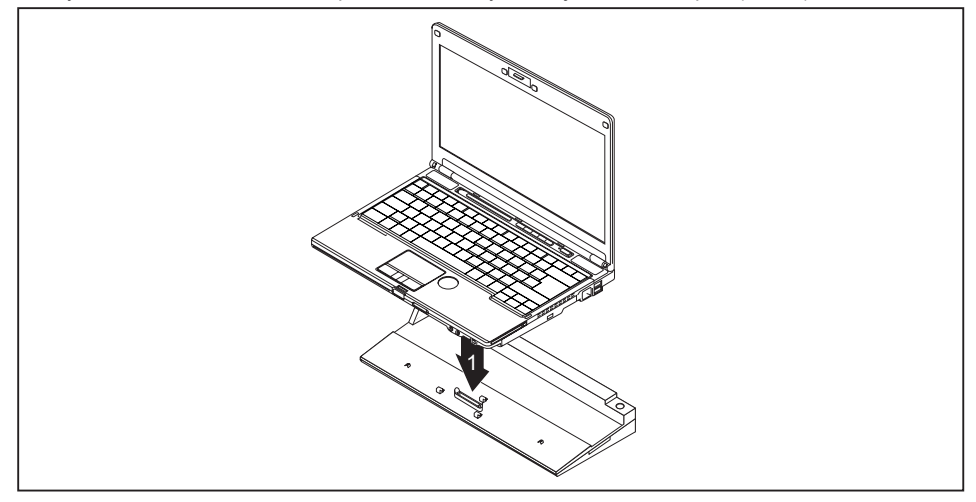

- ► Umístěte notebook tak, aby přiléhal k zadnímu okraji replikátoru portů.
- ► Položte jej na replikátor portů (1) a dbejte na to, aby citelně zapadl.

## **Připojení síťového adaptéru na replikátor portů**

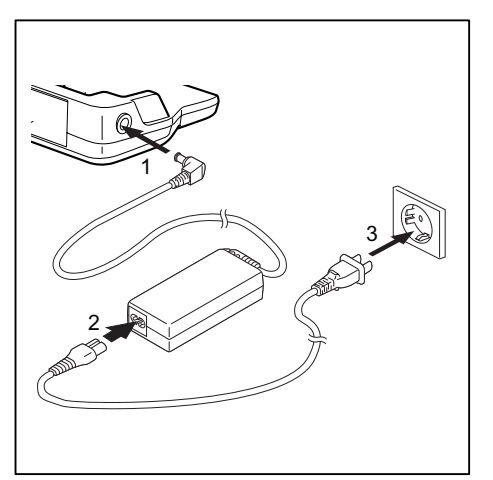

- ► Zapojte kabel síťového adaptéru do zásuvky na stejnosměrné napětí (DC IN) replikátoru portů (1).
- ► Připojte síťové vedení na síťový adaptér (2).
- ► Zapojte síťový kabel do zásuvky (3).

Ť

Pokud je notebook připojen k replikátor portů, vygeneruje operační systém hardwarový profil pro režim "Zadokováno". V tomto profilu je například uloženo nastavení, na kterém monitoru došlo naposledy k výstupu. Tento profil se načte, jakmile je notebook připojen na replikátor portů stejného typu.

## **Zapnutí notebooku přes replikátor portů**

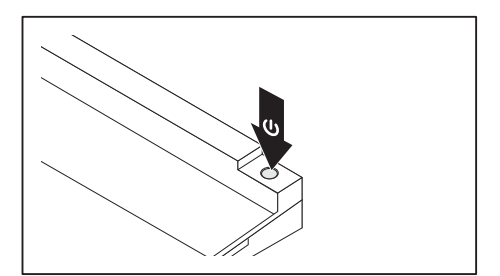

- ► Pro zapnutí notebooku stiskněte vypínač replikátoru portů.
- Indikátor provozu replikátoru portů svítí.

## **Vypnutí notebooku přes replikátor portů**

► Ukončete všechny programy a potom operační systém (viz příručka k operačnímu systému).

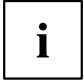

Pokud není možné notebook řádně vypnout, podržte po dobu asi čtyř sekund stisknutý vypínač replikátoru portů. Notebook se vypne. Může však dojít ke ztrátě neuložených dat.

## **Odpojení notebooku od replikátoru portů**

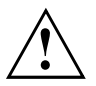

Když notebook během provozu odpojujete od replikátoru portů, mohou se vyskytnout problémy. Doporučujeme vám notebook předem vypnout nebo ho pomocí příslušné funkce operačního systému odpojit od dokovací jednotky.

► Vypněte notebook.

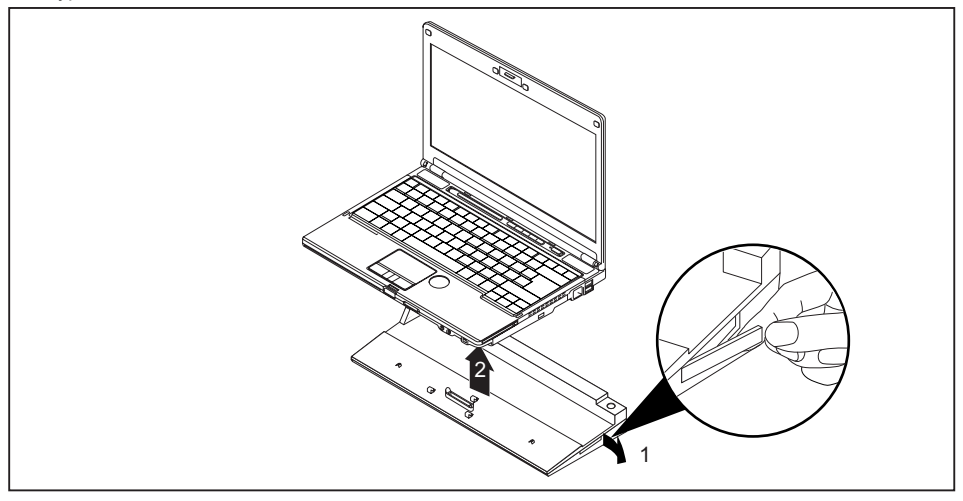

- ► Zatáhněte za odblokovací páčku ve směru šipky (1), až se notebook slyšitelně odblokuje.
- ► Vyzdvihněte notebook (2).

# <span id="page-55-0"></span>**Bezpečnostní funkce**

Váš notebook disponuje různými bezpečnostními funkcemi, s kterými můžete chránit systém a Vaše osobní data před nepovolaným přístupem.

V této kapitole se dozvíte, jak tyto funkce využívat a jaké přednosti nabízí.

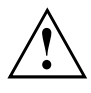

Uvědomte si, že v některých případech, když např. zapomenete heslo, ani Vy již nebudete mít přístup k systému a Vaším datům. Dodržujte proto následující pokyny:

- Zálohujte Vaše data v pravidelných intervalech na externí datové nosiče, např. na externí pevné disky, CD nebo DVD.
- U některých bezpečnostních funkcí musíte zadat heslo. Hesla si poznamenejte a uchovávejte je na bezpečném místě.

Pokud se vám hesla ztratí, musíte se obrátit na náš Service Desk. Na vymazání nebo resetování hesel se nevztahuje záruka, a proto není bezplatné.

# **Nastavení snímače otisků prstů (v závislosti na přístroji)**

V závislosti na variantě je váš notebook vybaven snímačem otisků prstů. Snímač otisků prstů dokáže zaznamenat obraz otisku prstu. Pomocí dodatečného softwaru pro rozpoznání otisků prstů je tento obraz vyhodnocen a lze ho použít jako náhradu za heslo.

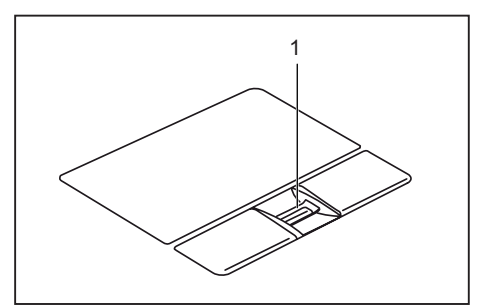

► Abyste mohli používat snímač otisků prstů (1), nainstalujte software pro snímání otisků prstů.

# **Požívejte zámek Kensington Lock**

Přístroj je vybaven zařízením Kensington Lock pro Kensington MicroSaver. Pomocí zařízení Kensington MicroSaver, robustního ocelového kabelu, můžete svůj přístroj zabezpečit proti krádeži. Kensington MicroSaver lze zakoupit jako příslušenství.

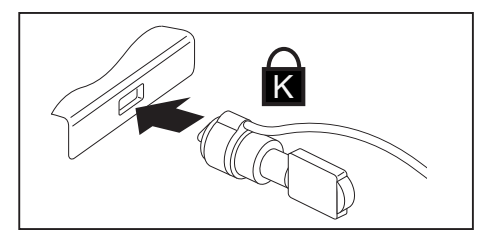

Nasaďte Kensington MicroSaver na zařízení vašeho notebooku.

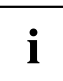

Pro zabránění krádeži vašeho replikátoru portů umístěte i na něj další Kensington MicroSaver.

# **Nastavení ochrany heslem v nástroji BIOS-Setup-Utility**

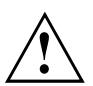

Než využijete různých možností ochrany heslem v *BIOS-Setup-Utility* pro zabezpečení Vašich dat, vezměte prosím na vědomí následující upozornění:

Hesla si poznamenejte a uchovávejte je na bezpečném místě. Pokud heslo dohlížitele zapomenete, ztratíte přístup k Vašemu notebooku. Na vymazání hesla se nevztahuje záruka, a proto není bezplatné.

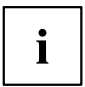

Vaše heslo může být dlouhé maximálně osm znaků a skládat se z písmen a číslic. Nerozlišuje se psaní velkým nebo malým písmem.

## <span id="page-57-0"></span>**Ochrana nástroje BIOS-Setup-Utility (heslo dohlížitele a uživatele)**

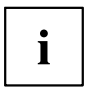

Až tento provozní návod na obrazovce otevřete, doporučujeme Vám si následující pokyny vytisknout. Protože při nastavování hesla nemůžete pokyny zobrazit na obrazovce.

Heslem dohlížitele i heslem uživatele lze zabránit nepovolanému použití nástroje *BIOS-Setup-Utility*. S heslem dohlížitele máte přístup ke všem funkcím *BIOS-Setup-Utility*, s heslem uživatele jen k části funkcí. Heslo uživatele můžete nastavit, jen když již bylo zadáno heslo dohlížitele.

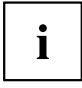

Jak vyvolat a použít nástroj *BIOS-Setup-Utility*, je popsáno v kapitole ["Nastavení](#page-80-0) v nástroji BIOS Setup Utility", Strany [71.](#page-80-0)

### **Zadání hesla dohlížitele a hesla uživatele**

- ► Otevřete *BIOS-Setup-Utility* a vyberte nabídku *Security*.
- ► Označte pole *Set Supervisor Password* a stiskněte klávesu Enter.
- Výzva *Enter new Password*: Vás požádá, abyste zadali heslo.
- ► Zadejte heslo a stiskněte klávesu Enter.
- Výzva *Confirm new Password* Vás požádá, abyste heslo potvrdili.
- ► Zadejte heslo znovu a stiskněte klávesu Enter.
- Oznámením *Changes have been saved* bude potvrzeno, že nové heslo bylo uloženo.
- ► Pro zadání hesla uživatele vyberte pole *Set User Password* a postupujte stejně jako při zadání hesla dohlížitele.
- Pokud nechcete učinit žádná další nastavení, můžete *BIOS-Setup-Utility* ukončit.
- ► Vyberte v nabídce *Exit* položku *Save Changes & Exit*.
- ► Vyberte *Yes* a stiskněte klávesu Enter.
- Notebook se restartuje a heslo je účinné. Až nyní budete chtít otevřít *BIOS-Setup-Utility*, budete muset nejprve vložit heslo dohlížitele nebo heslo uživatele. Uvědomte si prosím, že s heslem uživatele máte přístup jen k několika málo nastavením systému BIOS.

### **Změna hesla dohlížitele nebo hesla uživatele**

Heslo dohlížitele můžete změnit jen tehdy, když jste se v *BIOS-Setup-Utility* přihlásili heslem dohlížitele.

- ► Otevřete *BIOS-Setup-Utility* a vyberte nabídku *Security*.
- ► Při změně hesla postupujte stejně jako při zadání hesla.

### **Zrušení hesla**

Při zrušení hesla, aniž byste nastavili nové, postupujte následovně:

- ► Otevřete *BIOS-Setup-Utility* a vyberte nabídku *Security*.
- ► Označte pole *Set Supervisor Password* resp. *Set User Password* a stiskněte klávesu Enter.
- Oznámení *Enter Current Password* Vás pak vyzve zadat aktuální heslo. Oznámení *Enter New Password* Vás pak vyzve zadat nové heslo.
- ► Při této výzvě stiskněte dvakrát klávesu Enter.
- ► Vyberte v nabídce *Exit* položku *Save Changes & Exit*.
- ► Vyberte *Ano* a stiskněte klávesu Enter.
- $\mapsto$  Notebook se restartuje a heslo je zrušeno. Heslem dohlížitele současně zrušíte účinnost hesla uživatele.

### **Ochrana spuštění operačního systému heslem**

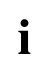

Heslem dohlížitele, které jste zadali v *BIOS-Setup-Utility* (viz část ["Zadání](#page-57-0) hesla dohlížitele a hesla uživatele", Strany [48\)](#page-57-0), můžete také uzamknout spuštění operačního systému.

### **Aktivace ochrany systému**

- ► Otevřete *BIOS-Setup-Utility* a vyberte nabídku *Security*.
- ► Vyberte možnost *Password on Boot* a stiskněte klávesu Enter.
- ► Vyberte požadovanou možnost (*Disabled*, *First Boot* nebo *Every Boot*) a stiskněte klávesu Enter.
- ► Vyberte v nabídce *Exit* možnost *Save Changes & Exit*.
- Notebook se restartuje. Budete požádání, abyste zadali Vaše heslo (heslo dohlížitele).

### **Zrušení ochrany systému**

- ► Otevřete *BIOS-Setup-Utility* a vyberte nabídku *Security*.
- ► Vyberte možnost *Password on Boot* a stiskněte klávesu Enter.
- ► Vyberte možnost *Disabled* a stiskněte klávesu Enter.
- Pokud nechcete učinit žádná další nastavení, můžete *BIOS-Setup-Utility* ukončit.
- ► Vyberte v nabídce *Exit* možnost *Save Changes & Exit*.
- Notebook se restartuje. Váš systém již není chráněn heslem.

# **Ochrana pevného disku heslem**

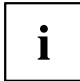

Heslo pro pevný disk zabraňuje nepovolanému přístupu k jednotkám pevných disků a systém se na ně dotazuje při každém spuštění systému. Předpokladem k tomu je, že jste zadali alespoň heslo administrátora.

### **Aktivace ochrany pevného disku**

- ► Spusťte nástroj *BIOS Setup* a vyberte nabídku *Security*.
- Pokud jste ještě nezadali v systému BIOS žádná hesla, založte nyní heslo administrátora a podle přání i heslo uživatele (viz "Bezpečnostní [funkce",](#page-55-0) Strany [46\)](#page-55-0).
- ► Označte pole *Hard Disk Security* a stiskněte klávesu Enter.
- ► Označte v sekci *Drive0* pole *Set Master Password* a stiskněte klávesu Enter.
- Zpráva *Enter new Password* vás pak vyzve k zadání nového hesla.
- ► Zadejte heslo a stiskněte klávesu Enter.
- Zpráva *Confirm new Password* vás vyzve k potvrzení hesla.
- ► Zadejte heslo znovu a stiskněte klávesu Enter.
- Zprávou *Setup Notice: Changes have been saved* systém potvrdí, že nové heslo bylo uloženo.
- ► Pokud chcete zadat heslo pro druhý pevný disk (*Drive1*), v sekci *Drive1* označte pole *Set Master Password* a postupujte úplně stejně jako při zakládání hesla pro první pevný disk (*Drive0*).
- Pole *Password Entry on Boot* je standardně nastaveno na *Enabled*. Pokud nechcete učinit žádná další nastavení, můžete nástroj *BIOS Setup* ukončit.
- ► Vyberte v nabídce *Exit* možnost *Exit Saving Changes*.
- ► Stiskněte klávesu Enter a vyberte *Yes*.
- Notebook se opět spustí a váš pevný disk je nyní chráněn heslem. Dotaz na heslo bude aktivní, jakmile bude notebook znovu spuštěn.

## **Zrušení ochrany pevného disku**

Při zrušení hesla, aniž byste nastavili nové, postupujte následovně:

- ► Spusťte nástroj *BIOS Setup* a vyberte nabídku *Security*.
- ► Označte pole *Hard Disk Security* a stiskněte klávesu Enter.
- ► Označte v sekci *Drive0* pole *Set Master Password* a stiskněte klávesu Enter.
- Zpráva *Enter Current Password* vás poté vyzve k zadání aktuálního hesla. Zpráva *Enter New Password* vás poté vyzve k zadání nového hesla.
- ► Po zadání stiskněte třikrát klávesu Enter.
- ► Vyberte v nabídce *Exit* možnost *Exit Saving Changes*.
- ► Stiskněte klávesu Enter a vyberte *Yes*.
- Notebook se opětovně spustí a tento pevný disk již není chráněn žádným heslem.
- ► Pokud chcete zrušit heslo u druhého pevného disku (*Drive1*), v sekci *Drive1* označte pole *Set Master Password* a postupujte úplně stejně jako při zrušení hesla pro první pevný disk (*Drive0*).

# **Boot from Removable Media**

Pomocí této funkce systému BIOS lze spravovat/ovládat neoprávněné zavedení operačního systému z externích médií (např. z flash disku, jednotky USB CD-ROM atd.). Přitom vám doporučujeme nastavit pevný disk jako primární zaváděcí médium, aby bylo zabráněno přístupu na váš systém ze zaváděcího CD a zaváděcích médií.

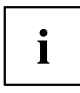

Předpokladem pro tuto funkci systému BIOS je, že jste zadali minimálně heslo správce.

- ► Spusťte nástroj BIOS Setup a vyberte nabídku *Security*.
- ► Označte pole *Boot from Removable Media* a stiskněte klávesu Enter.
- ► Vyberte položku *All* (pokud mají všichni disponovat oprávněním pro zavádění) nebo *Supervisor Only* (pokud má oprávněním pro zadávání disponovat pouze správce) a stiskněte Enter.
- Pokud nechcete učinit žádná další nastavení, můžete BIOS Setup ukončit.
- ► Vyberte v nabídce *Exit* možnost *Exit Saving Changes*.
- ► Stiskněte Enter a vyberte *Yes*.
- $\mapsto$  Notebook se spustí znovu a použije provedená nastavení.

# **Owner Information (v závislosti na zařízení)**

Funkce systému BIOS *Owner Information* vám umožňuje zadat až 80 textových znaků, které se před spuštěním systému objeví v levém dolním rohu obrazovky. Můžete tuto funkci využít např. pro uložení vašeho jména nebo telefonního čísla pro ten případ, že o notebook přijdete nebo vám bude ukraden.

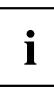

### Předpoklady:

- Zadali iste minimálně heslo správce.
- V nabídce *BOOT* je možnost *Boot time diagnostic screen* nastavena na *enabled*.
- ► Spusťte nástroj BIOS Setup a vyberte nabídku *Security*.
- ► Označte pole *Owner Information* a stiskněte klávesu Enter.
- ► Zadejte v položce nabídky *Set Owner Information* vámi požadovaný text.
- Prostřednictvím zprávy *Setup Notice: Changes have been saved* bude potvrzeno, že byl text uložen.
- ► Vyberte v nabídce *Exit* možnost *Exit Saving Changes*.
- ► Stiskněte Enter a vyberte *Yes*.
- Notebook se spustí znovu a zobrazí zadané informaceo o uživateli.

# **Trusted Platform Module - TPM (v závislosti na přístroji)**

Aby bylo možné modul TPM využívat, musíte **bezpodmínečně před instalací softwaru** zapnout modul TPM v nástroji *BIOS Setup*. Podmínkou je, že jste zadali alespoň heslo správce (viz "Bezpečnostní [funkce",](#page-55-0) Strany [46\)](#page-55-0).

### **Možnosti použití modulu TPM**

Modul TPM lze využívat různými způsoby:

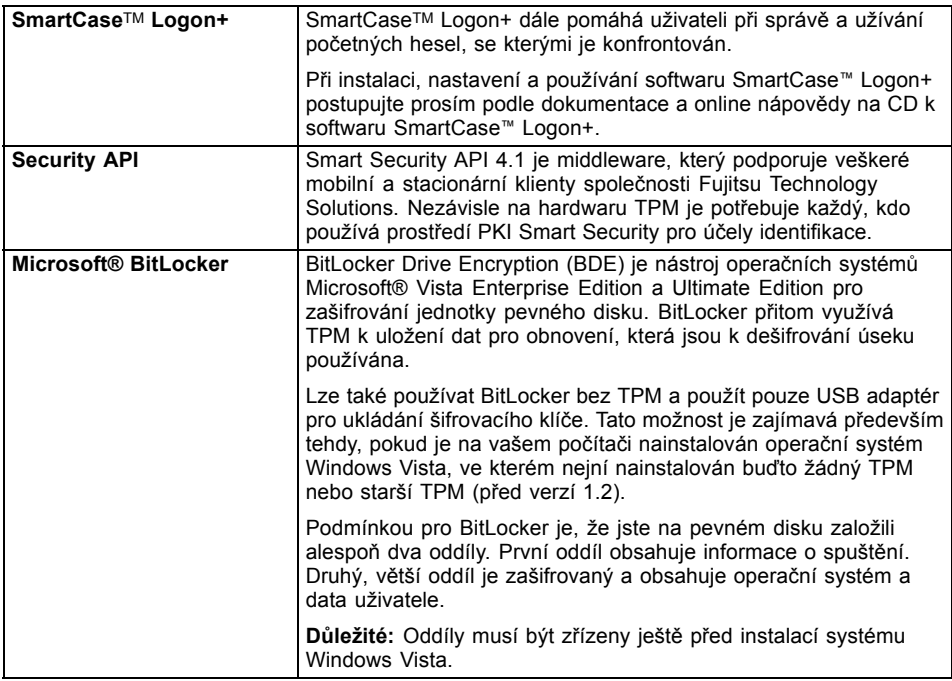

### **Aktivace TPM**

- Předpoklad: Nastavili jste heslo správce, viz "Bezpečnostní [funkce",](#page-55-0) Strany [46.](#page-55-0)
- ► Spusťte nástroj BIOS Setup a vyberte nabídku *Security*.
- ► Označte políčko *TPM Security Chip Setting* a stiskněte klávesu Enter.
- ► Vyberte položku *Enabled* pro aktivaci TPM
- Po aktivaci TPM se objeví položka nabídky *Clear Security Chip*.

Položkou *Clear Security Chip* můžete vymazat uživatele v TPM. Položkou *Enabled* budou vymazány všechny tajné kódy (např. SRK - Storage Root Keys, AIK - Attestation Identity Keys, atd.) vygenerované aplikacemi.

Uvědomte si, že pak již nebudete mít přístup k datům, která jste zašifrovali kódy založenými na uživateli!

- ► Zvolte v nabídce Exit možnost *Exit Saving Changes*.
- ► Stiskněte klávesu Enter a vyberte *Yes*.
- Notebook se restartuje a TPM je po opětovném spuštění zapnuto.

### **Deaktivace TPM**

- Předpoklad: Nastavili jste heslo správce, viz "Bezpečnostní [funkce",](#page-55-0) Strany [46.](#page-55-0)
- ► Spusťte nástroj BIOS Setup a vyberte nabídku *Security*.
- ► Označte políčko *TPM Security Chip Setting* a stiskněte klávesu Enter.
- ► Vyberte položku *Disabled* pro deaktivaci TPM.
- ► Zvolte v nabídce *Exit* možnost *Exit Saving Changes*.
- ► Stiskněte klávesu Enter a vyberte *Yes*.
- $\mapsto$  Notebook se restartuje a TPM je deaktivováno.

# <span id="page-63-0"></span>**Připojení externích zařízení**

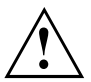

Před připojením zařízení k notebooku nebo jejich odpojením od notebooku v každém případě dodržujte bezpečností pokyny v kapitole "Důležité [pokyny",](#page-15-0) Strany [6.](#page-15-0)

Přečtěte si vždy dokumentaci k externímu zařízení, které chcete připojit.

Nikdy nepřipojujte nebo nevytahujte kabely za bouřky.

Netahejte při odpojování za kabely! Vždy je uchopte za zástrčku.

Při připojování nebo odpojování externích zařízení od notebooku dodržujte níže uvedený postup:

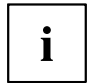

U některých zařízení, např. zařízení USB, není nutné vypnout notebook a zařízení před připojením a odpojením. Další informace o tom, zda je nutné zařízení vypnout, získáte v dokumentaci k vašemu externímu zařízení.

Pro některá externí zařízení je nutné nainstalovat a inicializovat speciální software (např. ovladač) (viz dokumentace externího zařízení a operačního systému).

### **Připojení zařízení k notebooku**

- 1. Vypněte notebook a všechna externí zařízení.
- 2. Elektrickou zástrčku notebooku a všech příslušných zařízení vytáhněte ze zásuvky.
- 3. Připojte kabely všech externích zařízení podle pokynů.
- 4. Všechny elektrické zástrčky zasuňte do zásuvek.

### **Odpojení zařízení od notebooku**

- 1. Vypněte notebook a všechna externí zařízení.
- 2. Elektrickou zástrčku notebooku a všech příslušných zařízení vytáhněte ze zásuvky.
- 3. Odpojte kabely všech externích zařízení podle pokynů.

# **Připojení externího monitoru**

Analogová obrazovka se připojuje k analogovému konektoru VGA, digitální obrazovka ke konektoru DVI. Výstup na monitor je omezen na maximálně dva monitory současně (viz ["Klávesové](#page-28-0) zkratky", Strany [19,](#page-28-0) oddíl "Přepnutí výstupu na monitor").

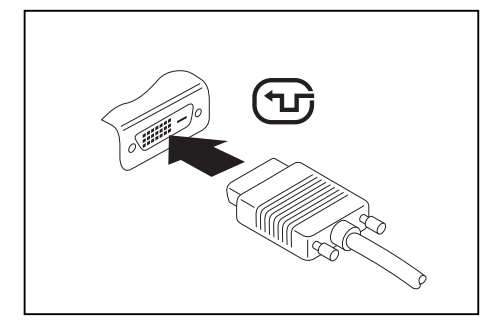

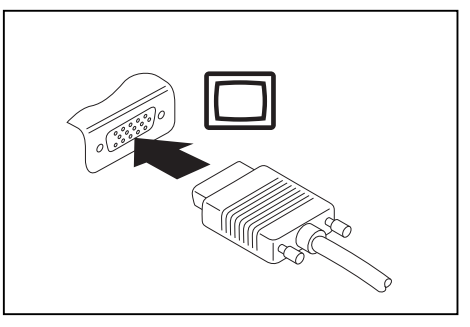

Přípojka digitální obrazovky DVI Analogová přípojka pro VGA monitor

- ► Vypněte notebook a externí monitor a notebook.
- ► Datový kabel externího monitoru připojte do přípojky pro monitor.
- Zapněte nejprve externí monitor a pak notebook.

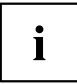

Lze také přepínat mezi externím monitorem a LCD monitorem notebooku,

viz kapitola ["Klávesové](#page-28-0) zkratky", Strany [19](#page-28-0).

Můžete zobrazit stejný obraz na externím monitoru a LCD monitoru notebooku současně.

## **Přípojka HDMI**

Ť

Podle varianty zařízení je ve vašem zařízení integrována přípojka HDMI.

Do přípojky HDMI notebooku můžete připojit externí zesilovač, LCD TV nebo plasmový TV s přípojkou HDMI.

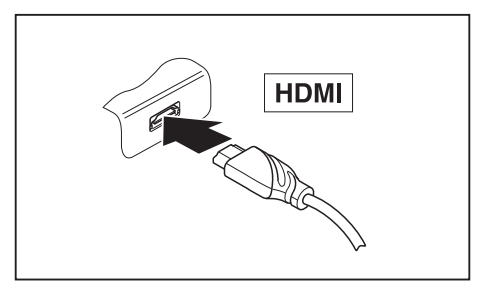

- Připojte datový kabel na externí přístroj.
- ► Připojte datový kabel do přípojky HDMI notebooku.

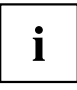

Některé LCD televizory mají jen dva reproduktory nebo přípojky pro ně a nemohou proto reprodukovat Dolby Digital nebo DTS. Aby bylo možné reprodukovat zvuk, musíte ve *Windows Vista* příslušně upravit nastavení zvuku. Postupujte níže popsaným postupem:

- ► Vyberte v nabídce *Start (Nastavení) Ovládací panely Hardware a zvuk Zvuk:*.
- ► Označte *Realtek HDMI Output*.
- ► Vyberte *Vlastnosti Podporované formáty*.
- ► Deaktivujte nastavení *DTS Audio* a *Dolby Digital*.
- ► Potvrďte nastavení klávesou *OK*.

# **Připojení externích zařízení k paralelnímu nebo sériovému rozhraní**

i

Notebook sám o sobě nedisponuje sériovým nebo paralelním rozhraním. Replikátor portů, který je k dostání jako volitelné vybavení, vám tato rozhraní nabízí.

K paralelnímu a sériovému rozhraní lze připojit externí zařízení (např. tiskárnu nebo modem).

- ► Připojte k externímu zařízení datový kabel.
- ► Připojte datový kabel podle typu daného zařízení k paralelnímu nebo k sériovému rozhraní.
- Přesný popis připojení externího zařízení prostřednictvím příslušného rozhraní naleznete v dokumentaci připojené k externímu zařízení.

### **Nastavení rozhraní**

i

Nastavení rozhraní (např. adresu, přerušení) můžete změnit v nástroji *BIOS Setup*.

## **Ovladače zařízení**

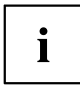

Zařízení připojená prostřednictvím sériového nebo paralelního rozhraní vyžadují ovladače. Operační systém již řadu ovladačů obsahuje. Pokud příslušný ovladač chybí, nainstalujte jej. Aktuální ovladače jsou většinou k dispozici na internetu nebo jsou dodávány na datovém nosiči spolu se zařízením.

# **Připojení USB přístrojů**

K portům USB lze připojit externí zařízení, která rovněž disponují rozhraním USB (např. jednotku DVD, tiskárnu, skener nebo modem).

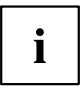

USB přístroje mají funkci hot-plug. Proto lze kabely USB přístrojů připojit a odpojit, zatímco je systém zapnutý.

Port USB 1.x má maximální hodnotu datového přenosu 12 Mb/s.

Port USB 2.x má hodnotu datového přenosu až 480 Mb/s.

Další informace naleznete v dokumentaci k USB přístrojům.

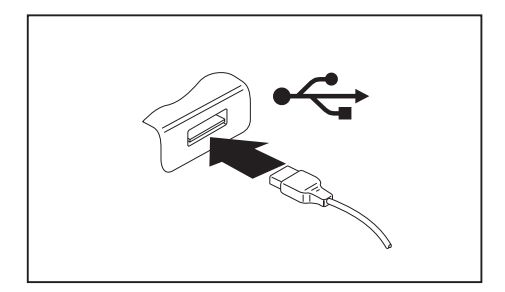

- ► Připojte datový kabel na externí přístroj.
- ► Připojte datový kabel do portu USB notebooku.

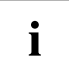

### **Ovladač přístroje**

Váš operační systém USB přístroje automaticky rozpozná a instaluje je.

## **Port USB s funkcí nabíjení**

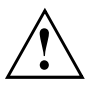

Pokud na tento USB port připojujete zařízení USB, měl by být váš notebook provozován s připojeným síťovým zdrojem, protože jinak se při vypnutém notebooku akumulátor vybije.

Síťový zdroj musí být při vypínání notebooku již připojen, protože jinak nebude funkce nabíjení přes USB aktivní a proto by připojená zařízení USB nemohla být nabita.

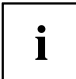

Některá zařízení USB (např. mobilní telefony) vyžadují pro používání funkce nabíjení přes USB ovladač. V tomto případě funkce nabíjení přes USB při vypnutém notebooku nefunguje, protože při vypnutém notebooku nejsou žádné ovladače aktivní.

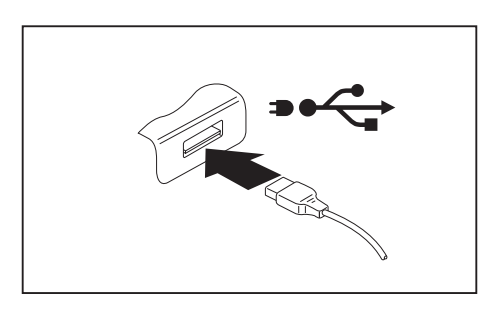

U tohoto portu USB lze připojená zařízení USB nabíjet nebo napájet i při vypnutém notebooku (např. nabíjení PDA nebo mobilního telefonu nebo připojení USB lampy).

### **Připojení externího pevného disku SATA (eSATA)**

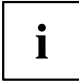

Notebook sám o sobě nedisponuje přípojkou eSATA. Replikátor portů, který je k dostání jako volitelné vybavení, vám takovou přípojku nabízí.

Do přípojky eSATA můžete připojit externí pevný disk SATA. Takto lze libovolně rozšiřovat externí kapacitu pevného disku.

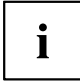

Maximální délka kabelu eSATA nesmí překročit 2 metry. Nechte si poradit v odborné prodejně, který kabel eSATA je pro váš externí pevný disk eSATA vhodný. Dbejte přitom na to, aby pevný disk disponoval vlastním napájením.

Hodnota datového přenosu činí až 2 400 Mb/s.

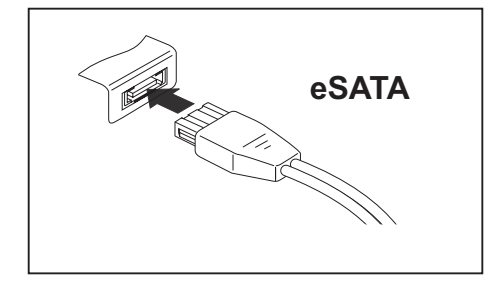

- ► Připojte datový kabel na externí přístroj.
- ► Připojte datový kabel do přípojky eSATA.

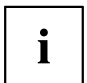

**Ovladače přístroje** Váš operační systém pevný disk eSATA automaticky rozpozná a instaluje.

Další informace naleznete v dokumentaci k externímu pevnému disku SATA a k operačnímu systému.

# **Řádné odpojení zařízení eSATA a USB**

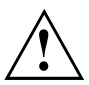

Pro zabránění ztrátě dat odpojujte zařízení řádně vždy tak, jak je popsáno níže.

- ► Levým tlačítkem myši klepněte na symbol pro bezpečné odpojení hardwaru.
- ► Vyberte zařízení, které chcete zastavit a odebrat.
- ► Stiskněte klávesu Enter.
- V dialogovém okně bude uvedeno, že nyní lze zařízení bezpečně odebrat.

# **Připojení zařízení FireWire**

K přípojce FireWire lze připojit externí zařízení, jako jsou digitální audio/video zařízení nebo jiná vysokorychlostní zařízení. Přípojka FireWire pracuje s rychlostí až 400 Mb/s.

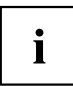

Zařízení FireWire podporují funkci hot-plug. Proto lze kabely zařízení FireWire zapojit a odpojit, zatímco je systém zapnut. Další informace naleznete v dokumentaci k zařízením FireWire.

- ► Připojte datový kabel externího zařízení k přípojce FireWire na notebooku.
- ► Připojte síťový kabel externího zařízení do zásuvky s ochranným kontaktem.

# **Napojení externích audiozařízení**

## **Přípojka pro mikrofon / zvukový vstup**

Do přípojky/vedení pro mikrofon lze k Vašemu notebooku připojit externí mikrofon, přehrávač minidisků, přehrávač MP3, přehrávač CD nebo kazetový magnetofon.

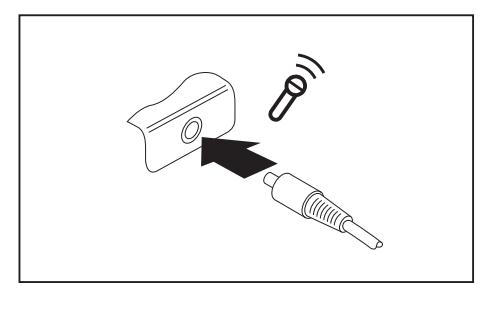

- ► Připojte zvukový kabel k externímu přístroji.
- ► Připojte zvukový kabel do přípojky/vedení pro mikrofon na notebooku.

## **Audio přípojka pro sluchátka**

Prostřednictvím přípojky pro sluchátka lze k notebooku připojit sluchátka nebo externí reproduktory.

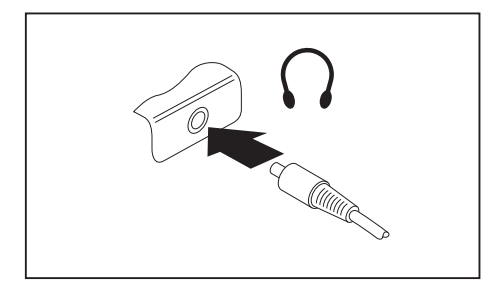

- ► Připojte zvukový kabel k externímu přístroji.
- ► Zaveďte zvukový kabel do přípojky notebooku pro sluchátka.
- Vestavěné reproduktory v notebooku se vypnou.

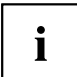

Pokud kabel zakoupíte ve specializované prodejně, respektujte následující pokyny: Přípojka pro sluchátka vašeho notebooku je "zdířka 3,5 mm".

Pro napojení sluchátek nebo reproduktoru potřebujete "konektor do zdířky 3,5 mm".
## <span id="page-72-0"></span>**Demontáž a instalace komponent při servisu**

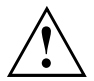

Opravy notebooku smějí provádět pouze autorizovaní kvalifikovaní pracovníci. Neoprávněným otevřením nebo neodborně provedenými opravami záruka zaniká a může dojít k závažnému ohrožení uživatelů (rána elektrickým proudem, nebezpečí požáru).

Po dohodě s naší Hotline/Service Desk smíte sami demontovat a instalovat komponenty popsané v této kapitole.

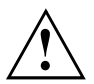

Jestliže komponenty demontujete a instalujte sami bez dohody s naší Hotline/Service Desk, zanikne záruka vašeho notebooku.

### **Pokyny k instalaci a demontáži konstrukčních skupin a prvků**

- Vypněte notebook a vytáhněte napájecí zástrčku ze zásuvky.
- Vždy vyjměte akumulátor.
- Se zajišťovacími mechanismy akumulátoru a dalších konstrukčních prvků zacházejte opatrně.
- Nikdy nepoužívejte ostré předměty, jako např. šroubováky, nůžky nebo nůž jako páky k otevření krytu.

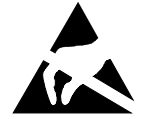

Desky se součástkami ohroženými elektrostatickým nábojem (EOD) mohou být označeny vyobrazenou nálepkou:

Jestliže manipulujete s deskami EOD, musíte bezpodmínečně dodržovat následující pokyny:

- Dříve než začnete s deskami pracovat, musíte provést vybití vlastního elektrostatického náboje (např. dotykem na uzemněný předmět).
- Použité přístroje a nářadí nesmí být elektrostaticky nabité.
- Dříve než desky vytáhnete nebo zastrčíte, vytáhněte síťovou zástrčku.
- Desky uchopujte pouze na okraji.
- Nedotýkejte se žádných připojovacích vývodů nebo plošných spojů na desce.

### <span id="page-73-0"></span>**Příprava demontáže součástí**

Hodláte-li demontovat či vyměnit některou ze systémových součástí, postupujte dle popisu níže:

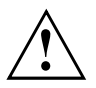

Dodržujte bezpečnostní pokyny uvedené v kapitole "Důležité [pokyny",](#page-15-0) Strany [6.](#page-15-0) Vytáhněte síťovou zástrčku ze zásuvky s uzemněným kontaktem!

► Vypněte přístroj.

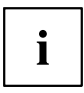

Přístroj se nesmí nacházet v úsporném režimu!

- ► Monitor LCD zavřete.
- ► Odpojte od přístroje veškerá vedení.
- ► Otočte přístroj a položte ho na stabilní, rovnou a čistou plochu. V případě potřeby na plochu položte neklouzavou tkaninu, aby se přístroj nepoškrábal.
- ► Vyjměte akumulátor, viz "Vyjmutí [akumulátoru",](#page-37-0) Strany [28.](#page-37-0)

### <span id="page-74-0"></span>**Vyjmutí a vložení rozšíření paměti**

Jestliže vás naše Hotline/Service Desk požádá, abyste rozšíření paměti vyjmuli a instalovali sami, postupujte následovně:

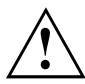

Dodržujte bezpečnostní pokyny uvedené v kapitole "Důležité [pokyny",](#page-15-0) Strany [6](#page-15-0).

Při montáži/demontáži paměťových modulů musí být z notebooku vyjmut akumulátor, a notebook nesmí být připojený k síťovému adaptéru, viz "Příprava [demontáže](#page-73-0) součástí", Strany [64.](#page-73-0)

Používejte pouze rozšíření paměti, která byla pro váš notebook schválena, viz kapitola ["Technické](#page-90-0) údaje", Strany [81.](#page-90-0)

Při vkládání a vyjmutí paměťového rozšíření nepoužívejte násilí.

Dbejte na to, aby se do přihrádky pro paměťové rozšíření nedostaly žádné cizí předměty.

Při vyjmutí a vložení paměťového modulu je třeba otevřít servisní přihrádku. U některých přístrojů je možné, že se otevřením přihrádky odkryjí různé konstrukční součásti. Tyto konstrukční součásti smějí vyjímat nebo vyměňovat pouze autorizovaní odborní pracovníci. Dodržujte proto bezpodmínečně následující pokyny:

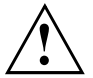

Během provozu se jednotlivé konstrukční součásti mohou zahřívat na vysokou teplotu. Proto vám doporučujeme, abyste po vypnutí notebooku vyčkali jednu hodinu, než paměťové moduly vyjmete nebo vložíte. Jinak hrozí nebezpečí popálení!

Protože jsou obnaženy některé elektrostaticky citlivé konstrukční součásti, respektujte prosím kapitolu "Pokyny k instalaci a [demontáži](#page-72-0) konstrukčních skupin a prvků", Strany [63](#page-72-0).

### **Sejmutí krytu**

► Připravte si rozšíření paměti, viz "Příprava [demontáže](#page-73-0) součástí", Strany [64.](#page-73-0)

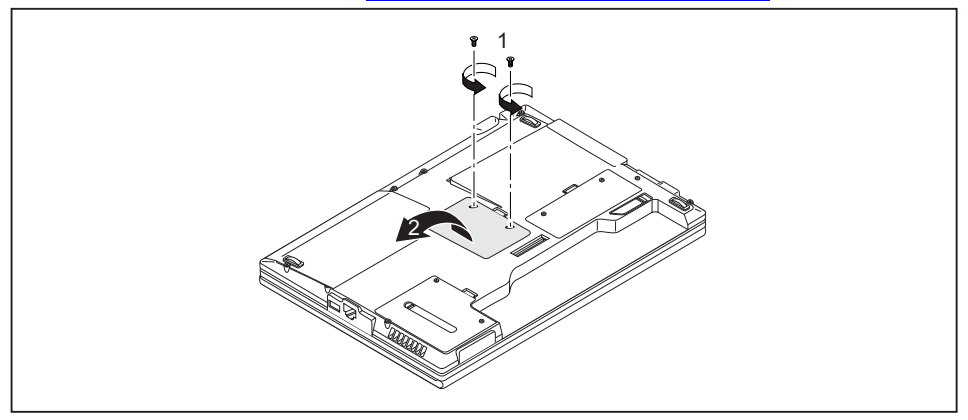

- ► Odstraňte šrouby (1).
- ► Zvedněte kryt z notebooku (2).

### <span id="page-75-0"></span>**Demontáž paměťového modulu**

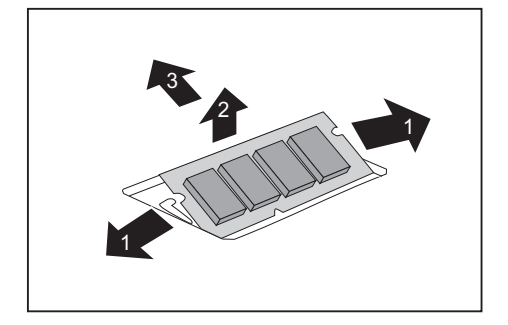

- ► Vytlačte obě svorky opatrně směrem ven (1).
- → Paměťový modul se vyklopí nahoru (2).
- ► Vytáhněte paměťový modul ve směru šipky z montážního místa (3).

### **Instalace paměťového modulu**

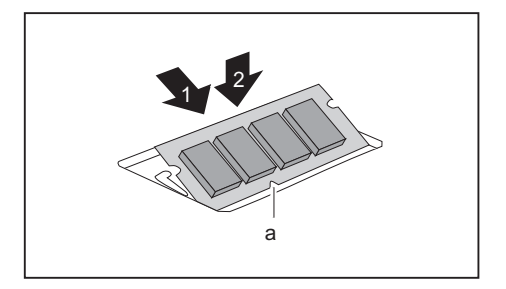

- ► Vložte do montážního místa (1) paměťový modul připojovacími kontakty a výřezem (a) dopředu.
- ► Opatrně sklopte paměťový modul dolů, až znatelně zaklapne (2).

### **Montáž krytu**

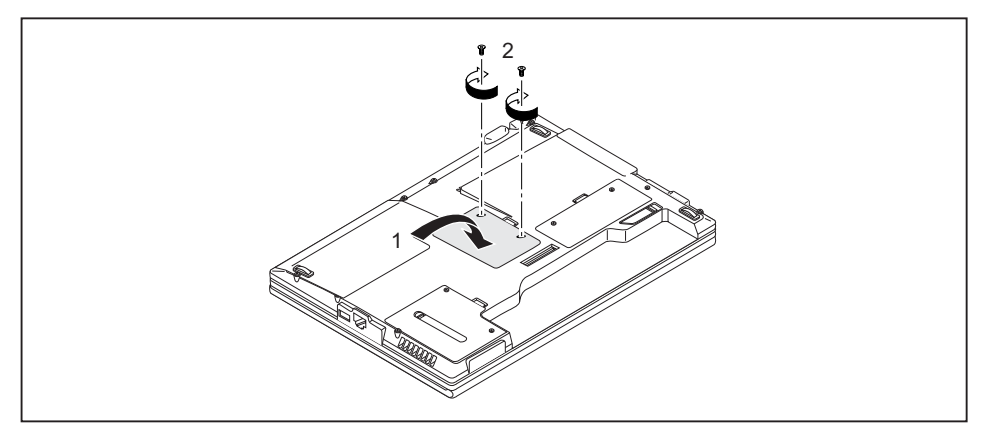

- ► Nasaďte kryt na jeho místo ve směru šipky (1).
- ► Upevněte kryt pomocí šroubů (2).
- ► Vypněte rozšíření paměti, viz "Dokončení [demontáže](#page-79-0) součástí", Strany [70](#page-79-0).

## **Vyjmutí a vložení pevného disku**

### **Sejmutí krytu**

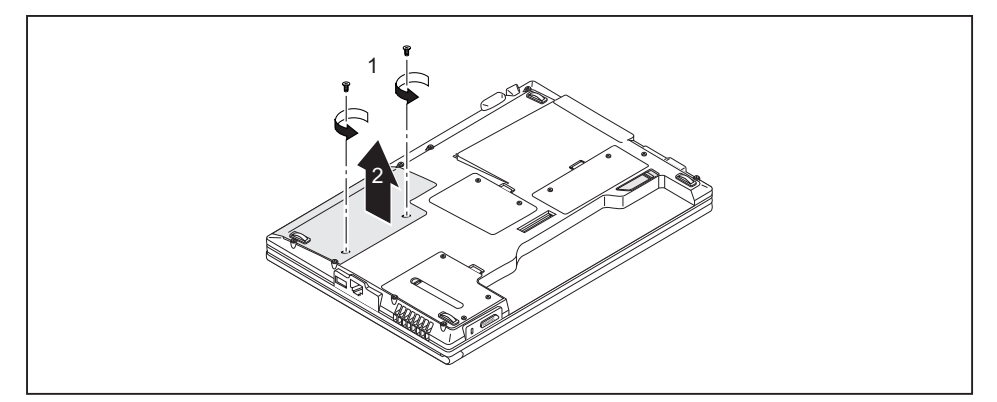

► Odstraňte šrouby (1).

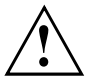

Šrouby pečlivě uložte. Jestliže demontujete několik součástí současně, skladujte šrouby jednotlivých součástí odděleně. Použití nesprávných šroubů může způsobit poškození součástí.

► Zvedněte kryt z notebooku (2).

### **Vyjmutí pevného disku**

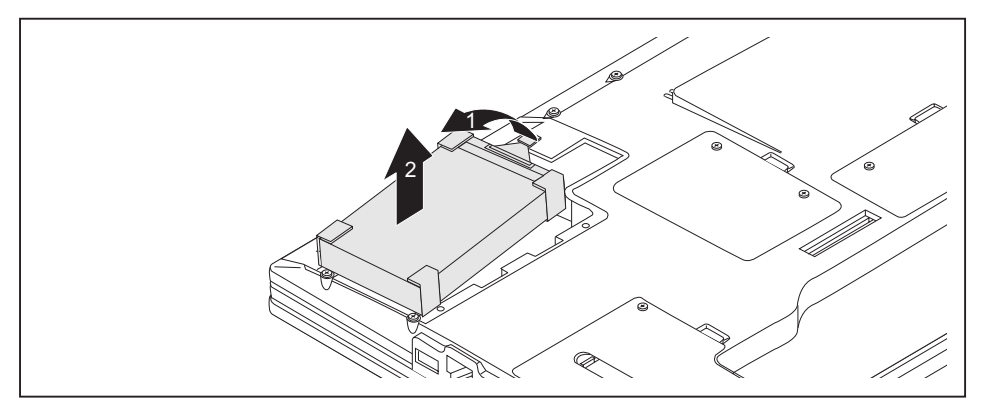

- ► Povolte upevnění pevného disku (1).
- ► Vyjměte pevný disk z přihrádky pro pevný disk (2).

### **Instalace pevného disku**

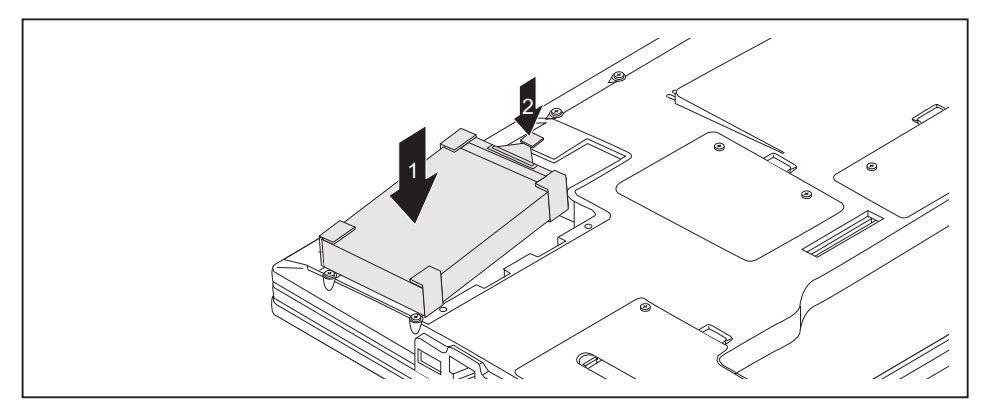

- ► Vložte pevný disk do přihrádky pro pevný disk (1). Dbejte na to, aby kontakty správně zapadly.
- ► Připevněte opět upevnění pevného disku (2).

### **Montáž krytu**

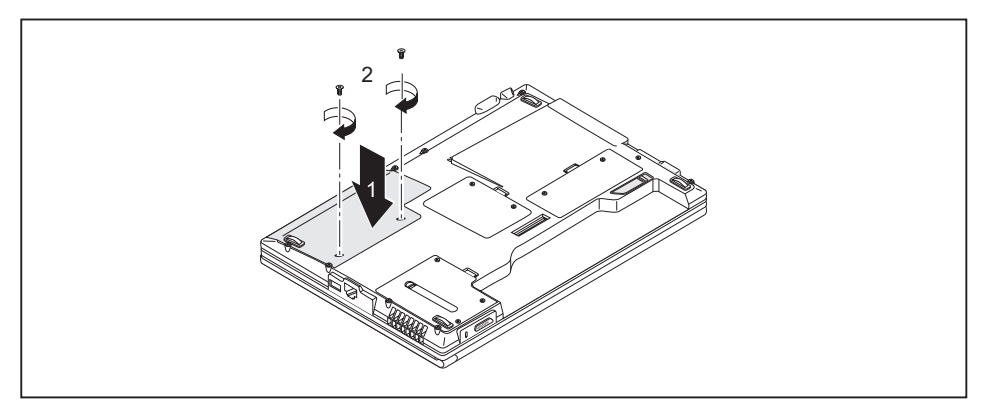

- ► Umístěte kryt na místo montáže (1).
- ► Upevněte šrouby (2).

### <span id="page-79-0"></span>**Dokončení demontáže součástí**

Po demontáži či výměně požadovaných systémových součástí připravte svůj přístroj k opětovnému uvedení do provozu dle popisu níže:

- ► Vložte opět zpět akumulátor, viz "Vložení [akumulátoru",](#page-37-0) Strany [28](#page-37-0).
- ► Postavte notebook řádně na rovný povrch.
- ► Kabely, které jste předtím odpojili, znovu připojte.

## <span id="page-80-0"></span>**Nastavení v nástroji BIOS Setup Utility**

Pomocí nástroje *BIOS Setup Utility* můžete u vašeho notebooku nastavit systémové funkce a konfiguraci hardwaru.

Při expedici notebooku jsou účinná standardní nastavení. Tato nastavení lze změnit v nabídce *BIOS Setup Utility*. Změněná nastavení se stanou účinnými, jakmile *BIOS Setup Utility* uložíte a ukončíte.

V nástroji *BIOS Setup Utility* jsou následující nabídky:

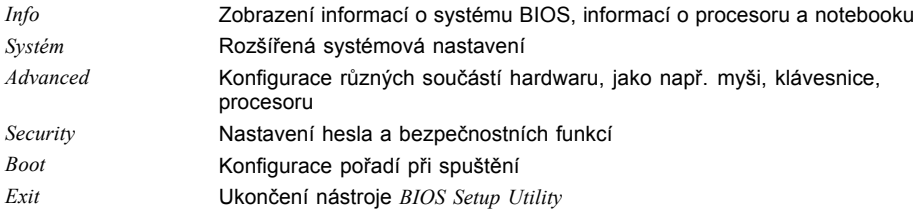

### **Spusťte nástroj BIOS-Setup-Utility**

- ► Notebook restartujte (vypněte a zapněte nebo operační systém restartujte).
- Na monitoru se při spuštění krátce objeví následující nebo podobný text: <F2> BIOS Setup <F12> Boot Menu
- ► Stiskněte funkční tlačítko F2 ..
- ► Jestliže je uděleno heslo, zadejte heslo a stiskněte klávesu Enter.

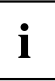

Pokud jste heslo zapomněli, obraťte se prosím na správce systému resp. na náš servis.

*BIOS-Setup-Utility* se spustí.

### <span id="page-81-0"></span>**Obsluha nástroje BIOS-Setup-Utility**

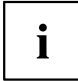

Stiskněte klávesu F1 pro otevření nápovědy k nástroji *BIOS-Setup-Utility*. Popis jednotlivých nastavení uvidíte v pravém okně *BIOS-Setup-Utility*.

Klávesou F9 můžete načíst standardní nastavení nástroje *BIOS-Setup-Utility*.

- ► Směrovými klávesami ← nebo → vyberte nabídku, v které chcete provést nastavení.
- $\rightarrow$  Zobrazí se nabídka.
- ► Směrovými klávesami ↑ nebo ↓ vyberte možnost, kterou chcete změnit.
- ► Stiskněte klávesu Enter.
- ► Pro opuštění vybrané nabídky stiskněte klávesu ESC .
- ► Změněné záznamy si poznamenejte (např. do tohoto provozního návodu).

### **Ukončení nástroje BIOS Setup Utility**

V nabídce *Exit* musíte vybrat požadovanou možnost a aktivovat ji klávesou Enter.

### **Exit Saving Changes - Uložení nastavení a ukončení nástroje BIOS Setup Utility**

- ► Pro uložení aktuálních záznamů v nabídkách a ukončení nástroje *BIOS Setup Utility* vyberte *Exit Saving Changes* a *Yes*.
- Notebook se restartuje a nová nastavení jsou účinná.

### **Exit Discarding Changes – Zamítnutí změn a ukončení nástroje BIOS Setup Utility**

- ► Pro zamítnutí změn vyberte možnost *Exit Discarding Changes* a *Yes*.
- Nastavení platná při vyvolání nástroje *BIOS Setup Utility* zůstanou účinná. Nástroj *BIOS Setup Utility* bude ukončen a notebook se restartuje.

### **Load Setup Defaults – Použití standardních nastavení**

► Pro použití standardních nastavení pro všechny nabídky nástroje *BIOS Setup Utility* vyberte *Load Setup Defaults* a *Yes*.

### **Discard Changes – Zamítnutí změn bez ukončení nástroje BIOS Setup Utility**

- ► Pro zamítnutí změn vyberte možnost *Discard Changes* a *Yes*.
- Nastavení platná při vyvolání nástroje *BIOS Setup Utility* zůstanou účinná. Nyní lze v nástroji *BIOS Setup Utility* provést další nastavení.
- ► Jestliže chcete ukončit nástroj *BIOS Setup Utility* s těmito nastaveními, vyberte *Exit Saving Changes* a *Yes*.

### **Save Changes - Uložení změn, aniž by byl ukončen nástroj BIOS Setup Utility**

- ► Pro uložení změn vyberte možnost *Save Changes* a *Yes*.
- Změny se uloží. Nyní lze v nástroji BIOS Setup Utility provést další nastavení.
- ► Jestliže chcete ukončit nástroj BIOS Setup Utility s těmito nastaveními, vyberte *Exit Saving Changes* a *Yes*.

### **Save Changes and Power Off**

- ► Chcete-li uložit provedené změny a přístroj vypnout, vyberte příkaz *Save Changes and Power Off* a *Yes*.
- Změny se uloží. Přístroj se samočinně vypne.

## <span id="page-83-0"></span>**Řešení problémů a rady**

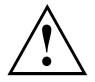

Při odpojování a připojování kabelů dodržujte bezpečnostní pokyny uvedené v příručce "Bezpečnost".

Případnou poruchu se pokuste odstranit následujícími opatřeními. Nemůžete-li poruchu odstranit, postupujte takto:

- ► Poznamenejte si provedené kroky a stav, při kterém k chybě došlo. Poznamenejte si případné chybové hlášení, které se zobrazilo.
- ► Vypněte notebook.
- ► Kontaktujte naši Hotline/Service Desk.

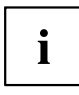

Telefonní čísla naleznete na seznamu oddělení Service Desk. Při telefonickém kontaktu mějte připraveny následující informace:

- název modelu a číslo série notebooku; číslo série je uvedeno na štítku na dolní straně notebooku,
- poznámky o zobrazených hlášeních a údaje o akustických signálech,
- veškeré změny hardwaru nebo softwaru, které jste provedli po obdržení notebooku,
- veškeré změny, které jste provedli v nastaveních systému *BIOS* po obdržení notebooku,
- konfiguraci systému a všechna periferní zařízení, která jsou k systému připojena,
- kupní smlouvu.

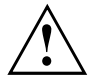

Naše notebooky jsou z hlediska vybavení vybaveny a optimalizovány součástmi s nízkou hmotností a prostorovou a energetickou náročností, které umožňují především mobilní využití. V závislosti na zakoupené konfiguraci může být u velmi náročných herních aplikací, např. s trojrozměrnou grafikou, poněkud omezena funkčnost v porovnání se stolním počítačem. Při aktualizaci ovladačů, které nebyly schváleny společností Fujitsu Technology Solutions, může někdy dojít ke snížení výkonu, ztrátě dat a nesprávné funkci. Schválené ovladače a aktuální verze systému BIOS si můžete stáhnout na této adrese: ["http://ts.fujitsu.com/support/downloads.html"](http://ts.fujitsu.com/support/downloads.html)

### <span id="page-84-0"></span>**Pomoc v případě problémů**

Jestliže budete mít někdy s vaším počítačem problém, který nejste schopni sami vyřešit, můžete ho v mnoha případech vyřešit pomocí programu *SystemDiagnostics*, který je předinstalován na vašem počítači.

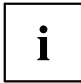

Program *SystemDiagnostics* je u přístrojů dodaných s operačním systémem Windows již předinstalován.

- ► Pro spuštění programu *SystemDiagnostics* klepněte na *tlačítko Start - Programy - Fujitsu - SystemDiagnostics*.
- ► Jestliže bude ve zkušebním provozu ziištěn problém, vygeneruje program *SystemDiagnostics* kód (např. kód DIFS YXXX123456789123).
- ► Poznamenejte si tento vygenerovaný kód DIFS a identifikační číslo vašeho přístroje. Identifikační číslo naleznete na typovém výkonovém štítku na zadní straně pouzdra.
- ► V případě potřeby dalšího vyjasnění problému kontaktujte příslušné servisní středisko ve vaší zemi (viz seznam servisních středisek nebo internetová adresa ["http://ts.fujitsu.com/support/servicedesk.html"](http://ts.fujitsu.com/support/servicedesk.html)). K tomuto účelu si připravte identifikační / sériové číslo vašeho systému a kód DIFS.

### **Obnovení obsahu pevného disku v systému Windows**

Pomocí "Windows Recovery CD" a "CD/DVD Drivers & Utilities" lze nově nainstalovat operační systém.

Návod k tomu naleznete také na obalu disku Recovery CD.

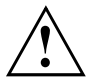

Během opětovné instalace se vymažou všechna osobní data a všechny nainstalované programy. Proto byste měli bezpodmínečně vaše soubory zazálohovat na externím pevném disku nebo na CD/DVD, dříve než začnete s opětovnou instalací.

- ► Zapněte notebook.
- $\rightarrow$  Na monitoru se při startu krátce objeví následující text:

*<ESC>Diagnostic screen <F12>Boot Menu <F2>BIOS Setup*

- ► Pokud se na obrazovce objeví tato zpráva, stiskněte funkční klávesu F12.
- ► Vložte disk "Windows Recovery CD" do optické jednotky.
- ► Vyberte *CD-ROM* a stiskněte tlačítko enter.
- ► Postupujte podle pokynů na displeji. Po instalaci musíte znovu nainstalovat všechny ovladače. Teprve potom budou některé zabudované hardwarové komponenty opět řádně podporovány.
- ► Vložte do optické jednotky disk CD/DVD "Drivers & Utilities". CD se automaticky spustí.
- ► Klepněte na softwarové tlačítko *Desk Update*.
- ► Vyberte *Automatická instalace ovladačů (Express)* a klepněte na *Spustit instalaci*.
- ► Postupujte podle pokynů na displeji.
- ► Po ukončení instalace ovladačů restartujte notebook.

### <span id="page-85-0"></span>**Nesprávný aktuální čas nebo datum notebooku**

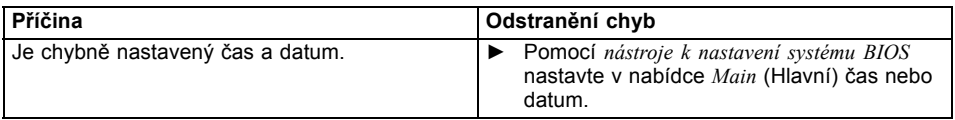

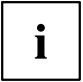

Pokud po zapnutí notebooku nejsou čas a datum opět správné, je vybitá záložní baterie, která je pevně nainstalována v notebooku.

Obraťte se na prodejce, na naši horkou linku nebo oddělení Service Desk.

### **Při zadání určitých znaků na klávesnici se nyní píší číslice**

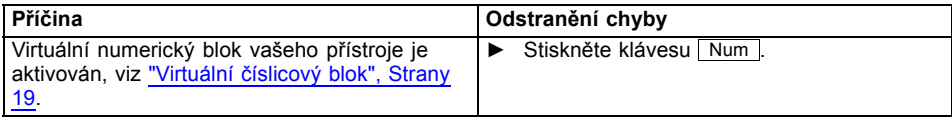

### **LCD monitor notebooku zůstává tmavý**

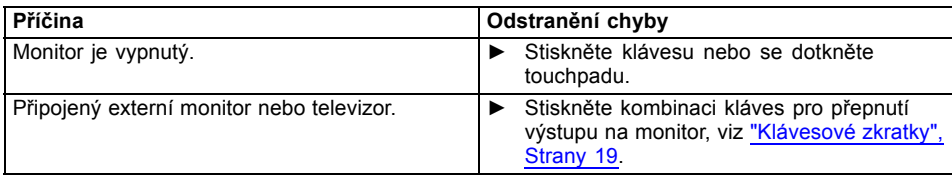

### **Špatně čitelné údaje na LCD monitoru notebooku**

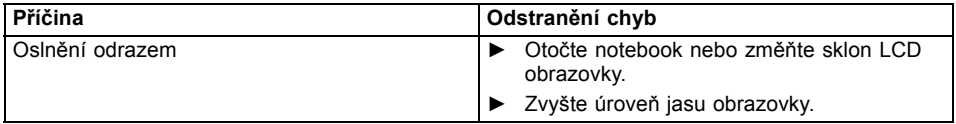

### <span id="page-86-0"></span>**Tmavá externí obrazovka**

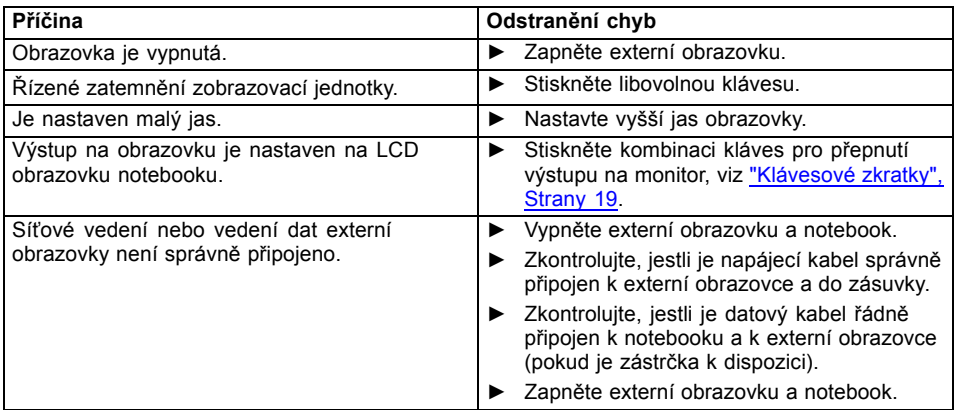

### **Zobrazení na externí obrazovce se neobjeví nebo putuje**

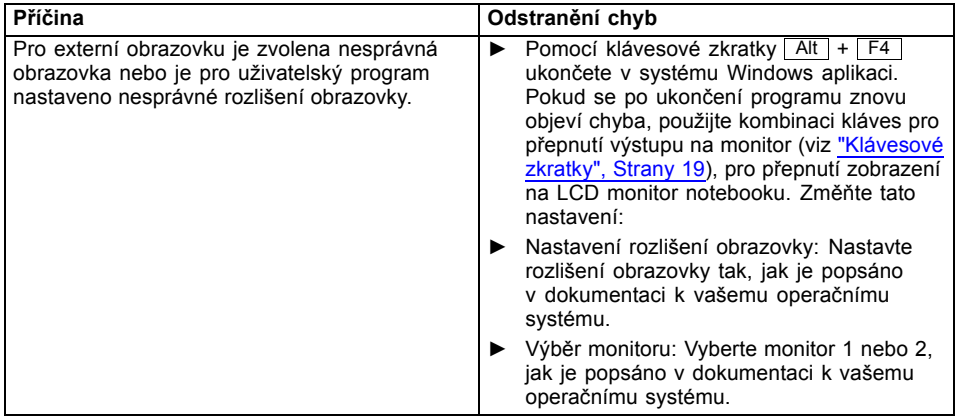

### <span id="page-87-0"></span>**Notebook se po zapnutí nespustí**

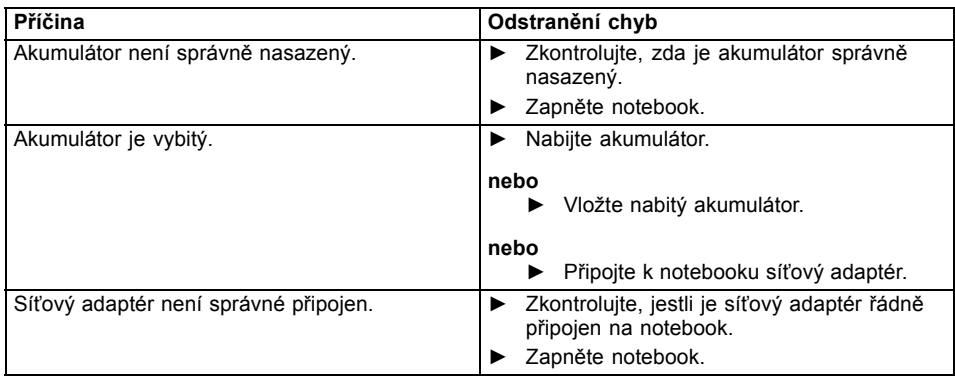

### **Notebook nefunguje**

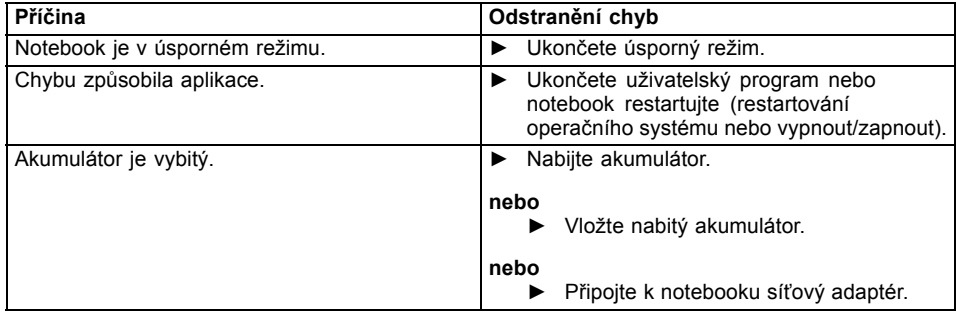

### **Tiskárna netiskne**

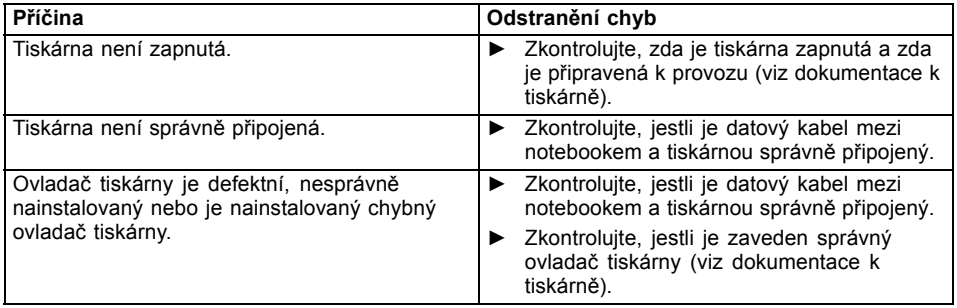

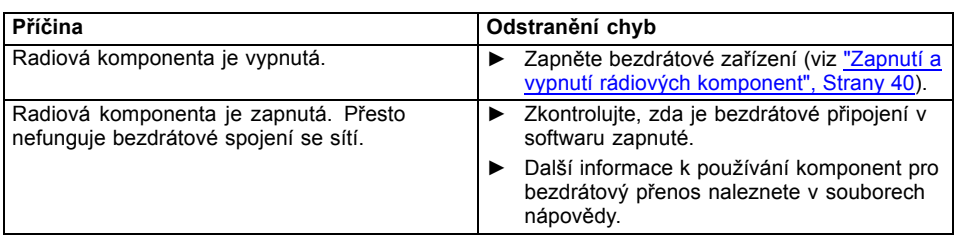

### <span id="page-88-0"></span>**Bezdrátové spojení se sítí nefunguje**

### **Akustická chybová zpráva**

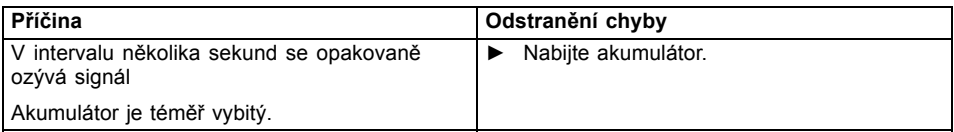

### **Chybové zprávy na monitoru**

Dále jsou popsány chybové zprávy, které podává nástroj BIOS Setup. Chybové zprávy, které podává operační sytém nebo programy, najdete v dokumentaci k těmto programům.

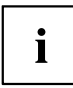

Když se bude chybová zpráva navzdory opatřením pro odstranění chyby několikrát opakovat, kontaktujte svou prodejnu nebo náš servis.

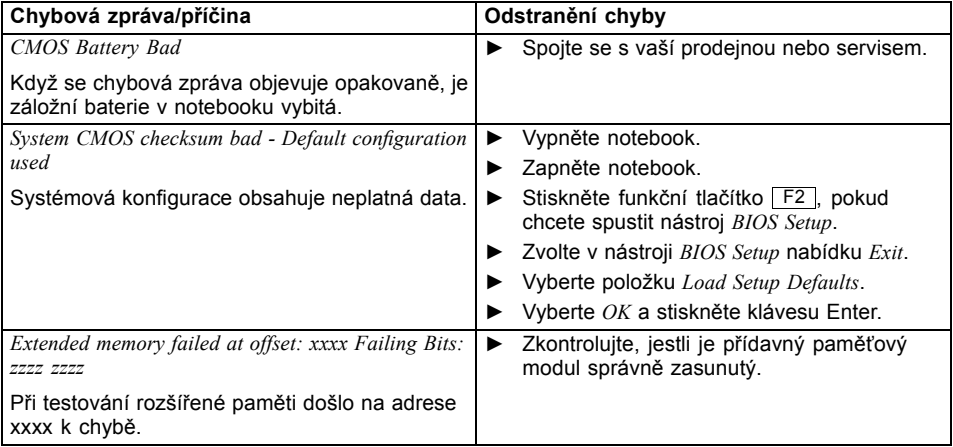

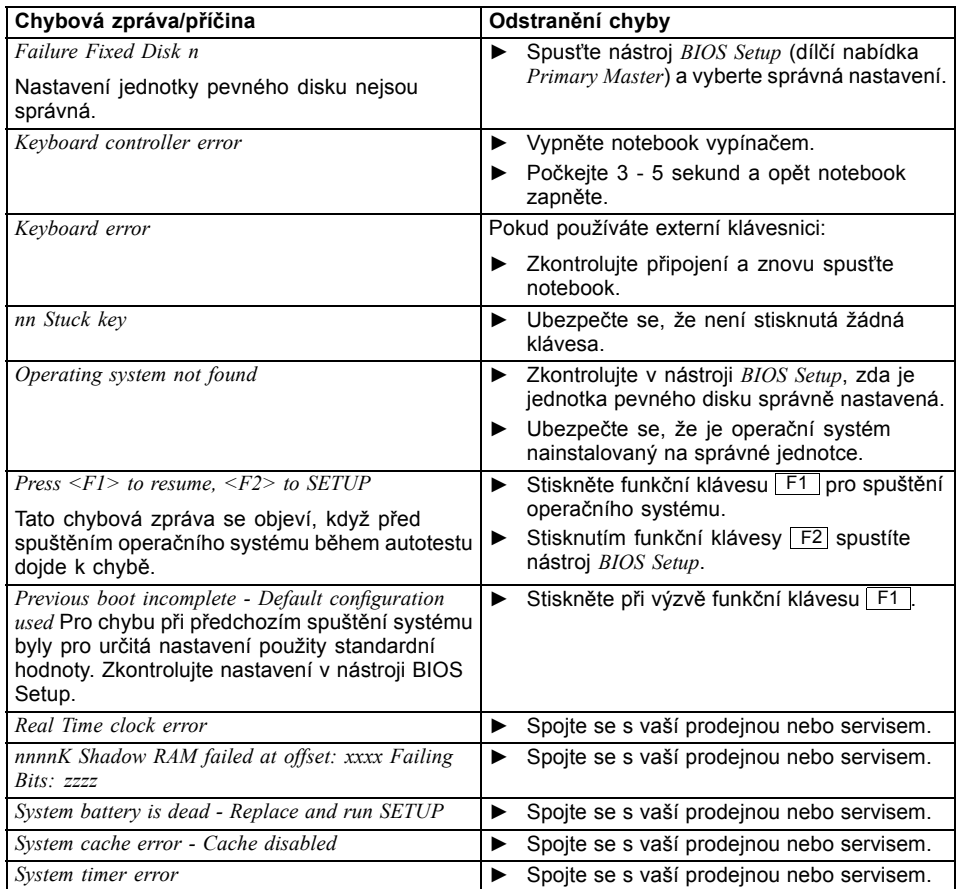

## <span id="page-90-0"></span>**Technické údaje**

## **LIFEBOOK S760**

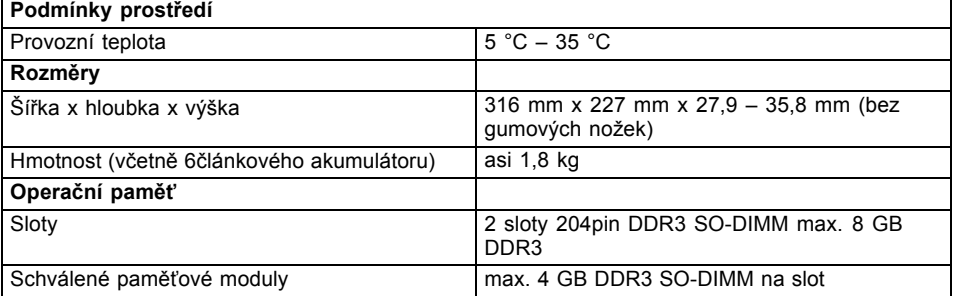

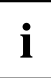

Datový list k přístroji nabízí další technické údaje. Datový list naleznete ve vašem přístroji nebo na internetu na adrese ["http://ts.fujitsu.com/support"](http://ts.fujitsu.com/support).

### **Replikátor portů (volitelné vybavení)**

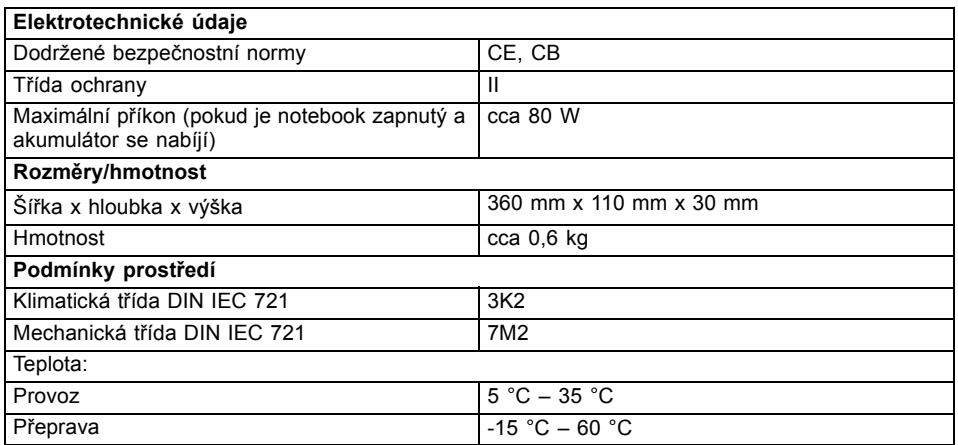

### <span id="page-91-0"></span>**Akumulátor**

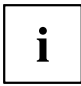

Informace o bateriích, které jsou použity ve vašem zařízení naleznete na internetu na ["http://ts.fujitsu.com/support".](http://ts.fujitsu.com/support)

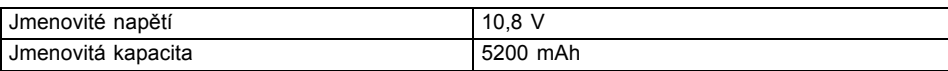

## **Síťový zdroj**

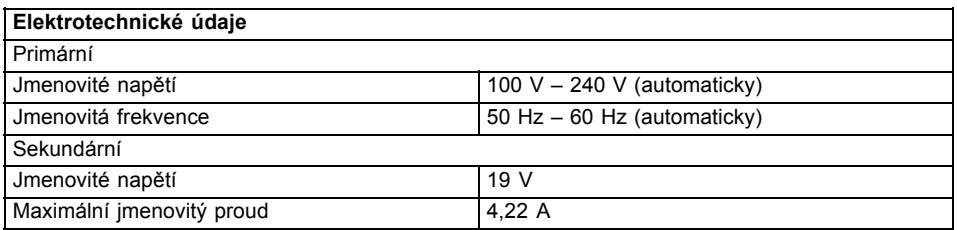

Můžete si kdykoliv objednat dodatečný síťový zdroj a dodatečný síťový vodič.

## <span id="page-92-0"></span>**Pokyny výrobce**

### **Energy Star**

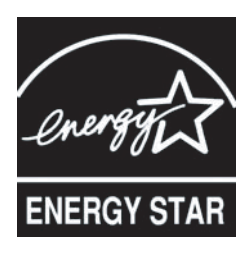

Přístroje, které jsou certifikovány podle ekologické značky Energy Star, pomáhají šetřit peníze a snižovat emise skleníkových plynů.

#### **Nastavení řízení spotřeby při expedici:**

- Vypnutí monitoru: < 15 minut bez aktivity
- Automatická aktivace režimu úspory energie (ACPI S3): < 30 minut bez aktivity

Podrobné informace o požadavcích ekologické značky "Energy Star" a o výrobcích, které tyto podmínky splňují, naleznete na internetu na adrese ["https://www.energystar.gov/"](https://www.energystar.gov/).

### **Likvidace a recyklace**

Informace k tomuto tématu naleznete ve svém notebooku nebo na našich internetových stránkách.

### **Prohlášení o shodě (Declarations of Conformity)**

Prohlášení o shodě (Declarations of Conformity) k přístroji naleznete na internetové adrese ["http://ts.fujitsu.com"](http://ts.fujitsu.com).

Společnost Fujitsu Technology Solutions tímto prohlašuje, že přístroj je ve shodě se základními požadavky a dalšími příslušnými ustanoveními směrnice 1999/5/ES (BMWi), (Vídeň).

# <span id="page-93-0"></span>**Značka CE**  $C \in \mathbb{C}$

#### **Značka CE pro přístroje a rádiově řízené komponenty.**

Toto zařízení splňuje v dodaném provedení požadavky směrnice 1999/5/ES Evropského parlamentu a Rady ze dne 9. března 1999 o rádiových zařízeních a telekomunikačních zařízeních a vzájemném uznávání shody.

Toto zařízení smí být používáno v následujících zemích:

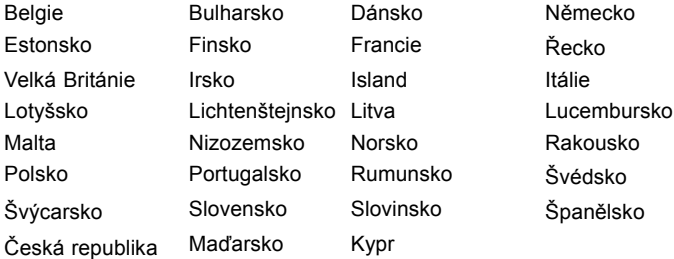

Aktuální informace o případných omezeních v provozu zjistíte od příslušného úřadu dané země. Jestliže vaše země není ve výčtu uvedena, obraťte se prosím na příslušný dozorčí orgán, zda je používání tohoto výrobku ve vaší zemi dovoleno.

### **Regulatory notices**

Ť

If there is no FCC logo and also no FCC ID on the device then this device is not approved by the Federal Communications Commission (FCC) of the USA. Although it is not explicitly forbidden to travel the US trading area carrying this device, but to avoid trouble at customs clearance Fujitsu Technology Solutions GmbH recommends not to bring this device into the US trading area.

### **Regulatory information for notebooks without radio device**

#### **NOTICE:**

Changes or modifications not expressly approved by Fujitsu Technology Solutions could void this user's authority to operate the equipment.

#### **Notice to Users of Radios and Television**

These limits are designed to provide reasonable protection against harmful interference in a residential installation. This equipment generates, uses, and can radiate radio frequency energy and, if not installed and used in accordance with the instructions, may cause harmful interference to radio communications. However, there is no guarantee that interference will not occur in a particular installation. If this equipment does cause harmful interference to radio or television reception, which can be determined by turning the equipment off and on, the user is encouraged to try to correct the interference by one or more of the following measures:

- Reorient or relocate the receiving antenna.
- Increase the separation between the equipment and receiver.
- Connect the equipment into an outlet that is on a different circuit than the receiver.
- Consult the dealer or an experienced radio/TV technician for help.

#### **Notice to Users of the US Telephone Network**

Your notebook may be supplied with an internal modem which complies with Part 68 of the FCC rules. On this notebook is a label that contains the FCC Registration Number and the Ringer Equivalence Number (REN) for this equipment among other information. If requested, the user must provide their telephone company with the following information:

- 1. The telephone number to which the notebook is connected.
- 2. The Ringer Equivalence Number (REN) for this equipment.
- 3. The equipment requires a standard modular jack type USOC RJ-11C which is FCC Part 68 compliant.
- 4. The FCC Registration Number.

This equipment is designed to be connected to the telephone network or premises wiring using a standard modular jack type USOC RJ-11C which is FCC Part 68 compliant and a line cord between the modem and the telephone network with a minimum of 26AWG.

The REN is used to determine the number of devices that you may connect to your telephone line and still have all of those devices ring when your number is called. Too many devices on one line may result in failure to ring in response to an incoming call. In most, but not all, areas the sum of the RENs of all of the devices should not exceed five (5). To be certain of the number of devices you may connect to your line, as determined by the RENs, contact your local telephone company. If this equipment causes harm to the telephone network, your telephone company may discontinue your service temporarily. If possible, they will notify you in advance. If advance notice is not practical they will notify you as soon as possible. You will also be advised of your right to file a complaint with the FCC.

This fax modem also complies with fax branding requirements per FCC Part 68.

Your telephone company will probably ask you to disconnect this equipment from the telephone network until the problem is corrected and you are sure that the equipment is not malfunctioning. This equipment may not be used on coin-operated telephones provided by your telephone company. Connection to party lines is subject to state tariffs. Contact your state's public utility commission, public service commission or corporation commission for more information.

This equipment includes automatic dialing capability. When programming and/or making test calls to emergency numbers:

- Remain on the line and briefly explain to the dispatcher the reason for the call.
- Perform such activities in off-peak hours, such as early morning or late evening.

FCC rules prohibit the use of non-hearing aid compatible telephones in the following locations or applications:

- All public or semipublic coin-operated or credit card telephones.
- Elevators, highways, tunnels (automobile, subway, railroad or pedestrian) where a person with impaired hearing might be isolated in an emergency.
- Places where telephones are specifically installed to alert emergency authorities such as fire, police or medical assistance personnel.
- Hospital rooms, residential health care facilities, convalescent homes and prisons.
- Hotel, motel or apartment lobbies.
- Stores where telephones are used by patrons to order merchandise.
- <span id="page-95-0"></span>• Public transportation terminals where telephones are used to call taxis or to reserve lodging or rental cars.
- In hotel and motel rooms as at least ten percent of the rooms must contain hearing aid-compatible telephones or jacks for plug-in hearing aid compatible telephones which will be provided to hearing impaired customers on request.

### **DOC (Industry CANADA) Notices**

#### **Notice to Users of Radios and Television**

This Class B digital apparatus meets all requirements of Canadian Interference-Causing Equipment **Regulations** 

CET appareil numérique de la class B respecte toutes les exigence du Réglement sur le matérial brouilleur du Canada.

#### **Notice to Users of the Canadian Telephone Network**

#### **NOTICE:**

This equipment meets the applicable Industry Canada Terminal Equipment Technical Specifications. This is confirmed by the registration number. The abbreviation, IC, before the registration number signifies that registration was performed based on a Declaration of Conformity indicating that Industry Canada technical specifications were met. It does not imply that Industry Canada approved the equipment. Before connecting this equipment to a telephone line the user should ensure that it is permissible to connect this equipment to the local telecommunication facilities. The user should be aware that compliance with the certification standards does not prevent service degradation in some situations.

Repairs to telecommunication equipment should be made by a Canadian authorized maintenance facility. Any repairs or alterations not expressly approved by Fujitsu or any equipment failures may give the telecommunication company cause to request the user to disconnect the equipment from the telephone line.

#### **NOTICE:**

The Ringer Equivalence Number (REN) for this terminal equipment is 0.0. The REN assigned to each terminal equipment provides an indication of the maximum number of terminals allowed to be connected to a telephone interface. The termination on an interface may consist of any combination of devices subject only to the requirement that the sum of the Ringer Equivalence Numbers of all the devices does not exceed five.

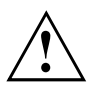

#### **CAUTION:**

For safety, users should ensure that the electrical ground of the power utility, the telephone lines and the metallic water pipes are connected together. Users should NOT attempt to make such connections themselves but should contact the appropriate electric inspection authority or electrician. This may be particularly important in rural areas.

#### **Avis Aux Utilisateurs Du Réseau Téléphonique Canadien**

AVIS : Le présent matériel est conforme aux spécifications techniques d'Industrie Canada applicables au matériel terminal. Cette conformité est confirmée par le numéro d'enregistrement. Le sigle IC, placé devant le numéro d'enregistrement, signifie que l'enregistrement s'est effectué conformément à une déclaration de conformité et indique que les spécifications techniques d'Industrie Canada ont été respectées. Il n'implique pas qu'Industrie Canada a approuvé le matériel. Avant de connecter cet équipement à une ligne téléphonique, l'utilisateur doit vérifier s'il est permis de connecter cet équipement aux installations de télécommunications locales. L'utilisateur est averti que même la conformité aux normes de certification ne peut dans certains cas empêcher la dégradation du service.

Les réparations de l'équipement de télécommunications doivent être eVectuées par un service de maintenance agréé au Canada. Toute réparation ou modification, qui n'est pas expressément approuvée par Fujitsu, ou toute défaillance de l'équipement peut entraîner la compagnie de télécommunications à exiger que l'utilisateur déconnecte l'équipement de la ligne téléphonique.

AVIS : L'indice d'équivalence de la sonnerie (IES) du présent matériel est de 0.0. L'IES assigné à chaque dispositif terminal indique le nombre maximal de terminaux qui peuvent être raccordés à une interface téléphonique. La terminaison d'une interface peut consister en une combinaison quelconque de dispositifs, à la seule condition que la somme d'indices d'équivalence de la sonnerie de tous les dispositifs n'excède pas 5.

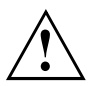

#### **AVERTISSEMENT :**

Pour assurer la sécurité, les utilisateurs doivent vérifier que la prise de terre du service d'électricité, les lignes télphoniques et les conduites d'eau métalliques sont connectées ensemble. Les utilisateurs NE doivent PAS tenter d'établir ces connexions eux-mêmes, mais doivent contacter les services d'inspection d'installations électriques appropriés ou un électricien. Ceci peut être particulièrement important en régions rurales.

#### **UL Notice**

This unit requires an AC adapter to operate. Use only UL Listed Class 2 adapter. The correct output rating is indicated on the AC adapter label. Refer to the illustration below for the correct AC Adapter output polarity:

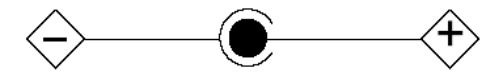

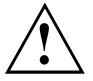

#### **CAUTION:**

To reduce the risk of fire, use only 26AWG or larger telecommunications line cord.

#### **For Authorized Repair Technicians Only**

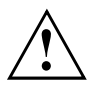

#### **CAUTION:**

For continued protection against risk of fire, replace only with the same type and rating fuse.

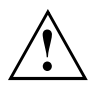

#### **WARNING:**

Danger of explosion if Lithium (CMOS) battery is incorrectly replaced. Replace only with the same or equivalent type recommended by the manufacturer.

Dispose of used batteries according to the manufacturer's instruction.

### <span id="page-97-0"></span>**FCC Regulatory information for notebooks with radio device**

#### **Federal Communications Commission statement**

This device complies with Part 15 of FCC Rules. Operation is subject to the following two conditions: (1) this device may not cause interference, and

(2) this device must accept any interference, including interference that may cause undesired operation of this device.

#### **FCC Interference Statement**

This equipment has been tested and found to comply with the limits for a Class B digital device, pursuant to Part 15 of the FCC Rules. These limits are designed to provide reasonable protection against harmful interference in a residential installation. This equipment generates, uses, and can radiate radio frequency energy. If not installed and used in accordance with the instructions, it may cause harmful interference to radio communications.

However, there is no guarantee that interference will not occur in a particular installation.

If this equipment does cause harmful interference to radio or television reception, which can be determined by turning the equipment off and on, the user is encouraged to try to correct the interference by one or more of the following measures:

- 1. Reorient or relocate the receiving antenna.
- 2. Increase the distance between the equipment and the receiver.
- 3. Connect the equipment to an outlet on a circuit different from the one the receiver is connected to.
- 4. Consult the dealer or an experienced radio/TV technician for help.

Please note the following regulatory information related to the optional radio device.

#### **FCC Radio Frequency Exposure statement**

This radio device has been evaluated under FCC Bulletin OET 65C and found compliant with the requirements as set forth in CFR 47 Sections 2.1091, 2.1093, and 15.247 (b) (4) addressing RF Exposure from radio frequency devices. The radiated output power of this radio device is far below the FCC radio frequency exposure limits. Nevertheless, this device shall be used in such a manner that the potential for human contact during normal operation is minimized. When using this device, a certain separation distance between antenna and nearby persons must be maintained to ensure RF exposure compliance. In order to comply with RF exposure limits established in the ANSI C95.1 standards, the distance between the antennas and the user should not be less than 20 cm (8 inches).

#### **Regulatory Notes and Statements**

#### **Radio device, Health and Authorization for use**

Radio frequency electromagnetic energy is emitted from the radio devices. The energy levels of these emissions, however, are far much less than the electromagnetic energy emissions from wireless devices such as mobile phones. Radio devices are safe for use by consumers because they operate within the guidelines found in radio frequency safety standards and recommendations.

The use of the radio devices may be restricted in some situations or environments, such as:

- on board an airplane, or
- in an explosive environment, or
- in situations where the interference risk to other devices or services is perceived or identified as harmful.

In cases in which the policy regarding use of radio devices in specific environments is not clear (e.g., airports, hospitals, chemical/oil/gas industrial plants, private buildings), obtain authorization to use these devices prior to operating the equipment.

#### **Regulatory Information/Disclaimers**

Installation and use of this radio device must be in strict accordance with the instructions included in the user documentation provided with the product. Any changes or modifications made to this device that are not expressly approved by the manufacturer may void the user's authority to operate the equipment. The manufacturer is not responsible for any radio or television interference caused by unauthorized modification of this device, or the substitution or attachment of connecting cables and equipment other than those specified by the manufacturer. It is the responsibility of the user to correct any interference caused by such unauthorized modification, substitution or attachment. The manufacturer and its authorized resellers or distributors will assume no liability for any damage or violation of government regulations arising from failure to comply with these guidelines.

#### **Export restrictions**

This product or software contains encryption code which may not be exported or transferred from the US or Canada without an approved US Department of Commerce export license. This device complies with Part 15 of FCC Rules, as well as ICES 003 B / NMB 003 B. Operation is subject to the following two conditions:

(1) this device may not cause harmful interference, and

(2) this device must accept any interference received, including interference that may cause undesirable operation.

Modifications not expressly authorized by Fujitsu Technology Solutions may invalidate the user's right to operate this equipment.

## **Rejstrík**

#### **A**

[Akumulátor 27](#page-36-0) [Nabíjení 27](#page-36-0) Ošetř[ování a údržba 27](#page-36-0) Samoč[inné vybití 27](#page-36-0) [Skladování 27](#page-36-0) Stav nabití [27,](#page-36-0) [34](#page-43-0) [viz akumulátor 27](#page-36-0) [životnost 27](#page-36-0) [Akustické chybové zprávy 79](#page-88-0) [Alt+Tab 21](#page-30-0) Audiopřípojky [61](#page-70-0)–[62](#page-71-0)

#### **B**

[Backspace 17](#page-26-0) [Basový reproduktor \(subwoofer\) 37](#page-46-0) [Baterie](#page-36-0) [viz akumulátor 27](#page-36-0) [Bezdrátová místní sí](#page-16-0)[ť](#page-16-0) bezpeč[nostní pokyny 7](#page-16-0) [vypnutí modulu 40](#page-49-0) [zapnutí modulu 40](#page-49-0) [Bezdrátové spojení se sítí nefunguje 79](#page-88-0) Bezpeč[nostní funkce 46](#page-55-0) Bezpeč[nostní pokyny 6](#page-15-0) [BIOS Setup Utility](#page-80-0) [nastavení 71](#page-80-0) [ukon](#page-81-0)čení [72](#page-81-0) [BIOS-Setup-Utility](#page-81-0) [obsluha 72](#page-81-0) [ochrana heslem 48](#page-57-0) [vyvolání 71](#page-80-0) [Bluetooth](#page-49-0) [vypnutí modulu 40](#page-49-0) [zapnutí modulu 40](#page-49-0)

#### **C**

[Caps Lock 18](#page-27-0) [CD/DVD](#page-41-0) ruč[ní vyjmutí 32](#page-41-0) [Cesta, notebook 8](#page-17-0) [Chybové zprávy na monitoru 79](#page-88-0) [chyby](#page-83-0) [odstra](#page-83-0)ňování [74](#page-83-0) [Chyby](#page-88-0) [akustické zprávy 79](#page-88-0) [zprávy na monitoru 79](#page-88-0) Č[íslicový blok 17](#page-26-0) Č[išt](#page-18-0)ění [9](#page-18-0)

[Ctrl+Alt+Del 21](#page-30-0) [Ctrl+C 21](#page-30-0)

#### **D**

[Datové nosi](#page-39-0)če [manipulace 30](#page-39-0) [Datový nosi](#page-40-0)č [vložení 31](#page-40-0) [vyjmutí 31](#page-40-0) [Deska 63](#page-72-0) [DOC \(INDUSTRY CANADA\) NOTICES 86](#page-95-0) Dů[ležité pokyny 6](#page-15-0)

#### **E**

[Energie](#page-43-0) [Funkce pro úsporu elektrické energie 34](#page-43-0) Spotř[eba energie 34](#page-43-0) [Úspora energie 7](#page-16-0) [Enter 18](#page-27-0) [Ethernet LAN 41](#page-50-0) [ExpressCard 36](#page-45-0) [Externí za](#page-66-0)řízení př[ipojení 57](#page-66-0)

#### **F**

[FireWire](#page-70-0) př[ipojení 61](#page-70-0) př[ipojení za](#page-70-0)řízen[í 61](#page-70-0)  $Fn + F1 20$ [Fn + F10 20](#page-29-0)  $Fn + F3 20$ [Fn + F4 20](#page-29-0)  $Fn + F5 20$  $Fn + F6 20$ [Fn + F7 20](#page-29-0)  $Fn + F8 20$ [Fn + F9 20](#page-29-0) [Funkce nabíjení p](#page-68-0)řes USB [59](#page-68-0)

#### **H**

[Heslo](#page-57-0) [Zadání 48](#page-57-0) [Zm](#page-57-0)ěn[a 48](#page-57-0) [Zrušení 49](#page-58-0) [Heslo dohlížitele](#page-57-0) [Zadání 48](#page-57-0) [Zm](#page-57-0)ěn[a 48](#page-57-0) [Zrušení 49](#page-58-0)

[Heslo uživatele](#page-57-0) [Zadání 48](#page-57-0) [Zm](#page-57-0)ěna [48](#page-57-0) [Zrušení 49](#page-58-0) [Hlasitost](#page-29-0) [snížení 20](#page-29-0) [zvýšení 20](#page-29-0) [Hlavní pam](#page-74-0)ěť [viz rozší](#page-74-0)ření pamět[i 65](#page-74-0)

#### **I**

Indikač[ní pole 13](#page-22-0) [Indikátor CD/DVD 31](#page-40-0) [Instalace](#page-20-0) př[ístroje 11](#page-20-0) síť[ového adaptéru 11](#page-20-0)

#### **J**

[Jas monitoru](#page-29-0) [snížení 20](#page-29-0) [zvýšení 20](#page-29-0) [Jednotka](#page-38-0) [vyjmutí 29](#page-38-0)

#### **K**

[Kensington MicroSaver 47](#page-56-0) [Klávesa Enter 18](#page-27-0) [Klávesa Fn 18](#page-27-0) [Klávesa p](#page-27-0)řeřaďovače [18](#page-27-0) [Klávesa pro psaní velkých písmen 18](#page-27-0) [Klávesa tabulátoru 17](#page-26-0) [Klávesnice 17](#page-26-0) Č[išt](#page-18-0)ění [9](#page-18-0) [Klávesy 17](#page-26-0) [Komponenty](#page-72-0) [Instalace/demontáž 63](#page-72-0) [Konfigurace hardwaru 71](#page-80-0) [Konfigurace systému 71](#page-80-0) [Konfigurace, nástroj BIOS Setup Utility 71](#page-80-0)

#### **L**

[LCD monitor](#page-85-0) oslně[ní odrazem 76](#page-85-0) špatně č[itelné údaje 76](#page-85-0) zů[stává tmavý 76](#page-85-0) [letní](#page-85-0) čas [76](#page-85-0)

#### **M**

[Mechanické zajišt](#page-56-0)ění [47](#page-56-0) Měřič [stavu nabití akumulátoru 27](#page-36-0) [Mikrofon 37](#page-46-0) [Mobilní provoz 8](#page-17-0) [modem 38](#page-47-0) [Modem](#page-47-0) př[ipojení 38](#page-47-0) [Modem 56k 38](#page-47-0) [Modul](#page-38-0) [vyjmutí 29](#page-38-0) [Moduly 29](#page-38-0) **[Monitor](#page-86-0)** [bez obrazu 77](#page-86-0) [kolísavý obraz 77](#page-86-0) Př[ipojení 55](#page-64-0) [Monitor Crystal View](#page-18-0) Č[išt](#page-18-0)ění [9](#page-18-0) [Monitor LCD](#page-18-0) Č[išt](#page-18-0)ění [9](#page-18-0) [Pokyny 25](#page-34-0)

#### **N**

[Nabíjecí kapacita, akumulátor 27](#page-36-0) [nabití záložní baterie 76](#page-85-0) [nesprávné datum 76](#page-85-0) [nesprávné datum nebo](#page-85-0) ča[s 76](#page-85-0) [nesprávný](#page-85-0) ča[s 76](#page-85-0) [notebook](#page-87-0) [nefunguje 78](#page-87-0) [nelze spustit 78](#page-87-0) [Notebook](#page-18-0) Č[išt](#page-18-0)ě[ní 9](#page-18-0) [Než se vydáte na cestu 8](#page-17-0) [Obsluha 13](#page-22-0) Př[eprava 8](#page-17-0) [Vypnutí 16](#page-25-0) [zapnutí 16](#page-25-0) [Nouzové vyjmutí datového nosi](#page-41-0)če [32](#page-41-0) [Num Lock](#page-28-0) [Indikátor 19](#page-28-0) [Numerické pole kláves 17](#page-26-0) [Numerické pole klávesnice](#page-28-0) viz virtuální č[íslicový blok 19](#page-28-0)

#### **O**

[Obal 10](#page-19-0) [Obnovení opera](#page-84-0)čního systému [75](#page-84-0) [obrazovka](#page-86-0) [tmavá 77](#page-86-0) [Obsluha, notebook 13](#page-22-0) [Ochrana heslem 47](#page-56-0) [pevný disk 50](#page-59-0) odstraň[ování poruch 74](#page-83-0)

Operač[ní systém](#page-58-0) [Aktivace ochrany systému 49](#page-58-0) [Chránit heslem 49](#page-58-0) [Zrušení ochrany systému 49](#page-58-0) [Opravná klávesa 17](#page-26-0) [Optická jednotka 30](#page-39-0) [Ovlada](#page-66-0)če zařízen[í](#page-66-0) [paralelní rozhraní 57](#page-66-0) [sériové rozhraní 57](#page-66-0)

#### **P**

Paměť[ová karta](#page-44-0) [manipulace 35](#page-44-0) [Vložení 35](#page-44-0) [Vyjmutí 35](#page-44-0) Paměť[ový modul](#page-75-0) [Demontáž 66](#page-75-0) dů[ležité pokyny 65](#page-74-0) [Montáž 66](#page-75-0) [Paralelní rozhraní 57](#page-66-0) [nastavení 57](#page-66-0) př[ipojení za](#page-66-0)řízen[í 57](#page-66-0) [Periferní za](#page-63-0)řízení [Odpojení 54](#page-63-0) Př[ipojení 54](#page-63-0) [Pevný disk](#page-84-0) [obnovení obsahu 75](#page-84-0) [Pokyny](#page-15-0) [bezpe](#page-15-0)čnos[t 6](#page-15-0) Č[išt](#page-18-0)ěn[í 9](#page-18-0) [Desky 63](#page-72-0) [Likvidace a recyklace 83](#page-92-0) [Monitor LCD 25](#page-34-0) Př[eprava 8](#page-17-0) [Úspora energie 7](#page-16-0) [Porty USB 58](#page-67-0) [Požívejte zámek Kensington Lock 47](#page-56-0) [Prázdná zásuvná pozice](#page-38-0) [vyjmutí 29](#page-38-0) Př[epnutí výstupu na monitor 20](#page-29-0) Př[eprava 8](#page-17-0) Připojení audiozařízení [61](#page-70-0)[–62](#page-71-0) Př[ipojení mikrofonu 61](#page-70-0) Př[ipojení monitoru](#page-64-0) viz zdíř[ku VGA 55](#page-64-0) Př[ipojení obrazovky](#page-64-0) viz zdíř[ku VGA 55](#page-64-0) Př[ipojení sluchátek 62](#page-71-0) Př[ipojení videoza](#page-70-0)řízení [61](#page-70-0) Př[ípojka HDMI 56](#page-65-0) Př[íprava k provozu 11](#page-20-0) [prohlášení o shod](#page-92-0)[ě](#page-92-0) [83](#page-92-0)

[První uvedení do provozu 10](#page-19-0) [První zapnutí 12](#page-21-0)

#### **R**

[Rádiové komponenty](#page-16-0) bezpeč[nostní pokyny 7](#page-16-0) Ř[ádkování 18](#page-27-0) [Regulátor hlasitosti 37](#page-46-0) [Regulatory information](#page-97-0) [Notebooks with radio device 88](#page-97-0) [Notebooks without radio device 84](#page-93-0) [Replikátor port](#page-52-0)[ů](#page-52-0) př[ipojení notebooku 43](#page-52-0) [Reproduktory 37](#page-46-0) [vypnutí 20](#page-29-0) [zapnutí 20](#page-29-0) ř[ešení problém](#page-83-0)ů [74](#page-83-0) [Režim celé obrazovky 20](#page-29-0) [Režim spánku](#page-29-0) [aktivace 20](#page-29-0) Ř[ízení kurzoru 18](#page-27-0) Rozšíř[ení pam](#page-75-0)ět[i](#page-75-0) [Demontáž 66](#page-75-0) [Montáž 66](#page-75-0) Rozšíř[ení systému 65](#page-74-0) [viz rozší](#page-74-0)ření pamět[i 65](#page-74-0) Ruč[ní vyjmutí datového nosi](#page-41-0)če [32](#page-41-0)

#### **S**

[Šachta modul](#page-38-0)[ů](#page-38-0) [29](#page-38-0) Samoč[inné vybití, akumulátor 27](#page-36-0) [Sériové rozhraní 57](#page-66-0) [Nastavení 57](#page-66-0) př[ipojení za](#page-66-0)řízen[í 57](#page-66-0) [Servis 63](#page-72-0) [Setup](#page-80-0) [viz BIOS Setup Utility 71](#page-80-0) [Shift 18](#page-27-0) [Shift+Tab 21](#page-30-0) Síť[ový adaptér](#page-20-0) př[ipojení 11](#page-20-0) [Slot](#page-45-0) [ExpressCard 36](#page-45-0) paměť[ové karty 35](#page-44-0) Smě[rové klávesy 18](#page-27-0) [Sníma](#page-55-0)č otisků prst[ů](#page-55-0) [46](#page-55-0) [nastavení 46](#page-55-0) Souč[ástky ohrožené](#page-72-0) elektrostatickým nábojem [63](#page-72-0) [Systémová nastaven](#page-80-0)í, nástroj BIOS Setup Utility [71](#page-80-0)

#### **T**

[Technické údaje 81](#page-90-0) [notebook 81](#page-90-0) síť[ový zdroj 82](#page-91-0) [tipy 74](#page-83-0) [Tiskárna netiskne 78](#page-87-0) Tlač[ítko Start 18](#page-27-0) [Tmavý LCD monitor 76](#page-85-0) [Touchpad 22](#page-31-0) Č[išt](#page-18-0)ění [9](#page-18-0) [pohyb kurzoru 22](#page-31-0) př[etažení objektu 23](#page-32-0) [provád](#page-31-0)ění příkazů [22](#page-31-0) tlač[ítka 22](#page-31-0) výbě[r objektu 22](#page-31-0) [vypnutí 20](#page-29-0) [zapnutí 20](#page-29-0) [TPM 52](#page-61-0) **[Transport](#page-19-0)** [Poškození p](#page-19-0)ři transportu [10](#page-19-0) [Trusted Platform Module 52](#page-61-0)

#### **U**

[Upozorn](#page-15-0)ěn[í 6](#page-15-0) [Úspora proudu 7](#page-16-0) [Úsporný režim](#page-87-0) [ukon](#page-87-0)čení [78](#page-87-0) [Uvedení do provozu 10](#page-19-0)

#### **V**

[V intervalu jedné sekundy se ozývá signál 76](#page-85-0) Virtuální č[íslicový blok 19](#page-28-0) Výbě[r místa postavení 11](#page-20-0) [Vyjmutí pam](#page-74-0)ět[i](#page-74-0) [viz rozší](#page-74-0)ření pamět[i 65](#page-74-0)

#### **W**

[Webová kamera 26](#page-35-0)

#### **Z**

Zabezpeč[ení proti krádeži 47](#page-56-0) [Záporný skok tabulátorem 21](#page-30-0) zař[ízení](#page-63-0) Př[ipojení 54](#page-63-0) Zař[ízení](#page-63-0) [Odpojení 54](#page-63-0) př[ipojení 57](#page-66-0) Zař[ízení Bluetooth, bezpe](#page-16-0)čnostní pokyny [7](#page-16-0) Zdíř[ka VGA 55](#page-64-0) [zimní](#page-85-0) čas [76](#page-85-0) [Životnost, akumulátor 27](#page-36-0) Znač[ka CE 84](#page-93-0) [Zobrazení](#page-29-0) zvě[tšení 20](#page-29-0)